# Veritas NetBackup™ for DB2 Administrator's Guide

UNIX, Windows, and Linux

Release 8.3

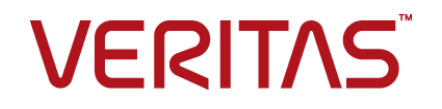

# Veritas NetBackup™ for DB2 Administrator's Guide

Last updated: 2020-07-28

### Legal Notice

Copyright © 2020 Veritas Technologies LLC. All rights reserved.

Veritas, the Veritas Logo, and NetBackup are trademarks or registered trademarks of Veritas Technologies LLC or its affiliates in the U.S. and other countries. Other names may be trademarks of their respective owners.

This product may contain third-party software for which Veritas is required to provide attribution to the third party ("Third-party Programs"). Some of the Third-party Programs are available under open source or free software licenses. The License Agreement accompanying the Software does not alter any rights or obligations you may have under those open source or free software licenses. Refer to the Third-party Legal Notices document accompanying this Veritas product or available at:

#### <https://www.veritas.com/about/legal/license-agreements>

The product described in this document is distributed under licenses restricting its use, copying, distribution, and decompilation/reverse engineering. No part of this document may be reproduced in any form by any means without prior written authorization of Veritas Technologies LLC and its licensors, if any.

THE DOCUMENTATION IS PROVIDED "AS IS" AND ALL EXPRESS OR IMPLIED CONDITIONS, REPRESENTATIONS AND WARRANTIES, INCLUDING ANY IMPLIED WARRANTY OF MERCHANTABILITY, FITNESS FOR A PARTICULAR PURPOSE OR NON-INFRINGEMENT, ARE DISCLAIMED, EXCEPT TO THE EXTENT THAT SUCH DISCLAIMERS ARE HELD TO BE LEGALLY INVALID. Veritas Technologies LLC SHALL NOT BE LIABLE FOR INCIDENTAL OR CONSEQUENTIAL DAMAGES IN CONNECTION WITH THE FURNISHING, PERFORMANCE, OR USE OF THIS DOCUMENTATION. THE INFORMATION CONTAINED IN THIS DOCUMENTATION IS SUBJECT TO CHANGE WITHOUT NOTICE.

The Licensed Software and Documentation are deemed to be commercial computer software as defined in FAR 12.212 and subject to restricted rights as defined in FAR Section 52.227-19 "Commercial Computer Software - Restricted Rights" and DFARS 227.7202, et seq. "Commercial Computer Software and Commercial Computer Software Documentation," as applicable, and any successor regulations, whether delivered by Veritas as on premises or hosted services. Any use, modification, reproduction release, performance, display or disclosure of the Licensed Software and Documentation by the U.S. Government shall be solely in accordance with the terms of this Agreement.

Veritas Technologies LLC 2625 Augustine Drive Santa Clara, CA 95054

<http://www.veritas.com>

### Technical Support

Technical Support maintains support centers globally. All support services will be delivered in accordance with your support agreement and the then-current enterprise technical support policies. For information about our support offerings and how to contact Technical Support, visit our website:

#### <https://www.veritas.com/support>

You can manage your Veritas account information at the following URL:

#### <https://my.veritas.com>

If you have questions regarding an existing support agreement, please email the support agreement administration team for your region as follows:

Worldwide (except Japan) [CustomerCare@veritas.com](mailto:CustomerCare@veritas.com)

Japan [CustomerCare\\_Japan@veritas.com](mailto:CustomerCare_Japan@veritas.com)

### Documentation

Make sure that you have the current version of the documentation. Each document displays the date of the last update on page 2. The latest documentation is available on the Veritas website:

<https://sort.veritas.com/documents>

### Documentation feedback

Your feedback is important to us. Suggest improvements or report errors or omissions to the documentation. Include the document title, document version, chapter title, and section title of the text on which you are reporting. Send feedback to:

#### [NB.docs@veritas.com](mailto:NB.docs@veritas.com)

You can also see documentation information or ask a question on the Veritas community site:

<http://www.veritas.com/community/>

### Veritas Services and Operations Readiness Tools (SORT)

Veritas Services and Operations Readiness Tools (SORT) is a website that provides information and tools to automate and simplify certain time-consuming administrative tasks. Depending on the product, SORT helps you prepare for installations and upgrades, identify risks in your datacenters, and improve operational efficiency. To see what services and tools SORT provides for your product, see the data sheet:

[https://sort.veritas.com/data/support/SORT\\_Data\\_Sheet.pdf](https://sort.veritas.com/data/support/SORT_Data_Sheet.pdf)

# Contents Louis

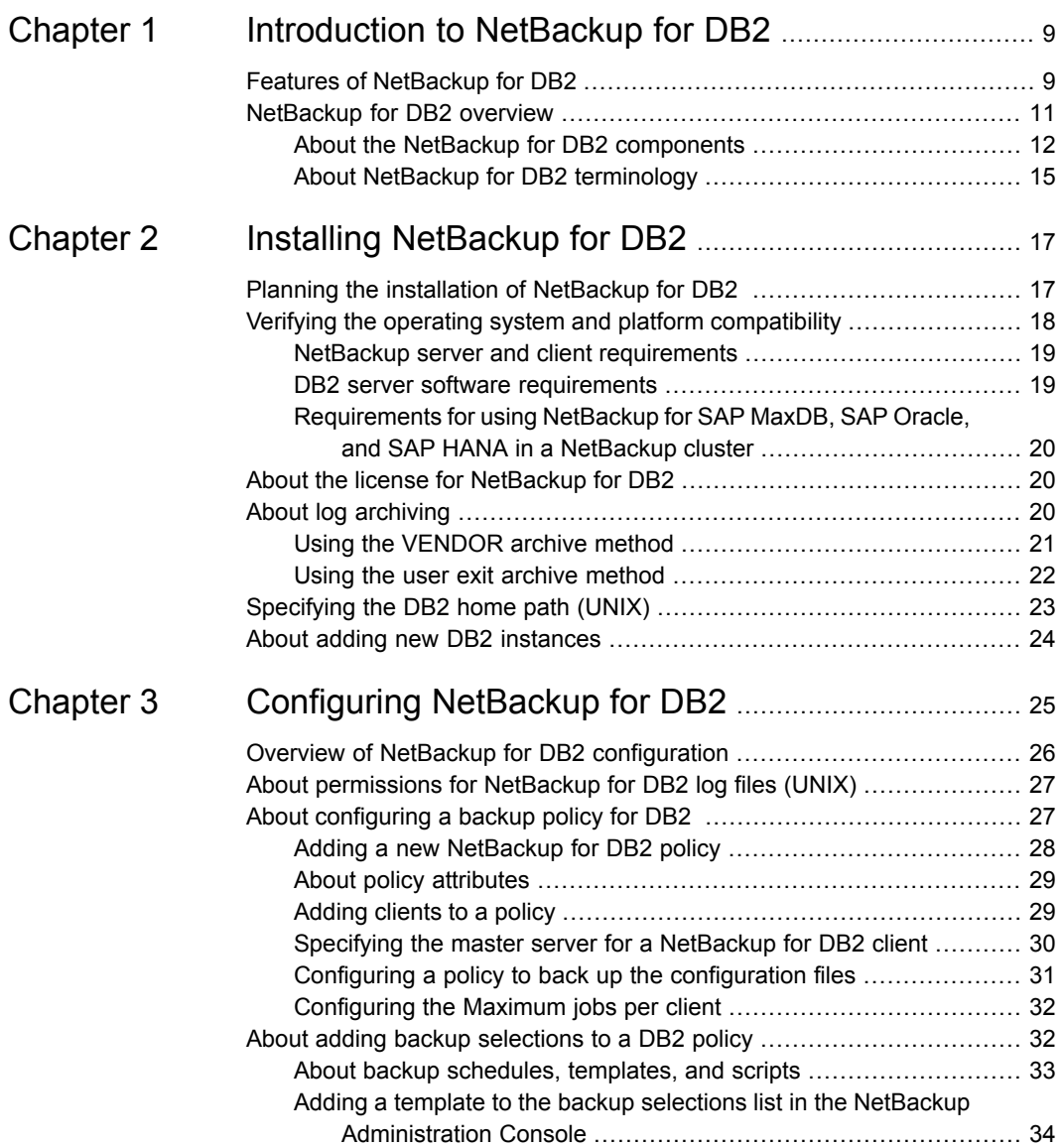

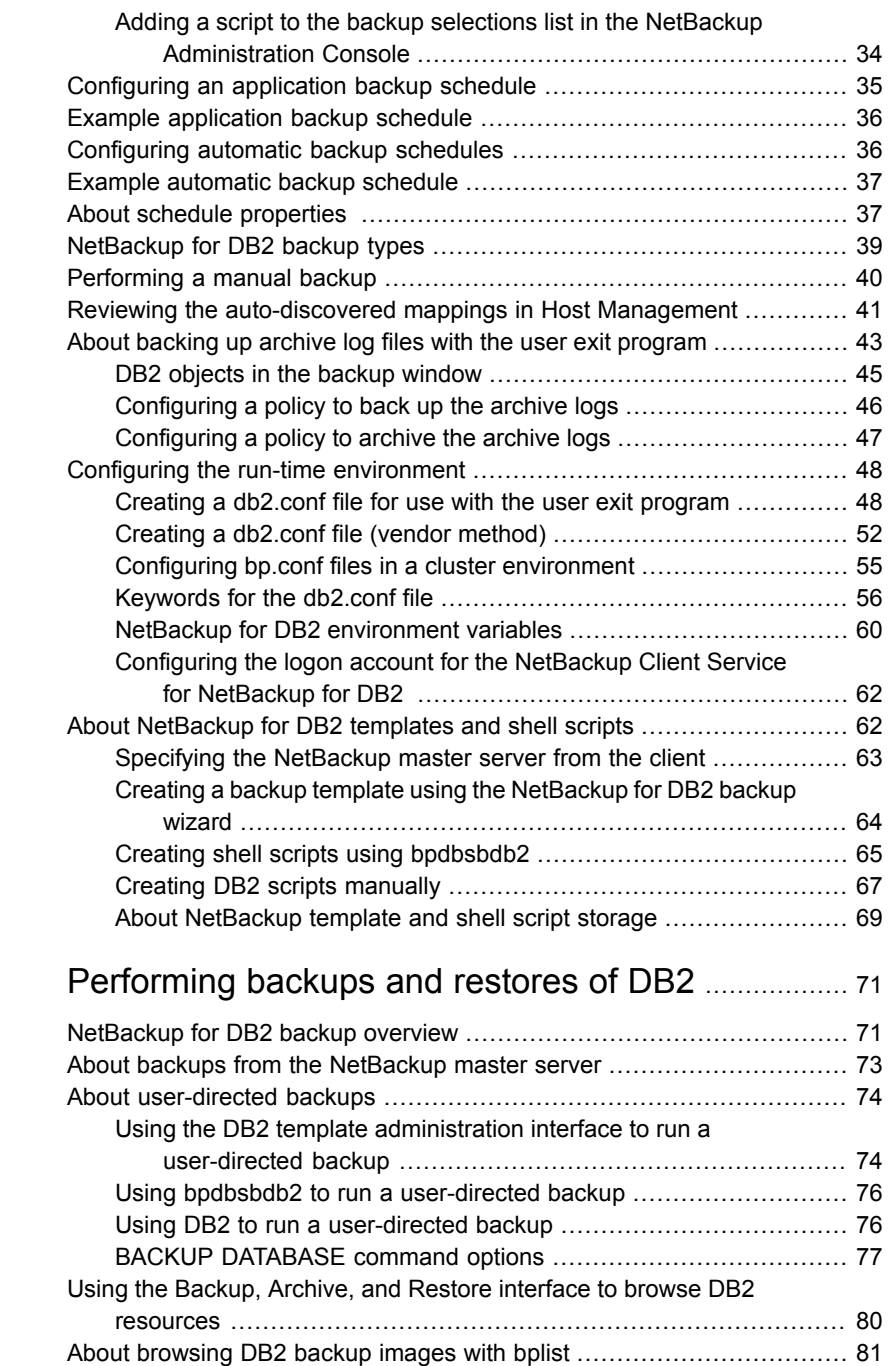

[Chapter](#page-70-0) 4

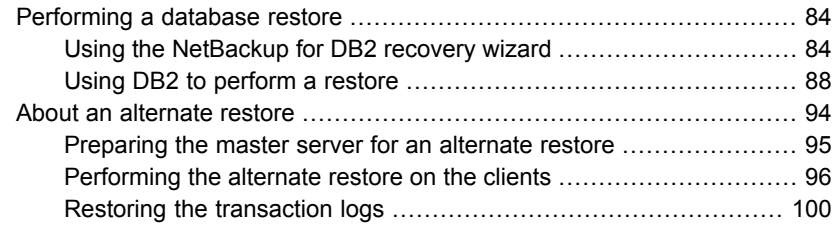

.......................................................................................... [101](#page-100-0)

# [Chapter](#page-100-0) 5 Using Snapshot Client with [NetBackup](#page-100-0) for DB2

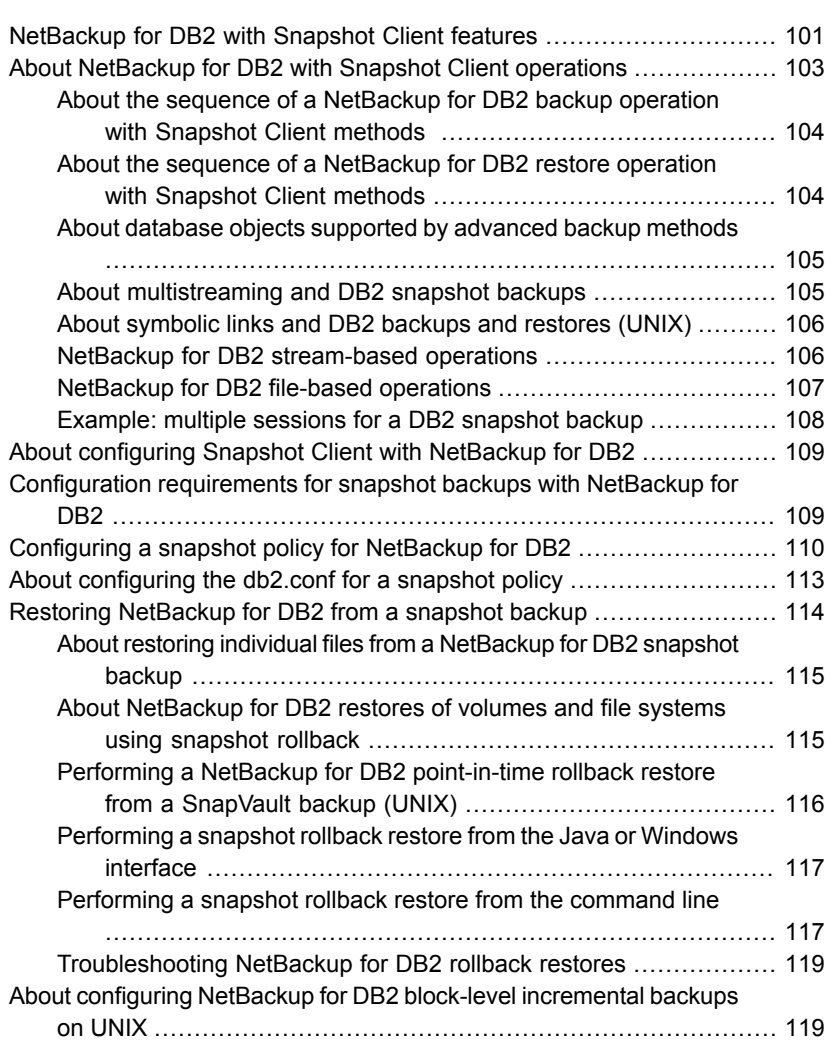

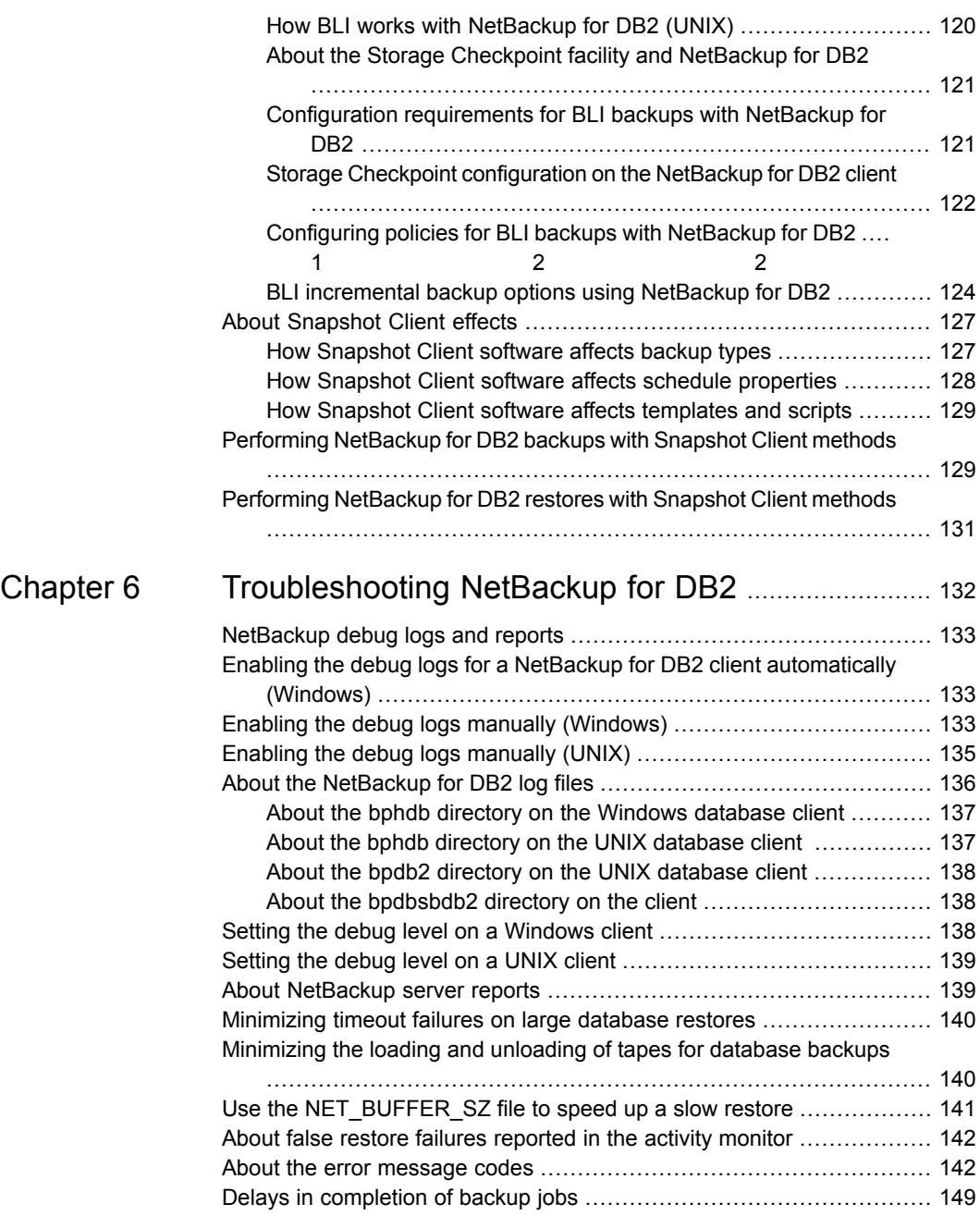

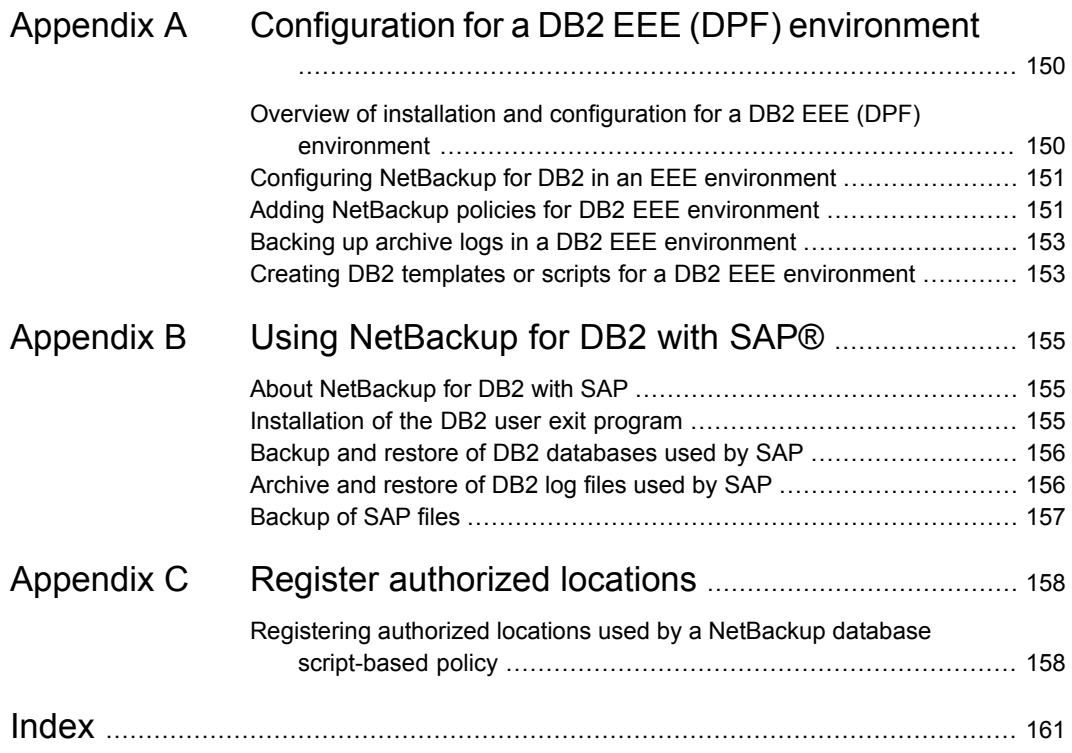

# Chapter

# <span id="page-8-0"></span>Introduction to NetBackup for DB2

This chapter includes the following topics:

- <span id="page-8-1"></span>Features of [NetBackup](#page-8-1) for DB2
- [NetBackup](#page-10-0) for DB2 overview

# **Features of NetBackup for DB2**

[Table](#page-8-2) 1-1 shows NetBackup for DB2's main features and introduces some terms used in this documentation.

<span id="page-8-2"></span>**Note:** Starting with NetBackup 8.3, database delete requests are accepted and processed. Before NetBackup 8.3, database delete requests were treated as invalid requests and were not processed. When NetBackup receives a delete image request, it searches the NetBackup catalog. If the image is found and it is not on a legal hold, the image is removed from the NetBackup catalog.

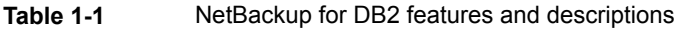

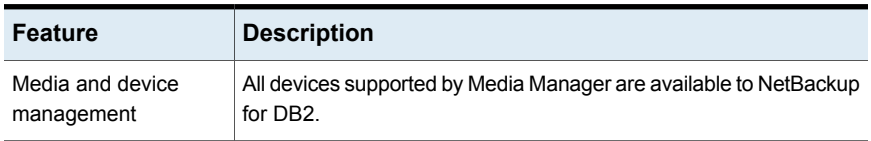

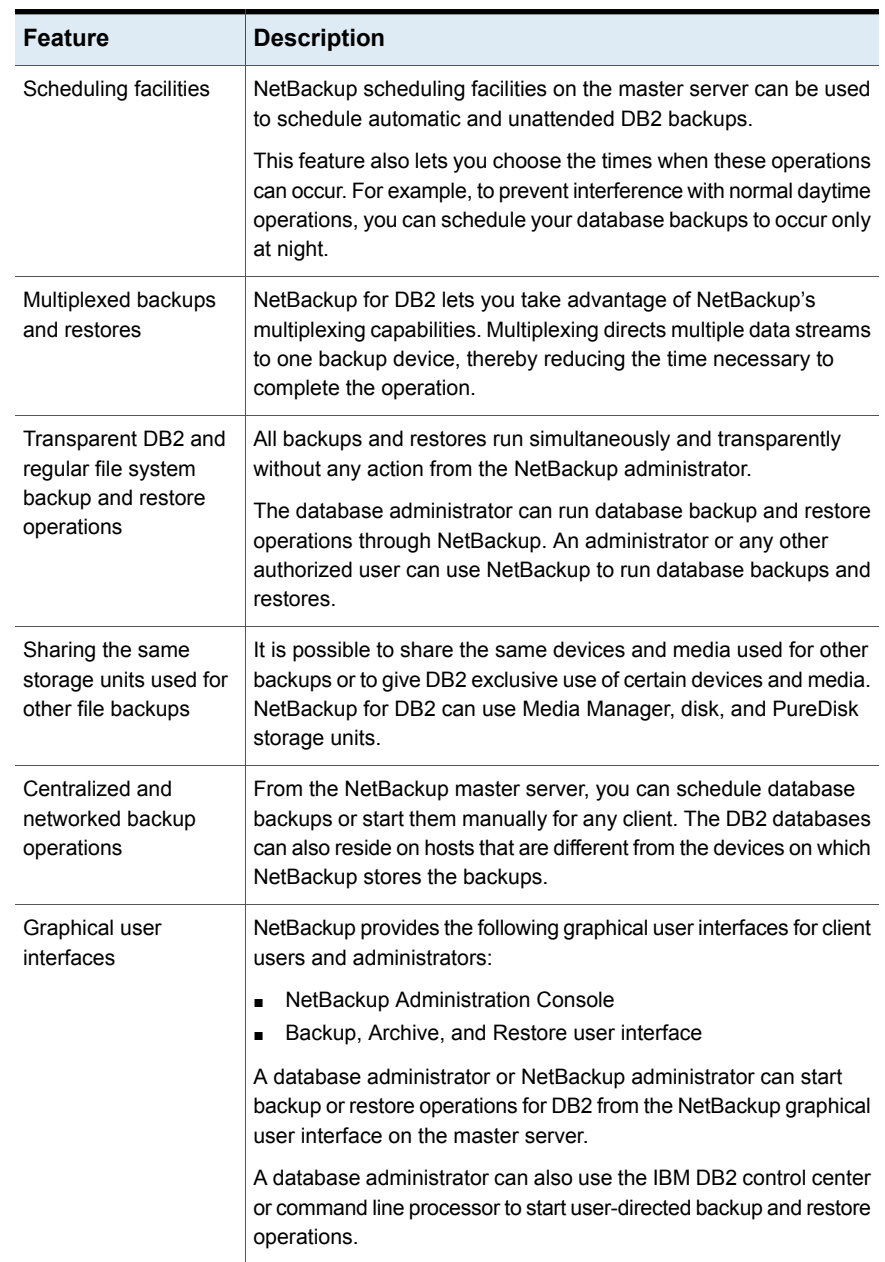

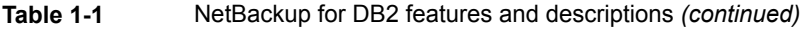

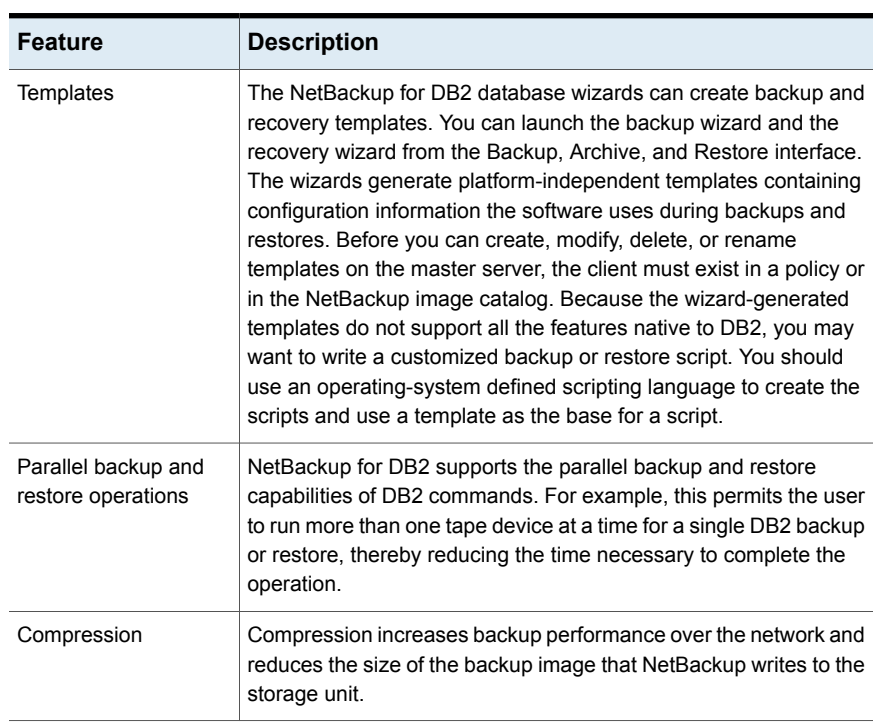

#### **Table 1-1** NetBackup for DB2 features and descriptions *(continued)*

# **NetBackup for DB2 overview**

<span id="page-10-0"></span>NetBackup for DB2 integrates the database backup and recovery capabilities of DB2 with the backup and the recovery management capabilities of NetBackup.

The server that hosts the DB2 database must be a NetBackup client.

On Windows, NetBackup for DB2 must be licensed on the server.

On UNIX, NetBackup for DB2 must be installed on the server.

[Figure](#page-11-1) 1-1 shows the hardware components and software components for a NetBackup for DB2 environment.

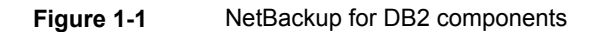

System hosting the DB2 database

<span id="page-11-1"></span>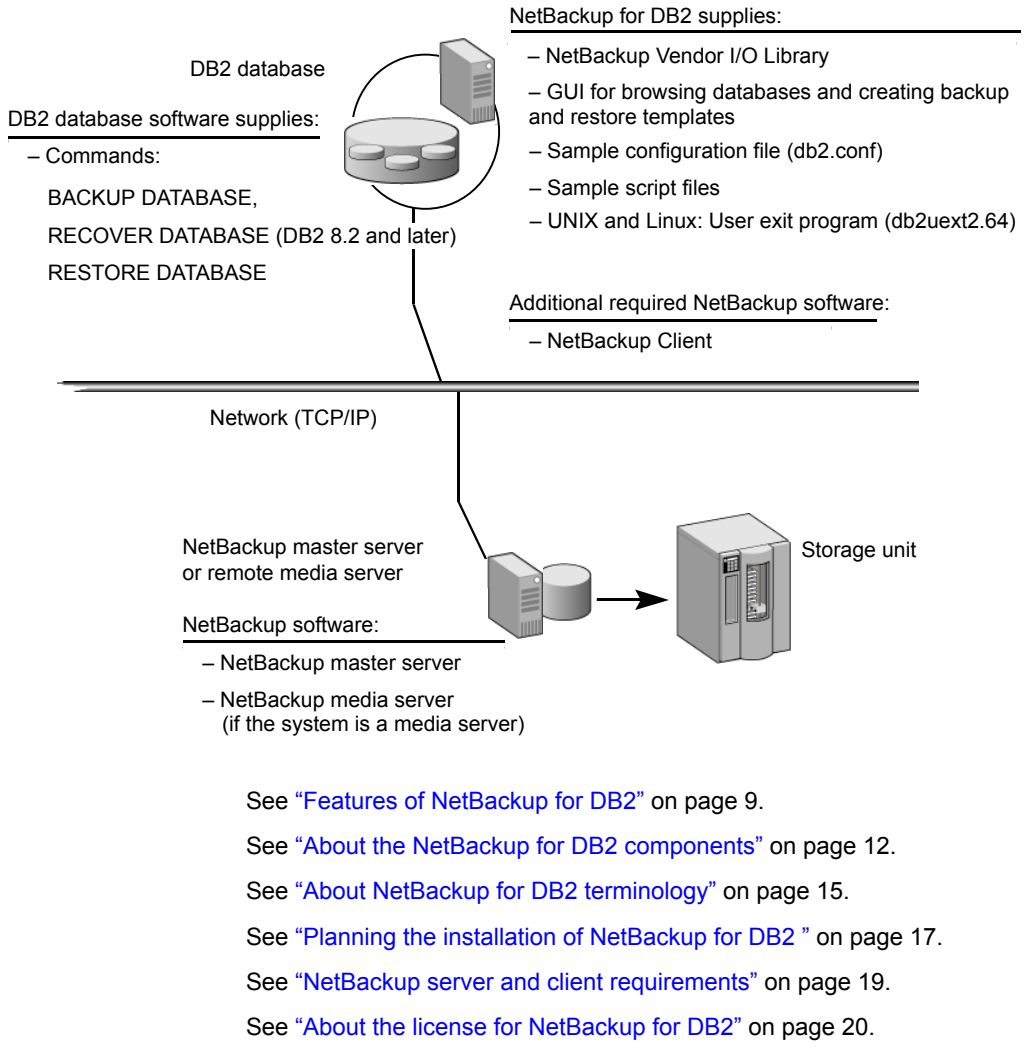

<span id="page-11-0"></span>See "About log [archiving"](#page-19-2) on page 20.

## About the NetBackup for DB2 components

[Table](#page-12-0) 1-2 describes the main NetBackup components in a NetBackup for DB2 environment.

| Component                   | <b>Description</b>                                                                                                    |
|-----------------------------|----------------------------------------------------------------------------------------------------|
| NBDB2 vendor I/O<br>library | The DB2 BACKUP and RESTORE commands use the NBDB2 vendor<br>I/O library to send data buffers between a DB2 database and<br>NetBackup.                                                                                                    |
|                             | You specify the library as the argument to the LOAD parameter of<br>the DB2 BACKUP and RESTORE commands.                                                                                                    |
|                             | The installation program installs the vendor library in the following<br>location:                                                                                                    |
|                             | On Windows: install path\NetBackup\bin\nbdb2.dll                                                                                                    |
|                             | On UNIX: /usr/openv/netbackup/bin                                                                                                    |
|                             | On UNIX, the name of the vendor library differs, depending on your<br>platform as follows:                                                                                                    |
|                             | 64-bit Solaris SPARC and 64-bit Linux x86: nbdb2, so64<br>$\blacksquare$<br>64-bit AIX and HP-UX PARISC: nbdb2.s164<br>$\blacksquare$<br>64-bit Linux Itanium, HP Itanium, and IBM pSeries: nbdb2.so<br>$\blacksquare$                                                                         |
| User exit program           | The NetBackup for DB2 user exit program, db2uext2, provides<br>one method for backing up and restoring the DB2 archive log files.<br>Use this method at the following times:                                                                                                    |
|                             | When you use the DB2 BACKUP command or ROLLFORWARD<br>$\blacksquare$<br>command to back up or restore databases.<br>When the user exits the database with the DB2 TERMINATE or<br>DISCONNECT command.<br>• When the log file fills and DB2 starts writing transactions to<br>another log file. |
|                             | The DB2 ARCHIVE LOG command is issued.<br>The user exit program backs up and restores the archive logs as<br>files. The file is called db2uext2.64. NetBackup for DB2 supports<br>this method for protecting the archive logs on all supported DB2<br>releases.                                |
|                             | The user exit program resides in the following location:                                                                                                    |
|                             | On Windows: %DB2 INSTANCE%\bin\db2uext2.exe                                                                                                    |
|                             | On UNIX: \$DB2 INSTANCE/sqllib/adm/db2uext2.                                                                                                    |
|                             | Other methods are available for backing up archive log files.                                                                                                    |
|                             | See "About log archiving" on page 20.                                                                                                    |

<span id="page-12-0"></span>**Table 1-2** NetBackup for DB2 component descriptions

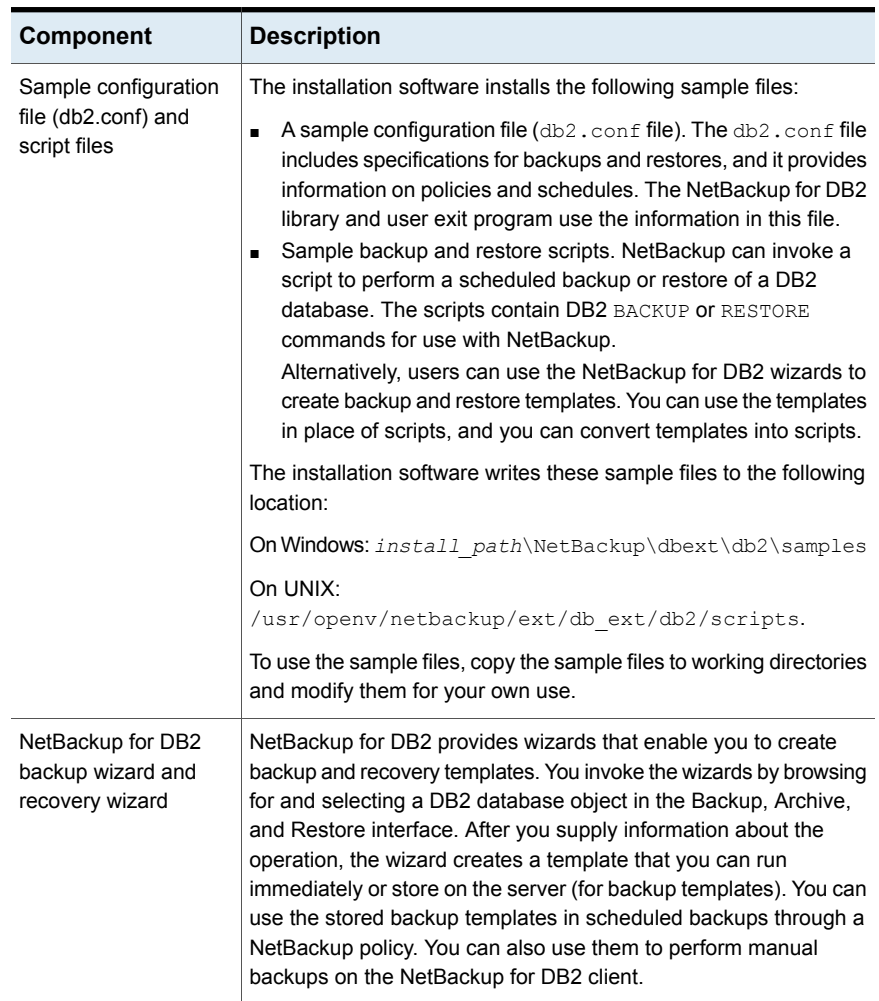

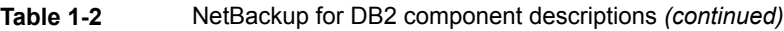

See ["NetBackup](#page-10-0) for DB2 overview" on page 11.

See "About NetBackup for DB2 [terminology"](#page-14-0) on page 15.

See "About [NetBackup](#page-61-1) for DB2 templates and shell scripts" on page 62.

See "Using the [NetBackup](#page-83-1) for DB2 recovery wizard" on page 84.

See "About backing up archive log files with the user exit [program"](#page-42-0) on page 43.

## About NetBackup for DB2 terminology

<span id="page-14-0"></span>DB2 supports archiving its log file through a user exit program or through a vendor library. DB2 supports backing up the archive log files by using a vendor library in its 8.2 and later releases. NetBackup for DB2 supplies a user exit program and a library to support both of these methods.

The DB2 syntax for specifying these archive log methods differs from release to release. NetBackup for DB2 topics use the terms "user exit" and "VENDOR" to differentiate the methods.

<span id="page-14-1"></span>[Table](#page-14-1) 1-3 shows the DB2 syntax you can use to specify these methods within DB2. It indicates the term that the DB2 for NetBackup uses to describe each method.

| Setting used with "user exit" | Setting used with "VENDOR" |
|-------------------------------|----------------------------|
| LOGARCHMETH1=LOGRETAIN        | LOGARCHMETH1=VENDORlibrary |
| LOGARCHMETH1=USEREXIT         |                            |
| USEREXIT=ON                   |                            |
| USEREXIT=YES                  |                            |
| LOGRETAIN=ON                  |                            |
| LOGRETAIN=RECOVERY            |                            |
|                               |                            |

**Table 1-3** Use of user exit and VENDOR terminology

**Note:** Database configuration parameters USEREXIT and LOGRETAIN are not valid in DB2 Version 10.1 and later. Instead, LOGARCHMETH1 sets the user exit program settings.

When VENDOR is used, archive logs are backed up by means of the NetBackup for DB2 vendor library. The full specification for this archive log method is as follows:

On Windows: LOGARCHMETH1=VENDOR:*install\_path*\NetBackup\bin\nbdb2.dll

On UNIX: LOGARCHMETH1=VENDOR:/usr/openv/netbackup/bin/*library*

For *library*, specify an operating system-specific library.

See "About the NetBackup for DB2 [components"](#page-11-0) on page 12.

When a user exit program is used, archive logs are backed up by means of the NetBackup for DB2 user exit program. The DB2 syntax that defines the user exit program includes the USEREXIT, LOGRETAIN, and LOGARCHMETH1 keywords that are specified in a configuration parameter.

See ["NetBackup](#page-10-0) for DB2 overview" on page 11.

See ["Creating](#page-51-0) a db2.conf file (vendor method)" on page 52.

See ["Configuring](#page-45-0) a policy to back up the archive logs" on page 46.

# Chapter

# <span id="page-16-0"></span>Installing NetBackup for DB<sub>2</sub>

This chapter includes the following topics:

- Planning the installation of [NetBackup](#page-16-1) for DB2
- Verifying the operating system and platform [compatibility](#page-17-0)
- About the license for [NetBackup](#page-19-1) for DB2
- About log [archiving](#page-19-2)
- <span id="page-16-1"></span>[Specifying](#page-22-0) the DB2 home path (UNIX)
- About adding new DB2 [instances](#page-23-0)

# **Planning the installation of NetBackup for DB2**

[Table](#page-17-1) 2-1 shows the major installation steps that are needed to run NetBackup for DB2. Each step contains one or more links to pertinent procedures and concepts.

<span id="page-17-1"></span>

| <b>Step</b> | <b>Action</b>                                                                                                    | <b>Description</b>                                                                                                    |
|-------------|----------------------------------------------------------------------------------------------------|----------------------------------------------------------------------------------------------------|
| Step 1      | Verify the installation prerequisites.                                                                                                  | See "Verifying the operating system and platform<br>compatibility" on page 18.                                          |
|             |                                                                                                    | http://www.netbackup.com/compatibility                                                                                  |
|             |                                                                                                    | See "NetBackup server and client requirements" on page 19.                                                              |
|             |                                                                                                    | See "DB2 server software requirements" on page 19.                                                                      |
|             |                                                                                                    | See "Requirements for using NetBackup for SAP MaxDB,<br>SAP Oracle, and SAP HANA in a NetBackup cluster"<br>on page 20. |
| Step 2      | Verify that master server has a valid<br>license for NetBackup for DB2 and any<br>NetBackup options or add-ons that you<br>want to use. | See "About the license for NetBackup for DB2" on page 20.                                                               |
| Step 3      | Specify a log archive method.                                                                                                    | See "About log archiving" on page 20.                                                                                   |
| Step 4      | (UNIX) specify the DB2 home path.                                                                                                    | See "Specifying the DB2 home path (UNIX)" on page 23.                                                                   |
| Step 5      | Add a new database instance.                                                                                                    | See "About adding new DB2 instances" on page 24.                                                                        |

**Table 2-1** Installation steps for NetBackup for DB2

# <span id="page-17-0"></span>**Verifying the operating system and platform compatibility**

Verify that the NetBackup for DB2 agent is supported on your operating system or platform.

#### **To verify operating system and compatibility**

**1** Go to the NetBackup compatibility list site.

<http://www.netbackup.com/compatibility>

**2** Click on the following document:

[Application/Database](http://www.netbackup.com/compatibility) Agent Compatibility List

**3** For information on support for Snapshot Client, see the following document: Snapshot Client [Compatibility](http://www.netbackup.com/compatibility) List

## NetBackup server and client requirements

<span id="page-18-0"></span>**Note:** To use NetBackup for DB2 with Snapshot Client, you must have a license for NetBackup Snapshot Client.

Verify that the following requirements are met for the NetBackup server:

■ The NetBackup server software is installed and operational on the NetBackup server.

See the [NetBackup](http://www.veritas.com/docs/DOC5332) Installation Guide.

- Make sure that you configure any backup media that the storage unit uses. The number of media volumes that are required depends on several things:
	- The devices that are used and storage capacity of the media
	- The sizes of the databases that you want to back up
	- The amount of data that you want to archive
	- The size of your backups
	- The frequency of backups or archives
	- The length of retention of the backup images

See the NetBackup [Administrator's](http://www.veritas.com/docs/DOC5332) Guide, Volume I.

Verify that the following requirements are met for the NetBackup clients:

- The NetBackup client software is installed on the computer that has the databases you want to back up. If the database is clustered, you must use the same version of NetBackup on each node in the cluster.
- <span id="page-18-1"></span>■ To use the new features that are included in NetBackup for DB2 in NetBackup 8.3, you must upgrade your NetBackup for DB2 clients to NetBackup 8.3. The NetBackup media server must use the same version as the NetBackup for DB2 client or a higher version than the client.

### DB2 server software requirements

Verify the following regarding the DB2 server software on the NetBackup server or client:

- DB2 server software must be installed and operational.
- One or more DB2 instances must exist.

**Note:** In a DB2 EEE environment, install the NetBackup client software on every node and client that DB2 uses.

<span id="page-19-0"></span>See "NetBackup server and client [requirements"](#page-18-0) on page 19.

### Requirements for using NetBackup for SAP MaxDB, SAP Oracle, and SAP HANA in a NetBackup cluster

If you plan to use NetBackup for DB2 on a NetBackup server configured in a NetBackup cluster, verify the following requirements:

- NetBackup supports your cluster environment. See the Software [Compatibility](http://www.netbackup.com/compatibility) List (SCL).
- The NetBackup server software is installed and configured to work in a NetBackup cluster.

See the [NetBackup](http://www.veritas.com/docs/DOC5332) Installation Guide. See the NetBackup Clustered Master Server [Administrator's](http://www.veritas.com/docs/DOC5332) Guide.

- The NetBackup client software is installed and operational on each node to which NetBackup can failover.
- <span id="page-19-1"></span>■ A valid license for NetBackup for DB2 must exist on each node where NetBackup server resides.

# **About the license for NetBackup for DB2**

The NetBackup for DB2 agent is installed with the NetBackup client software. No separate installation is required. A valid license for the agent must exist on the master server.

<span id="page-19-2"></span>More information is available on how to add licenses.

See the NetBackup [Administrator's](http://www.veritas.com/docs/DOC5332) Guide, Volume I.

For a NetBackup cluster, a valid license for NetBackup for DB2 must exist on each node where NetBackup server resides.

# **About log archiving**

DB2 can write database archive logs by using several different methods. For a roll-forward recovery, you need both the database itself and the archive logs from the backup media. The DB2 parameters that specify an archive log method include the LOGRETAIN, USEREXIT, and LOGARCHMETH1 keywords.

The following topics describe the archive methods and how to specify an archive method in DB2.

See "Using the [VENDOR](#page-20-0) archive method" on page 21.

See "Using the user exit archive [method"](#page-21-0) on page 22.

The terms "VENDOR" and "user exit" describe the methods that DB2 supports for log archiving. Ensure that you understand how the terms are used in this manual.

See "About NetBackup for DB2 [terminology"](#page-14-0) on page 15.

See "Planning the installation of [NetBackup](#page-16-1) for DB2 " on page 17.

<span id="page-20-0"></span>See "Verifying the operating system and platform [compatibility"](#page-17-0) on page 18.

See "About the NetBackup for DB2 [components"](#page-11-0) on page 12.

### Using the VENDOR archive method

Starting with the DB2 8.2 release, you can use the VENDOR log archive method.

If you use this method, note the following:

- The archive logs are backed up as part of the database, so you do not need a separate NetBackup policy for them.
- NetBackup for DB2 backs up and restores the archive log files as a byte stream. This method uses the DB2 backup API and the DB2 restore API.

#### **To use the VENDOR archive method**

**1** Quiesce the DB2 database.

Perform this procedure and the configuration procedures at a time when minimal changes are made to the DB2 database.

**2** Specify the archive method. The syntax is as follows:

On Windows:

LOGARCHMETH1=VENDOR:*install\_path*\NetBackup\bin\nbdb2.dll

On UNIX: LOGARCHMETH1=VENDOR:/usr/openv/netbackup/bin/*library*

For the library name, refer to the following topic.

See "About the NetBackup for DB2 [components"](#page-11-0) on page 12.

**3** Verify your DB2 configuration to ensure that the appropriate log archiving method for your site is enabled.

If necessary, edit your DB2 configuration specifications to specify the log archiving method.

See "Using the user exit archive [method"](#page-21-0) on page 22.

See "About log [archiving"](#page-19-2) on page 20.

See ["NetBackup](#page-10-0) for DB2 overview" on page 11.

See "About NetBackup for DB2 [terminology"](#page-14-0) on page 15.

<span id="page-21-0"></span>See ["Performing](#page-83-0) a database restore" on page 84.

### Using the user exit archive method

NetBackup for DB2 includes a user exit program that you can use to back up the archive logs. Any DB2 release lets you use this log archive method. The syntax for specifying the user exit method depends on the DB2 release.

If your DB2 configuration uses the USEREXIT, LOGRETAIN, OF LOGARCHMETH1 keyword in its configuration parameters, note the following:

- NetBackup for DB2 backs up and restores the archive log files as individual files.
- DB2 supports this archive method only for backward compatibility.

#### **To use the user exit archive method**

**1** Quiesce the DB2 database.

Perform this procedure and the configuration procedures at a time when minimal changes are made to the DB2 database.

**2** Specify the archive method.

The method you use to specify these parameters and the syntax for these parameters depends on the DB2 version level. For more information on the effects of these parameters within DB2, or on the specific syntax for these parameters, see your DB2 documentation.

- **3** If your DB2 configuration uses the USEREXIT, LOGRETAIN, OF LOGARCHMETH1 keyword in its configuration parameters, configure one of the following:
	- On Windows, a separate NetBackup MS-Windows policy that includes the archive logs.
	- On UNIX, a separate NetBackup Standard policy that includes the archive logs.
	- On UNIX, directories for the user exit program to use when it copies the archive logs. You may also want to create a separate NetBackup Standard policy for backing up these directories.
	- On Windows, directories for the user exit program to use when it copies the archive logs. You may also want to create a separate NetBackup MS-Windows policy for backing up these directories.
- On UNIX, modify an existing NetBackup Standard policy with a user backup schedule. Include the archive log directories..
- On Windows, modify an existing NetBackup MS-Windows policy with a user backup schedule. Include the archive log directories.
- **4** Verify your DB2 configuration to ensure that the appropriate log archiving method for your site is enabled.

If necessary, edit your DB2 configuration specifications to specify the log archiving method.

See "Using the [VENDOR](#page-20-0) archive method" on page 21.

See ["NetBackup](#page-10-0) for DB2 overview" on page 11.

See "About NetBackup for DB2 [terminology"](#page-14-0) on page 15.

See "About adding new DB2 [instances"](#page-23-0) on page 24.

<span id="page-22-0"></span>See "Using the [VENDOR](#page-20-0) archive method" on page 21.

See "About log [archiving"](#page-19-2) on page 20.

# **Specifying the DB2 home path (UNIX)**

After you install NetBackup with a valid license for NetBackup for DB2, run this script on the computer where the DB2 vendor software is installed. With this script, NetBackup can gather additional information about your DB2 environment.

Complete this procedure at the following times:

- After you specify a log archiving method in DB2.
- If you licensed NetBackup for DB2 for the first time.
- When you create a new DB2 instance.

#### **To specify the DB2 home path**

**1** Change to the following directory:

/usr/openv/netbackup/bin

**2** Run the following script:

./db2\_config

**3** Supply the home path for the database instance.

For example:

/home/db2inst1

**4** Add any other database instances, or enter n if you are finished.

# **About adding new DB2 instances**

<span id="page-23-0"></span>Adding new DB2 instances on a Windows system is different than adding new instances on a UNIX system.

■ On Windows, the NetBackup for DB2 installation software writes the user exit program to the following location:

*install\_path*\NetBackup\dbext\DB2\db2uext2.exe

DB2 expects the db2uext2 executable to reside in the DB2 installation location. If you reinstall or move the DB2 installation, manually copy db2uext2.exe from the NetBackup location into the DB2 location.

■ On UNIX, if you install a new DB2 instance after you install NetBackup, you need to add this new instance to the NetBackup configuration. This action ensures that all new DB2 instances are included in backup operations. See ["Specifying](#page-22-0) the DB2 home path (UNIX)" on page 23.

See "Using the user exit archive [method"](#page-21-0) on page 22.

See ["NetBackup](#page-10-0) for DB2 overview" on page 11.

See "About NetBackup for DB2 [terminology"](#page-14-0) on page 15.

See "Creating a backup template using the [NetBackup](#page-63-0) for DB2 backup wizard" on page 64.

# Chapter

# <span id="page-24-0"></span>Configuring NetBackup for DB<sub>2</sub>

This chapter includes the following topics:

- Overview of NetBackup for DB2 [configuration](#page-25-0)
- About [permissions](#page-26-0) for NetBackup for DB2 log files (UNIX)
- About [configuring](#page-26-1) a backup policy for DB2
- About adding backup [selections](#page-31-1) to a DB2 policy
- [Configuring](#page-34-0) an application backup schedule
- **Example [application](#page-35-0) backup schedule**
- [Configuring](#page-35-1) automatic backup schedules
- Example [automatic](#page-36-0) backup schedule
- About schedule [properties](#page-36-1)
- [NetBackup](#page-38-0) for DB2 backup types
- [Performing](#page-39-0) a manual backup
- Reviewing the [auto-discovered](#page-40-0) mappings in Host Management
- About backing up archive log files with the user exit [program](#page-42-0)
- Configuring the run-time [environment](#page-47-0)
- About [NetBackup](#page-61-1) for DB2 templates and shell scripts

# **Overview of NetBackup for DB2 configuration**

<span id="page-25-0"></span>Before you configure NetBackup for DB2, complete the installation procedure.

See "Planning the installation of [NetBackup](#page-16-1) for DB2 " on page 17.

You perform many configuration steps from the NetBackup Administration Console on the master server. The type of console available depends on your master server platform. NetBackup supports a Java interface for both Windows and UNIX master servers. In addition, NetBackup supports a Windows interface for Windows master servers.

The Java and Windows interfaces are nearly identical. If interface differences exist in the configuration procedures, the term "Windows" or "Java" appears in the procedure to differentiate between the two interfaces.

<span id="page-25-1"></span>[Table](#page-25-1) 3-1 shows the three major parts of NetBackup for DB2 configuration.

| Task                                            | <b>Description</b>                                                                                                    |
|-------------------------------------------------|----------------------------------------------------------------------------------------------------|
| Configure a backup policy for a DB2<br>database | A backup policy for a database defines the backup<br>criteria for a specific group of one or more clients.<br>To back up the database environment, you must<br>define at least one DB2 policy with the appropriate<br>schedules<br>See "About configuring a backup policy for DB2" |
|                                                 | on page 27.                                                                                                    |
| Configure the run-time environment              | Configuring the run-time environment consists of<br>creating a db2.conf file for a standard<br>environment as well as a cluster environment. It<br>also shows the environment variables that<br>NetBackup creates.                                                                 |
|                                                 | See "Creating a db2.conf file for use with the user<br>exit program" on page 48.                                                                                                    |
|                                                 | See "Creating a db2.conf file (vendor method)"<br>on page 52.                                                                                                    |
|                                                 | See "Keywords for the db2.conf file" on page 56.                                                                                                    |

**Table 3-1** Major configuration tasks

| Task                                | <b>Description</b>                                                                                                    |
|-------------------------------------|----------------------------------------------------------------------------------------------------|
| Create a template or a shell script | To perform a scheduled NetBackup for DB2<br>backup, you must create a template or a shell<br>script. The template or the shell script controls the<br>backup job on the NetBackup for DB2 client. |
|                                     | See "About NetBackup for DB2 templates and shell<br>scripts" on page 62.                                                                                                    |

**Table 3-1** Major configuration tasks *(continued)*

# **About permissions for NetBackup for DB2 log files (UNIX)**

<span id="page-26-0"></span>NetBackup uses the /usr/openv/netbackup/logs directory tree not only for the recording of troubleshooting information, but for progress and communication updates to users and other NetBackup applications. Restrictive permissions on these directories can not only disable the collection of troubleshooting data, but also prevent the application itself from functioning correctly.

Back up and restore operations fail when permissions are too restrictive. We recommend that you make all of the usr/openv/netbackup/logs directories and subdirectories readable and writeable by all users (777 permissions). However, security requirements may prohibit global read-write access. If so, you can restrict permissions of specific directories to a single group or user. You can restrict permissions in this way if the processes the group or a user runs initiate all backup and restore operations for that directory.

<span id="page-26-1"></span>Check that the /usr/openv/netbackup/logs/user\_ops directory tree has 777 permissions. The items in this directory need to be accessible for the applications to operate correctly.

# **About configuring a backup policy for DB2**

A backup policy for a database defines the backup criteria for a specific group of one or more clients.

These criteria include the following:

- Storage unit and media to use
- Policy attributes
- Backup schedules
- Clients to be backed up
- Backup templates or script files to run on the clients

To back up the database environment, define at least one DB2 policy with the appropriate schedules. A configuration can have a single policy that includes all clients, or there can be many policies, some of which include only one client.

<span id="page-27-0"></span>See "Adding a new [NetBackup](#page-27-0) for DB2 policy" on page 28.

### Adding a new NetBackup for DB2 policy

This topic describes how to add a new backup policy for a database.

#### **To add a new NetBackup for DB2 policy**

- **1** Log on to the master server as administrator (Windows) or root (UNIX).
- **2** Start the NetBackup Administration Console.
- **3** If your site has more than one master server, choose the one on which you want to add the policy.
- **4** In the NetBackup Administration Console, select **NetBackup Management** > **Policies**. Then select **Actions > New > Policy**.
- **5** In the **Add a New Policy** dialog box, in the **Policy name** box, type a unique name for the new policy.
- **6** Click **OK**.
- **7** In the **Add New Policy** dialog box, in the **Policy type** list, select **DB2**.

The DB2 policy type does not appear in the drop-down list unless your master server has a license for the database agent.

**8** Complete the entries on the **Attributes** tab.

See "About policy [attributes"](#page-28-0) on page 29.

- **9** Add other policy information as follows:
	- Add schedules. See ["Configuring](#page-34-0) an application backup schedule" on page 35.
		- See ["Configuring](#page-35-1) automatic backup schedules" on page 36.
	- Add clients.

See ["Adding](#page-28-1) clients to a policy" on page 29.

- Add templates or scripts to the backup selections list. See "About adding backup [selections](#page-31-1) to a DB2 policy" on page 32.
- **10** When you have added all the schedules, clients, and backup selections you need, click **OK**.

## About policy attributes

<span id="page-28-0"></span>With a few exceptions, NetBackup manages the policy attributes set for a database backup like a file system backup. Other policy attributes vary according to your specific backup strategy and system configuration.

[Table](#page-28-2) 3-2 describes some of the policy attributes available for a NetBackup for DB2 policy. For more information on policy attributes, see the NetBackup [Administrator's](http://www.veritas.com/docs/DOC5332) Guide, [Volume](http://www.veritas.com/docs/DOC5332) I.

<span id="page-28-2"></span>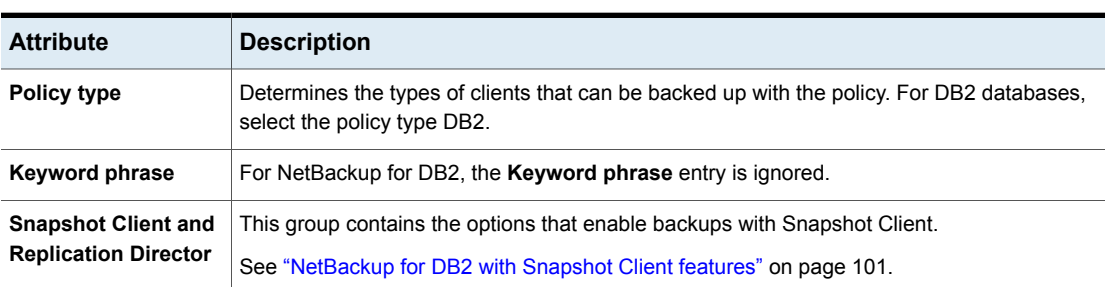

#### **Table 3-2** Policy attribute for NetBackup for DB2 policies

### Adding clients to a policy

<span id="page-28-1"></span>The client list contains a list of the clients on which your scripts are run during an automatic backup or the clients that can send backup requests to the application schedule. A NetBackup client must be in at least one policy but can be in more than one.

For a NetBackup for DB2 policy, clients you want to add must have the following items installed or available:

- DB2
- NetBackup client or server
- The backup or restore scripts, unless you use templates

#### **To add clients to a NetBackup for DB2 policy**

**1** Open the policy you want to edit or create a new policy.

To access the **Policy** dialog box, double-click the policy name in the **Policies** list in the NetBackup Administration Console.

- **2** Click the **Clients** tab.
- **3** Click **New**.

**4** Type the name of the client and select the hardware and operating system of the client.

If DB2 is installed in a cluster, specify the virtual name of the DB2 server as the client name.

**Note:** If you installed NetBackup on more than one node in the DB2 cluster, you must perform additional configuration.

See "Reviewing the [auto-discovered](#page-40-0) mappings in Host Management" on page 41.

- **5** Choose one of the following:
	- To add another client, click **Add**.
	- If this client is the last client you want to add, click OK.
- <span id="page-29-0"></span>**6** In the **Policy** dialog box, click **OK**.

### Specifying the master server for a NetBackup for DB2 client

After you add your NetBackup for DB2 client to a policy, specify the master server for the client in the NetBackup Administration Console.

**Note:** Add the server names to the master server before you configure the server list on the client. To add server names on the client, see the following topic:

See "Specifying the [NetBackup](#page-62-0) master server from the client" on page 63.

#### **To specify the master server in the NetBackup Administration Console**

- **1** In the left pane, expand **NetBackup Management > Host Properties > Clients**.
- **2** Double-click the NetBackup for DB2 client name in the **Clients** list.
- **3** Click **Servers**.
- **4** Verify that the correct server displays in the **Master Server** box.

If the correct server does not display, click the server name in the **Additional Servers** list, and click **Make Master**. Alternatively, click **Add** to add a new server name to the list.

**5** Click **OK**.

See "About [configuring](#page-26-1) a backup policy for DB2 " on page 27.

See ["Performing](#page-39-0) a manual backup" on page 40.

See "Adding a new [NetBackup](#page-27-0) for DB2 policy" on page 28.

<span id="page-30-0"></span>See ["Adding](#page-28-1) clients to a policy" on page 29.

### Configuring a policy to back up the configuration files

This topic shows how to create an automatic backup policy to back up the NetBackup configuration files. If you want users to be able to back up configuration files manually, you also must create a User Backup schedule.

#### **To back up configuration files**

- **1** Create an MS- Windows (Windows) or Standard (UNIX) policy.
- **2** Specify the attributes for the policy.
- **3** On the **Schedules** tab, create a full backup schedule.
- **4** In the **Backup Selections** list, add an entry that includes the full path name of the directory that contains the configuration files.
- **5** Specify the clients to back up.

The clients must have the following installed:

- DB2
- NetBackup for DB2

If the client is installed in a DB2 cluster, add the virtual host name to the client list.

**Note:** If you installed NetBackup on more than one node in the DB2 cluster, you must perform additional configuration. You must approve each valid**Auto-Discovered Mapping** that NetBackup discovers in your environment.

See "Reviewing the [auto-discovered](#page-40-0) mappings in Host Management" on page 41.

See "About backing up archive log files with the user exit [program"](#page-42-0) on page 43.

See ["Configuring](#page-45-0) a policy to back up the archive logs" on page 46.

See "About backing up archive log files with the user exit [program"](#page-42-0) on page 43.

See ["NetBackup](#page-38-0) for DB2 backup types" on page 39.

See ["Configuring](#page-61-0) the logon account for the NetBackup Client Service for NetBackup for [DB2](#page-61-0) " on page 62.

## Configuring the Maximum jobs per client

<span id="page-31-0"></span>The following procedure shows how to set the **Maximum jobs per client** attribute.

#### **To configure the maximum jobs per client**

- **1** In the left pane of the NetBackup Administration Console, expand **NetBackup Management > Host Properties**.
- **2** Select **Master Server**.
- **3** In the right pane, double-click the server icon.
- **4** Click **Global Attributes**.
- **5** Change the **Maximum jobs per client** value to 99.

The **Maximum jobs per client** specifies the maximum number of concurrent backups that are allowed per client. The default is 1.

You can use the following formula to calculate a smaller value for the Maximum jobs per client setting:

Maximum jobs per client = *number\_of\_sessions* X *number\_of\_policies*

Refer to the following definitions:

- *number\_of\_sessions* The number of backup sessions between the backup server and NetBackup on the client. Each separate session starts a new backup job on the client.
- number\_of\_policies The number of policies of any type that can back up this client at the same time. This number can be greater than one. For example, a client can be in two policies to back up two different databases. These backup windows can overlap.

**Note:** Enter a large enough value for the **Maximum jobs per client** attribute to meet the number of jobs that DB2 runs. You may need to experiment with different values at your site.

<span id="page-31-1"></span>See "Adding a new [NetBackup](#page-27-0) for DB2 policy" on page 28.

See "About policy [attributes"](#page-28-0) on page 29.

# **About adding backup selections to a DB2 policy**

The backup selections list in a database policy has a different meaning than for non-database policies. For example, in a Standard or MS-Windows policy, the list contains files and directories to be backed up.

In a database policy, you specify templates or scripts to be run.

Observe the following rules when you use templates or scripts:

- Make sure that the scripts reside on each client in the client list.
- NetBackup installs sample scripts when you install the software; you can modify these scripts for your own use.
- All scripts must be in an authorized location. See ["Registering](#page-157-1) authorized locations used by a NetBackup database [script-based](#page-157-1) policy" on page 158.
- If you use NetBackup for DB2 in a NetBackup server cluster, make sure that the scripts reside in a location that is available after a failover.

**Note:** All scripts must be stored and run locally. One recommendation is that scripts should not be world-writable. Scripts are not allowed to be run from network or remote locations. Any script that is created and saved in the NetBackup db  $ext{ext}$ (UNIX) or dbext (Windows) location needs to be protected during a NetBackup uninstall.

For more information about registering authorized locations and scripts, review the knowledge base article:

<http://www.veritas.com/docs/000126002>

<span id="page-32-0"></span>Add templates or scripts to the backup selections list only if you want to set up a policy for automatic backups. These templates or scripts are run for manual backups and for automatic schedules as specified under the **Schedules** tab. NetBackup runs the templates or scripts in the order that the templates or scripts appear in the backup selections list.

### About backup schedules, templates, and scripts

Be aware of what may happen if an automatic schedule invokes a script that a user authored. NetBackup does not provide safeguards to prevent an automatic backup schedule, for example, from running a restore or recovery script.

To help guard against such mistakes, use a template instead of a script whenever possible. When a template runs, it detects the backup type on the schedule. You are responsible for specifying a template with the correct operation type (backup or restore) in the policy.

## Adding a template to the backup selections list in the NetBackup Administration Console

<span id="page-33-0"></span>The following procedure describes how to add a template to the backup selections list in the NetBackup Administration Console.

**Note:** Be sure to specify the correct template name in the backup selections list to prevent an error or a wrong operation.

### **To add a template to the backup selections list in the NetBackup Administration Console**

**1** Open the Policy dialog box.

To access the Policy dialog box, double-click the policy name in the **Policies** list in the NetBackup Administration Console.

- **2** Click the **Backup Selections** tab.
- **3** Click **New**.
- **4** From the **Script or Template** list, select a template or type the name of a template.

Include the  $.\text{tp1 extension}$ . Do not include the full path. For example, weekly full backup.tpl.

- <span id="page-33-1"></span>**5** Click **Add** to add the template to the list.
- **6** Click **OK**.

## Adding a script to the backup selections list in the NetBackup Administration Console

The following procedure describes how to add a script to the backup selections list in the NetBackup Administration Console.

**Note:** Be sure to specify the correct script name in the backup selections list to prevent an error or a wrong operation.

### **To add a script to the backup selections list in the NetBackup Administration Console**

**1** Open the Policy dialog box.

To access the Policy dialog box, double-click the policy name in the **Policies** list in the NetBackup Administration Console.

- **2** Click the **Backup Selections** tab.
- **3** Click **New**.
- **4** In the **Script or Template** box, type the full path name of a script on the client.

For example:

/backup\_scripts/db/cold\_backup.sh C:\backup scripts\db\cold backup.cmd

See ["Registering](#page-157-1) authorized locations used by a NetBackup database [script-based](#page-157-1) policy" on page 158.

- <span id="page-34-0"></span>**5** Click **Add** to add the script to the list.
- **6** Click **OK**.

## **Configuring an application backup schedule**

A database backup requires an application backup schedule. You cannot perform backups if this type of schedule is not included in the policy. The NetBackup for DB2 agent automatically creates this schedule and names it **Default-Application-Backup**.

The backup window for an application backup schedule must encompass the time period during which all scheduled jobs and client-initiated jobs can occur. This window is necessary because the application backup schedule accepts the backup request from NetBackup for DB2 regardless of whether the backup was initiated from an automatic schedule or from the client. You can choose to set the window for the application backup schedule for 24 hours per day, seven days per week. This window ensures that your operations are never locked out due to the application backup schedule.

#### **To configure an application backup schedule**

**1** In the **Policy** dialog box, click the **Schedules** tab.

To access the **Policy** dialog box, double-click the policy name in the **Policies** list in the NetBackup Administration Console.

- **2** Double-click the schedule that is named **Default-Application-Backup**.
- <span id="page-35-0"></span>**3** Specify the other properties for the schedule.

See "About schedule [properties](#page-36-1) " on page 37.

# **Example application backup schedule**

Specify the application backup schedule name in the  $db2$ .conf file on the client. The db2.conf file is located in the following directory path:

Windows: install\_path\NetBackup\dbext\db2\db2.conf

UNIX: \$DB2 Instance Home/db2.conf

Assume the following:

- Users perform database backup operations during business hours, 08:00 to 13:00.
- The automatic backups that use this policy start between 18:00 and 22:00.

In this scenario, the application backup schedule must have a start time of 0800 and a duration of 14 hours. Alternatively, the schedule can have two windows each day; one with a start time of 0800 and duration of 5 hours, and another with a start time of 1800 and a duration of 4 hours.

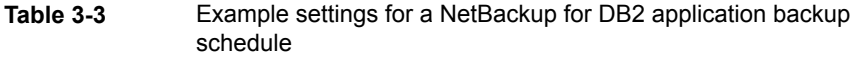

<span id="page-35-1"></span>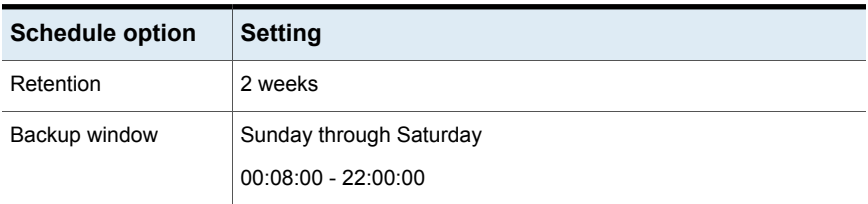

# **Configuring automatic backup schedules**

If you plan to have NetBackup perform automatic backups, or if you use Snapshot Client features, you need one or more automatic backup schedules.
#### **To configure an automatic backup schedule**

- **1** On the **Policy** dialog box, click the **Schedules** tab.
- **2** Click **New**.
- **3** Specify a unique name for the schedule.
- **4** Select the **Type of backup**.

See ["NetBackup](#page-38-0) for DB2 backup types" on page 39.

**5** Specify the other properties for the schedule.

See "About schedule [properties](#page-36-0) " on page 37.

**6** Click **OK**.

# **Example automatic backup schedule**

<span id="page-36-1"></span>[Table](#page-36-1) 3-4 shows example settings for automatic backup schedules.

| Type of backup                                                                                                   | <b>Schedule property</b>      | <b>Setting</b>                                   |
|----------------------------------------------------------------------------------------------------|-------------------------------|--------------------------------------------------|
| <b>Automatic Full Backup</b>                                                                                     | Retention (proxy backup only) | 2 weeks                                          |
|                                                                                                    | Frequency                     | Every week                                       |
|                                                                                                    | Backup window                 | Sunday, 18:00:00 - 22:00:00                      |
| <b>Automatic Differential</b><br>Incremental Backup.<br><b>Automatic Cumulative</b><br><b>Incremental Backup</b> | Retention (proxy backup only) | 1 week                                           |
|                                                                                                    | Frequency                     | Every day                                        |
|                                                                                                    | Backup window                 | Sunday through Saturday<br>$18:00:00 - 22:00:00$ |

**Table 3-4** Example settings for NetBackup for DB2 automatic backup schedules

# **About schedule properties**

<span id="page-36-0"></span>This topic describes the schedule properties that have a different meaning for database backups than for file system backups. Other schedule properties vary according to your specific backup strategy and system configuration. Additional

information about other schedule properties is available. See the [NetBackup](http://www.veritas.com/docs/DOC5332) [Administrator's](http://www.veritas.com/docs/DOC5332) Guide, Volume I.

| <b>Property</b>        | <b>Description</b>                                                                                                    |  |
|------------------------|----------------------------------------------------------------------------------------------------|--|
| Type of backup         | Specifies the type of backup that this schedule can control. The selection list shows only<br>the backup types that apply to the policy you want to configure.                                                                                                    |  |
|                        | See "NetBackup for DB2 backup types" on page 39.                                                                                                    |  |
| <b>Schedule type</b>   | You can schedule an automatic backup in one of the following ways:<br>Frequency<br><b>Frequency</b> specifies the period of time that can elapse until the next backup operation<br>begins on this schedule. For example, assume that the frequency is 7 days and a<br>successful backup occurs on Wednesday. The next full backup does not occur until the<br>following Wednesday. Typically, incremental backups have a shorter frequency than full                                                                                                    |  |
|                        | backups.<br>Calendar<br>$\blacksquare$<br>The Calendar option lets you schedule the backup operations that are based on specific<br>dates, recurring week days, or recurring days of the month.                                                                                                    |  |
| <b>Retention</b>       | The retention period for an application backup schedule refers to the length of time that<br>NetBackup keeps backup images. The retention period for an automatic schedule controls<br>how long NetBackup keeps records of when scheduled backups occurred. For example, if<br>your database is backed up once every Sunday morning, you should select a retention<br>period of at least 2 weeks.                                                                                                    |  |
|                        | The type of schedule you select affects the retention period as follows:                                                                                                    |  |
|                        | Frequency-based scheduling<br>Set a retention period that is longer than the frequency setting for the schedule. For<br>example, if the frequency setting is set to one week, set the retention period to be more<br>than one week. The NetBackup scheduler compares the latest record of the automatic<br>backup schedule to the frequency of that automatic backup schedule. This comparison<br>is done to determine whether a backup is due. So if you set the retention period to expire<br>the record too early, the scheduled backup frequency is unpredictable. However, if you<br>set the retention period to be longer than necessary, the NetBackup catalog accumulates<br>unnecessary records.<br>Calendar-based scheduling<br>The retention period setting is not significant for calendar-based scheduling. |  |
| <b>Multiple copies</b> | If you want to specify multiple copies of a backup for the policy, configure Multiple copies<br>on the application backup schedule. If using Snapshot Client, also specify <b>Multiple copies</b><br>on the automatic schedule.                                                                                                    |  |

**Table 3-5** Description of schedule properties

# **NetBackup for DB2 backup types**

<span id="page-38-0"></span>Each database agent has a unique set of backup schedules.

<span id="page-38-1"></span>[Table](#page-38-1) 3-6 shows the DB2 backup schedules you can specify.

**Backup type Description** The Application Backup schedule enables user-controlled NetBackup operations from the client. These operations include those initiated from the client and those initiated by an automatic schedule on the master server. NetBackup uses the Application Backup schedule when the user starts a backup manually. Configure at least one Application Backup schedule for each database policy. The Default-Application-Backup schedule is configured automatically as an Application Backup schedule. Application Backup An Automatic full backup contains a copy of all the data. A full backup is not the same as a whole database backup. Full means that the backup is not one of the incremental backup types. To perform a stream-based Automatic full backup, also specify an Automatic Full Backup schedule for scheduled NetBackup operations. Snapshot Client only supports this type of backup and the Block-Level Incremental (BLI) Backup. Automatic Full Backup An Automatic Differential incremental backup is an incremental backup that is not cumulative. The backup contains a copy of the database data that has changed since the most recent backup, full or otherwise. This type of backup corresponds to the INCREMENTAL DELTA option of the DB2 BACKUP command. This type of backup takes less space and time than a cumulative incremental backup. The backup includes only the data that changed since the last backup of any type. This type of backup is supported only for stream-based backups and for BLI backups. Automatic Differential incremental backup

**Table 3-6** DB2 backup types

| Backup type                                | <b>Description</b>                                                                                                    |
|--------------------------------------------|----------------------------------------------------------------------------------------------------|
| Automatic Cumulative<br>incremental backup | An Automatic Cumulative incremental backup is an incremental<br>backup that is cumulative. The backup contains a copy of the<br>database data that changed since the most recent full backup. This<br>type of backup corresponds to the INCREMENTAL option of the<br>DB2 BACKUP command. |
|                                            | Automatic Cumulative Incremental backups are supported only for<br>stream-based backups and for BLI backups.                                                                                                    |
|                                            | This backup takes less time and space than a full backup; it contains<br>only the data that changed since the last full backup.                                                                                                    |

**Table 3-6** DB2 backup types *(continued)*

**Note:** For the types of backup schedules, the information in this topic pertains to stream-based backups. If you use the Snapshot Client option, some of the information in that table may differ.

More information about backup schedules and Snapshot Client features is available.

See ["NetBackup](#page-100-0) for DB2 with Snapshot Client features" on page 101.

See "About schedule [properties](#page-36-0) " on page 37.

See "About backup [schedules,](#page-32-0) templates, and scripts" on page 33.

<span id="page-39-0"></span>See "About backups from the [NetBackup](#page-72-0) master server" on page 73.

See ["Configuring](#page-61-0) the logon account for the NetBackup Client Service for NetBackup for [DB2](#page-61-0) " on page 62.

# **Performing a manual backup**

After you configure the servers and clients in your environment, you can test the configuration settings with a manual backup. Perform a manual backup (or backups) with the automatic backup schedules you created.

#### **To perform a manual backup**

- **1** In the left pane, click **Policies**.
- **2** In the **All Policies** pane, select the policy you want to test.
- **3** Select **Actions > Manual Backup**.
- **4** Select the schedule that you want to use for the manual backup.
- **5** Select the clients that you want to include for the manual backup.

# **Reviewing the auto-discovered mappings in Host Management**

<span id="page-40-0"></span>In certain scenarios, a NetBackup host shares a particular name with other hosts or has a name that is associated with a cluster. To successfully perform backups and restores with NetBackup for DB2, you must approve each valid **Auto-Discovered Mapping** that NetBackup discovers in your environment. These mappings appear in the Host Management properties on the master server. You can also use the nbhostmgmt command to manage the mappings. See the NetBackup [Administrator's](http://www.veritas.com/docs/DOC5332) Guide, Volume I for more details on Host Management properties.

Examples of the configurations that have multiple host names include:

- A host is associated with its fully qualified domain name (FQDN) and its short name or its IP address.
- If the DB2 server is clustered, the host is associated with its node name and the virtual name of the cluster.

### **Auto-discovered mappings for a cluster**

In a DB2 cluster environment, you must map the node names to the virtual name of the cluster if the following apply:

- If the backup policy includes the cluster name (or virtual name)
- If the NetBackup client is installed on more than one node in the cluster If the NetBackup Client is only installed on one node, then no mapping is necessary.

#### **To approve the auto-discovered mappings for a cluster**

- **1** In the NetBackup Administration Console, expand **Security Management > Host Management**.
- **2** At the bottom of the **Hosts** pane, click the **Mappings for Approval** tab.

The list displays the hosts in your environment and the mappings or additional host names that NetBackup discovered for those hosts. A host has one entry for each mapping or name that is associated with it.

For example, for a cluster with hosts client01.lab04.com and client02.1ab04.com, you may see the following entries:

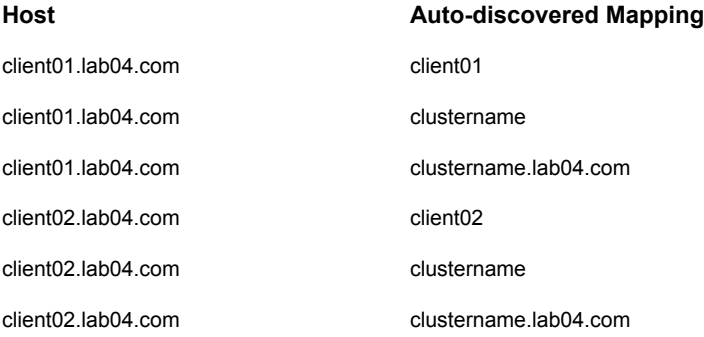

**3** If a mapping is valid, right-click on a host entry and click **Approve**.

For example, if the following mappings are valid for client01.lab04.com, then you approve them.

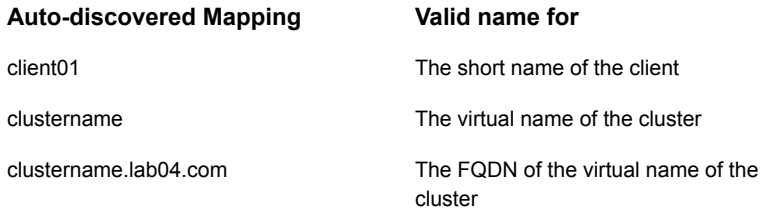

**4** When you finish approving the valid mappings for the hosts, click on the **Hosts** tab at the bottom of the **Hosts** pane.

For hosts client01.lab04.com and client02.lab04.com, you see **Mapped Host Names/IP Addresses** that are similar to the following:

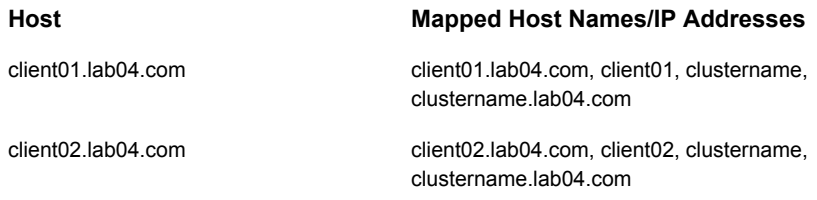

**5** If you need to add a mapping that NetBackup did not automatically discover, you can add it manually.

Click on the **Hosts** tab, then right-click in the **Hosts** pane and click **Add Shared or Cluster Mappings**. For example, provide the name of the virtual name of the cluster. Then click **Select Hosts** to choose the node names in the cluster to which you want to map that virtual name.

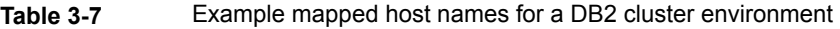

<span id="page-42-0"></span>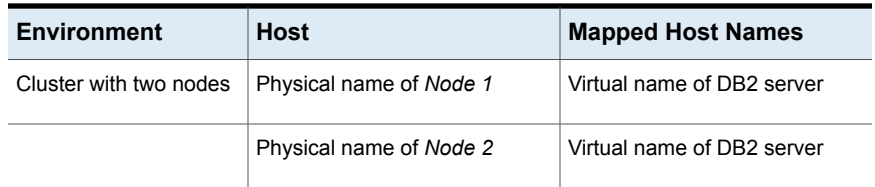

# **About backing up archive log files with the user exit program**

You can configure the user exit program to back up the archive logs. The user exit program is db2uext2 (UNIX) or db2uext2.exe (Windows).

The backup can be configured in one of the following ways:

■ Save archive log files directly with NetBackup. To back up archive log files in this way, configure an MS-Windows or Standard policy with a User Backup schedule.

See ["Configuring](#page-45-0) a policy to back up the archive logs" on page 46.

Then specify the ARCFUNC SAVE keywords in the configuration file, db2.conf.

See ["Creating](#page-47-0) a db2.conf file for use with the user exit program" on page 48.

■ Copy archive log files to another directory for later backup by NetBackup. To back up archive log files in this way, configure an MS-Windows or Standard policy with a User Archive schedule (this schedule is optional). See ["Configuring](#page-45-0) a policy to back up the archive logs" on page 46. Specify the ARCFUNC COPY keywords in the db2.conf file. See ["Creating](#page-47-0) a db2.conf file for use with the user exit program" on page 48. You can coordinate the copy of the log files to a directory with a user archive. In this case, the user exit program copies the file to an archive directory. To free disk space, later you can perform a user archive to archive all the files in the ARCDIR directory.

Do not specify ARCFUNC SAVE or ARCFUNC COPY if the VENDOR DB2 configuration parameter is in effect. In environments with VENDOR in effect, NetBackup ignores the information that pertains to these commands.

Whether to specify ARCFUNC SAVE OF ARCFUNC COPY depends on the amount of user intervention you intend to provide.

Determine which command to use, as follows:

- If you specify ARCFUNC SAVE, NetBackup backs up the archive logs according to the policy and schedule you specify. If DB2 later issues a ROLLFORWARD request, the user exit program looks for the archive logs on a backup volume. At restoration time, no user intervention is required. The sequential recovery can be slow if there are numerous, large log files.
- If you specify ARCFUNC COPY, NetBackup copies the archive logs to the location that is specified on the ARCDIR statement in the db2.conf file.

The disk to which the archive logs are copied eventually fills with archived log files. Most users want to configure a user archive schedule so they can archive the entire ARCDIR directory to NetBackup volumes.

This method requires some user intervention during the recovery. Specifically, you must restore these files before the roll-forward operation. Advanced users prefer this approach because of performance and flexibility benefits. For information about how to restore files to disk, see the [NetBackup](http://www.veritas.com/docs/DOC5332) [Administrator's](http://www.veritas.com/docs/DOC5332) Guide, Volume I.

See "DB2 objects in the backup [window"](#page-44-0) on page 45.

See ["Configuring](#page-45-0) a policy to back up the archive logs" on page 46.

See ["Configuring](#page-46-0) a policy to archive the archive logs" on page 47.

See "Configuring a policy to back up the [configuration](#page-30-0) files" on page 31.

# DB2 objects in the backup window

<span id="page-44-1"></span><span id="page-44-0"></span>[Table](#page-44-1) 3-8 explains the DB2 object types displayed.

| able 3-8<br>DBZ database objects in the backup window |                                                                                                    |
|-------------------------------------------------------|----------------------------------------------------------------------------------------------------|
| <b>Object</b>                                         | <b>Description</b>                                                                                                    |
| DB <sub>2</sub> resource                              | If NetBackup for DB2 is detected on the client, the browser window<br>displays the DB2 resource. This resource is the top-level DB2 object<br>in the browser. DB2 is the DB2 resource.                                                                                                    |
| Instance                                              | The second-level object is a DB2 instance. An instance represents a<br>collection of DB2 databases.                                                                                                    |
| Database                                              | You cannot select a database for backup directly, but by selecting all<br>partitions below it, you can effectively select the whole database. If you<br>select the database for backup, you cannot select other databases. If<br>you select objects within the database, you cannot select objects within<br>other databases at the same time. |
| Partition                                             | The partition is the highest selectable DB2 object. A partition represents<br>a collection of storage within a database in which tablespaces are<br>stored. Partitions contain tablespaces and log folders. Within a database,<br>you can select one or more partitions.                                                                       |
|                                                       | DB2 EEE/DPF environments generally consist of multiple partitions.<br>Other DB2 UDB environments consist of a single partition, which is<br>usually represented as partition zero (0).                                                                                                    |
|                                                       | The display includes only partitions that reside on the same NetBackup<br>client. It does not display other partitions on remote hosts. For more<br>information, see the Caution that follows this table.                                                                                                    |
| Tablespace                                            | A tablespace is a logical entity representing a collection of physical<br>storage containers. Tablespaces are comprised of containers, which<br>represent database storage units. A tablespace is the lowest-level DB2<br>object that you can select in the browser.                                                                           |

**Table 3-8** DB2 database objects in the backup window

See "About backing up archive log files with the user exit [program"](#page-42-0) on page 43.

See ["Configuring](#page-45-0) a policy to back up the archive logs" on page 46.

See ["Configuring](#page-46-0) a policy to archive the archive logs" on page 47.

See "Configuring a policy to back up the [configuration](#page-30-0) files" on page 31.

# Configuring a policy to back up the archive logs

<span id="page-45-0"></span>This topic describes how to create a policy to back up the NetBackup DB2 archive log files directly to tape. Follow these instructions if you want to use the user exit program with the ARCFUNC SAVE command.

You do not need to perform this procedure if you use the VENDOR method to back up your archive log files.

#### **To configure a policy to back up the archive logs**

- **1** Log on to the master server as administrator (Windows) or root (UNIX).
- **2** Start the NetBackup Administration Console .
- **3** If your site has more than one master server, choose the one where you want to add the policy.
- **4** Create a new MS- Windows (Windows) or Standard (UNIX) policy type.
- **5** Specify the attributes for the policy.
- **6** On the **Schedules** tab, create a **User Backup** schedule.

This schedule must encompass all of the time periods during which DB2 can call the user exit program.

No backup selections list is necessary for this policy because it has a User Backup schedule. It is not an automatic schedule.

**7** On the **Clients** tab, add the clients you want to back up.

The clients must have the following installed:

- DB2
- NetBackup DB2

If the client is installed in a DB2 cluster, add the virtual host name to the client list.

**Note:** If you installed NetBackup on more than one node in the DB2 cluster, you must perform additional configuration. You must approve each valid **Auto-Discovered Mapping** that NetBackup discovers in your environment.

See "Reviewing the [auto-discovered](#page-40-0) mappings in Host Management" on page 41.

- **8** Note the name of this policy.
- **9** When you configure the db2.confile, specify the name of the policy you created in this procedure.

See "Creating a db2.conf file for use with the user exit [program"](#page-47-0) on page 48.

- See "DB2 objects in the backup [window"](#page-44-0) on page 45.
- See ["Configuring](#page-46-0) a policy to archive the archive logs" on page 47.
- See "About backing up archive log files with the user exit [program"](#page-42-0) on page 43.
- <span id="page-46-0"></span>See "About [configuring](#page-26-0) a backup policy for DB2 " on page 27.
- See "Configuring a policy to back up the [configuration](#page-30-0) files" on page 31.

## Configuring a policy to archive the archive logs

This topic describes how to create a policy to archive the NetBackup DB2 archive log entries in the ARCDIR directory. Follow these instructions if you want to use the user exit program with the ARCFUNC COPY command.

When NetBackup performs an archive, it deletes the online files after they are backed up successfully.

For more information on user archive schedules, see the NetBackup [Administrator's](http://www.veritas.com/docs/DOC5332) Guide, [Volume](http://www.veritas.com/docs/DOC5332) I.

You do not need to perform this procedure if you use the VENDOR method to back up your archive log files.

#### **To configure a policy to back up the archive logs**

- **1** Log on to the master server as administrator (Windows) or root (UNIX).
- **2** Start the NetBackup Administration Console .
- **3** If your site has more than one master server, choose the one on which you want to add the policy.
- **4** Create a new MS- Windows (Windows) or Standard (UNIX) policy type.
- **5** Specify the attributes for the policy.
- **6** On the **Schedules** tab, create a **User Archive** schedule.

This schedule must encompass all of the time periods during which DB2 can call the user exit program.

No backup selections list is necessary for this policy because it has a User Archive schedule. It is not an automatic schedule.

**7** Specify the clients to be backed up.

The clients must have the following installed:

- DB2
- NetBackup for DB2

If the client is installed in a DB2 cluster, add the virtual host name to the client list.

**Note:** If you installed NetBackup on more than one node in the DB2 cluster, you must perform additional configuration. You must approve each valid **Auto-Discovered Mapping** that NetBackup discovers in your environment.

See "Reviewing the [auto-discovered](#page-40-0) mappings in Host Management" on page 41.

See ["Creating](#page-51-0) a db2.conf file (vendor method)" on page 52.

See ["Configuring](#page-45-0) a policy to back up the archive logs" on page 46.

See "Configuring a policy to back up the [configuration](#page-30-0) files" on page 31.

See "About backing up archive log files with the user exit [program"](#page-42-0) on page 43.

See "DB2 objects in the backup [window"](#page-44-0) on page 45.

See ["Configuring](#page-61-0) the logon account for the NetBackup Client Service for NetBackup for [DB2](#page-61-0) " on page 62.

# **Configuring the run-time environment**

Configuring the run-time environment consists of creating a db2.conf file for a standard environment as well as a cluster environment. It also shows the environment variables that NetBackup creates.

<span id="page-47-0"></span>See "Creating a db2.conf file for use with the user exit [program"](#page-47-0) on page 48.

See ["Creating](#page-51-0) a db2.conf file (vendor method)" on page 52.

### Creating a db2.conf file for use with the user exit program

The NetBackup for DB2 configuration file,  $db2$ .conf, consists of a series of keywords and values. This file defines how to back up the database and the archive logs. It must be created on each NetBackup for DB2 client.

The installation package installed a file named  $db2$ .conf that you can customize. The following procedures show you how to customize this file. Follow the instructions in this section if you use the user exit program to perform backups.

#### **To create a db2.conf file for use with the user exit program**

**1** Before you create the db2.confile, you need to create the policies to back up the archive logs and the configuration files.

See ["Configuring](#page-45-0) a policy to back up the archive logs" on page 46.

See ["Configuring](#page-46-0) a policy to archive the archive logs" on page 47.

See "Configuring a policy to back up the [configuration](#page-30-0) files" on page 31.

- **2** Log on to a client computer.
- **3** Copy the sample db2.confile from its location in the sample directory to its active location.

Its location in the sample directory is as follows:

Windows: install path\NetBackup\dbext\db2\samples

UNIX: /usr/openv/netbackup/ext/db\_ext/db2/scripts

The active location for the  $db2^2$ .conf file is as follows:

Windows: install path\NetBackup\dbext\db2\db2.conf

UNIX: \$DB2\_Instance\_Home/db2.conf

**4** In the db2.conf file, create an object identifier for backing up the database. This object identifier starts with the following keyword lines:

```
DATABASE SAMPLE
OBJECTTYPE DATABASE
...
```
- **5** In the db2.confile, create an object identifier for backing up the archive logs. The form depends on how the archive logs are backed up, as follows:
	- **If you use ARCFUNC SAVE:**

```
DATABASE SAMPLE
OBJECTTYPE ARCHIVE
POLICY WIN TYPE POL LOGPOL # an MS-Windows-NT type policy
POLICY STD TYPE POL LOGPOL # a standard UNIX type policy
SCHEDULE USER_BACKUP_SCHED_LOGSCHED
```
In the POLICY line, specify the name of the MS- Windows or Standard policy for backing up the archive logs.

In the SCHEDULE line, specify the User Backup schedule that you created earlier for backing up the archive logs. See "Example db2.conf file using [ARCFUNC](#page-49-0) SAVE" on page 50.

**If you use ARCFUNC COPY:** 

DATABASE SAMPLE OBJECTTYPE ARCHIVE Windows: ARCDIR C:\MyLogs\arcdir\ RETDIR C:\MyLogs\arcdir\ UNIX: ARCDIR /home/db2inst1/arcdir RETDIR /home/db2inst1/arcdir

In the ARCDIR line, specify the full path to the location of the archive logs. In the RETDIR line, specify the full path to the location from which the archive logs are retrieved. Typically, the RETDIR location is the same as the ARCDIR location.

See "Example db2.conf file using [ARCFUNC](#page-50-0) COPY" on page 51.

**6** You may need to add other entries to the db2.conf file.

See ["Keywords](#page-55-0) for the db2.conf file" on page 56.

- **7** Save and close the db2.conf file.
- **8** Repeat this procedure on each client computer.

See ["NetBackup](#page-38-0) for DB2 backup types" on page 39.

See "About backing up archive log files with the user exit [program"](#page-42-0) on page 43.

<span id="page-49-0"></span>See ["Creating](#page-51-0) a db2.conf file (vendor method)" on page 52.

See ["Configuring](#page-61-0) the logon account for the NetBackup Client Service for NetBackup for [DB2](#page-61-0) " on page 62.

## **Example db2.conf file using ARCFUNC SAVE**

Assume that you need to back up a database named SAMPLE and its archive logs. USEREXIT is enabled for database SAMPLE. The policies for database SAMPLE include the required schedules for the backups.

The policies are as follows:

 $\blacksquare$  The DB2 DB Policy backs up the database. This policy has an application backup schedule and an automatic backup schedule. The first definition in the example db2.conf file specifies this policy and its application backup schedule, which is named Default-Application-Backup. The automatic backup schedule is not specified in db2.conf.

**The DB2** Log Policy backs up the archive logs. This policy has a user backup schedule named User. The second entry in the example file specifies this policy and its user backup schedule.

```
DATABASE SAMPLE
OBJECTTYPE DATABASE
POLICY DB2_DB_Policy
SCHEDULE Default-Application-Backup
ENDOPER
DATABASE SAMPLE
OBJECTTYPE ARCHIVE
POLICY DB2_Log_Policy
SCHEDULE User
ARCFUNC SAVE
#ARCFUNC COPY
#ARCDIR C:\MyLogs\arcdir\
#RETDIR C:\MyLogs\arcdir\
#ARCDIR /home/db2inst1/arcdir
#RETDIR /home/db2inst1/arcdir
ENDOPER
```
See "Creating a db2.conf file for use with the user exit [program"](#page-47-0) on page 48.

<span id="page-50-0"></span>See "Example db2.conf file using [ARCFUNC](#page-50-0) COPY" on page 51.

See ["Keywords](#page-55-0) for the db2.conf file" on page 56.

See ["Creating](#page-51-0) a db2.conf file (vendor method)" on page 52.

### **Example db2.conf file using ARCFUNC COPY**

Assume that you need to back up a database named SAMPLE and its archive logs. USEREXIT is enabled for database SAMPLE. The policies for database SAMPLE include the required schedules for the backups.

The policies are as follows:

 $\blacksquare$  The DB2 DB Policy backs up the database. This policy has an application backup schedule and an automatic backup schedule. The first definition in the example db2.conf file specifies this policy and its application backup schedule, which is named Default-Application-Backup. The automatic backup schedule is not specified in db2.conf.

■ The ARCFUNC COPY command copies the archive logs to the ARCDIR directory.

```
DATABASE SAMPLE
OBJECTTYPE DATABASE
POLICY DB2_DB_Policy
SCHEDULE Default-Application-Backup
ENDOPER
```
DATABASE SAMPLE OBJECTTYPE ARCHIVE #POLICY DB2\_Log\_Policy #SCHEDULE User #ARCFUNC SAVE ARCFUNC COPY

```
ARCDIR C:\MyLogs\arcdir\
RETDIR C:\MyLogs\arcdir\
```

```
ARCDIR /home/db2inst1/arcdir
RETDIR /home/db2inst1/arcdir
```
ENDOPER

See "Creating a db2.conf file for use with the user exit [program"](#page-47-0) on page 48.

<span id="page-51-0"></span>See "Example db2.conf file using [ARCFUNC](#page-49-0) SAVE" on page 50.

See ["Keywords](#page-55-0) for the db2.conf file" on page 56.

See ["Creating](#page-51-0) a db2.conf file (vendor method)" on page 52.

## Creating a db2.conf file (vendor method)

The NetBackup for DB2 configuration file, db2.conf, consists of a series of keywords and values. This file defines how to back up the database and the archive logs. It must be created on each NetBackup for DB2 client.

The installation package installed a file named  $db2$ .conf that you can customize. The following procedures show you how to customize this file. Follow the instructions in this section if you use the vendor method to perform backups.

#### **To create a db2.conf file for use with the vendor method**

**1** Before you create the db2.confile, you need to create the policies to back up the configuration files.

See "Configuring a policy to back up the [configuration](#page-30-0) files" on page 31.

- **2** Log into a client computer.
- **3** Copy the sample db2.confile from its location in the sample directory to its active location.

Its location in the sample directory is as follows:

Windows: *install\_path*\NetBackup\dbext\db2\samples

UNIX: /usr/openv/netbackup/ext/db\_ext/db2/scripts

The active location for the  $db2^2$ .conf file is as follows:

Windows: *install\_path\NetBackup\dbext\db2\db2.conf* 

UNIX: \$DB2\_Instance\_Home/db2.conf

**4** In the db2, confile, create an object identifier for backing up the database.

This object identifier starts with the following keyword lines:

```
DATABASE SAMPLE
OBJECTTYPE DATABASE
. . .
```
**5** In the db2.conf file, create an object identifier for backing up the archive logs.

```
DATABASE SAMPLE
OBJECTTYPE ARCHIVE
POLICY DB2_TYPE_POL_LOGPOL # a DB2 type policy
SCHEDULE DEFAULT-APPLICATION-BACKUP
```
In the POLICY line, specify the name of a DB2 policy. This policy can be the same policy that you use to back up the database.

In the SCHEDULE line, specify a Default-Application-Backup schedule.

**6** You may need to add other entries to the db2.conf file.

See ["Keywords](#page-55-0) for the db2.conf file" on page 56.

- **7** Save and close the db2.conf file.
- **8** Repeat this procedure on each client computer. See ["Example](#page-53-0) db2.conf file (vendor method)" on page 54.

See "Creating a db2.conf file for use with the user exit [program"](#page-47-0) on page 48.

See "Example db2.conf file using [ARCFUNC](#page-49-0) SAVE" on page 50.

See "Example db2.conf file using [ARCFUNC](#page-50-0) COPY" on page 51.

<span id="page-53-0"></span>See ["Configuring](#page-61-0) the logon account for the NetBackup Client Service for NetBackup for [DB2](#page-61-0) " on page 62.

#### **Example db2.conf file (vendor method)**

Assume that you need to back up a database named SAMPLE and its archive logs. The VENDOR method is enabled for database SAMPLE. The policies for database SAMPLE specify the required schedules for the backups.

The policies are as follows:

- $\blacksquare$  The DB2 DB Policy backs up the database. This policy has an application backup schedule and an automatic backup schedule. The first definition in the example  $db2$ , conf file specifies this policy and its application backup schedule, which is named Default-Application-Backup. The automatic backup schedule is not specified in db2.conf.
- $\blacksquare$  The DB2 ARCH Policy backs up the archive logs. This policy has an application backup schedule named Default-Application-Backup. The third entry in the example file specifies this policy and its application backup schedule.

```
DATABASE SAMPLE
OBJECTTYPE DATABASE
POLICY DB2_DB_Policy
SCHEDULE Default-Application-Backup
ENDOPER
```
#DATABASE SAMPLE #OBJECTTYPE ARCHIVE #POLICY DB2\_Log\_Policy #SCHEDULE User #ARCFUNC SAVE #ARCFUNC COPY #ARCDIR /home/db2inst1/arcdir #RETDIR /home/db2inst1/arcdir #ENDOPER

DATABASE SAMPLE OBJECTTYPE ARCHIVE POLICY DB2\_ARCH\_Policy

```
SCHEDULE Default-Application-Backup
ENDOPER
```
See ["Creating](#page-51-0) a db2.conf file (vendor method)" on page 52.

See ["Keywords](#page-55-0) for the db2.conf file" on page 56.

<span id="page-54-1"></span>See "Creating a db2.conf file for use with the user exit [program"](#page-47-0) on page 48.

## Configuring bp.conf files in a cluster environment

If you configure NetBackup for DB2 in a cluster environment, you need to create the NetBackup bp.conf files in multiple places.

Create the file in the following places:

- **In** /usr/openv/netbackup/bp.conf on the physical client host. This file is the master bp.conf configuration file.
- In the DB2 user's home directory on each virtual host.

NetBackup searches for the bp.conf file in the DB2 user's home directory first. Specifications in the user  $bp$ , confile override those in the master  $bp$ , confilie.

<span id="page-54-0"></span>See ["Configuring](#page-54-0) a master bp.conf file" on page 55.

See ["Configuring](#page-55-1) a user bp.conf file" on page 56.

See "NetBackup for DB2 [environment](#page-59-0) variables" on page 60.

### **Configuring a master bp.conf file**

The following procedures explain how to create a master  $bp$ , confille on the physical client host. This file allows other backups to be performed on the host.

#### **To create a system-wide master bp.conf file**

- **1** Log into the physical host.
- **2** Open the bp.confile in the /usr/openv/netbackup directory.
- **3** Set the CLIENT NAME entry to the physical host name of the NetBackup for DB2 client. This action allows other backups to be performed on the host.

For example:

CLIENT\_NAME=*client\_name*

**4** Save and close the bp.conf file.

See "Configuring bp.conf files in a cluster [environment"](#page-54-1) on page 55.

See ["Configuring](#page-55-1) a user bp.conf file" on page 56.

<span id="page-55-1"></span>See "NetBackup for DB2 [environment](#page-59-0) variables" on page 60.

#### **Configuring a user bp.conf file**

NetBackup options in the  $bp \cdot conf$  file of the home directory of the DB2 instance owner take precedence over the same options in the master  $bp \cdot conf$  file. The following procedure explains how to create a  $bp \cdot conf$  file on the virtual machine that owns the DB2 instance.

#### **To create a system bp.conf file on the virtual host**

- **1** Log into the computer that owns the DB2 instance.
- **2** Open the file \$DB2 INSTANCE HOME/bp.conf.
- **3** Add a line that sets the CLIENT NAME entry to the virtual name of the DB2 instance.

For example:

CLIENT\_NAME=*client\_name*

**4** Save and close the bp.confile.

<span id="page-55-0"></span>See "Configuring bp.conf files in a cluster [environment"](#page-54-1) on page 55.

See ["Configuring](#page-54-0) a master bp.conf file" on page 55.

See "NetBackup for DB2 [environment](#page-59-0) variables" on page 60.

# Keywords for the db2.conf file

The db2.conf file provides definitions NetBackup uses to perform DB2 backup and restore operations.

- Each definition is a grouping of keyword value pairs.
- Each definition contains an OBJECTTYPE keyword and value.
- Each definition ends with the ENDOPER keyword.
- All other keyword value pairs are optional, depending on the OBJECTTYPE.
- Within a definition, the *keyword value* pairs can appear in any order.
- The keywords are not case-sensitive, but the values are case-sensitive.
- When a pound character  $#$  appears in the first column, the line is treated as a comment.
- Backup and restore operations have two definitions, one for OBJECTTYPE DATABASE OF TABLESPACE and one for OBJECTTYPE ARCHIVE.
- Restore operations to a different instance or database (not the original) must also have a definition for OBJECTTYPE ALTERNATE.
- NetBackup searches the file from top to bottom and uses the first definition that is found for the operation being performed. Later definitions for the same operation are ignored.
- NetBackup searches each definition from top to bottom and uses the first *value* specified for each *keyword* found. Later definitions for the same *keyword* are ignored.

The db2.conf file specifies the keywords that are described in this topic. If LOGARCHMETH1 VENDOR is configured in your DB2 environment, NetBackup for DB2 ignores the following keywords.

The following keywords:

- ARCDIR
- ARCFUNC SAVE
- ARCFUNC COPY
- PARTITIONTYPE RAW
- <span id="page-56-0"></span>■ RETDIR

[Table](#page-56-0) 3-9 describes the keywords and values that are used.

#### **Table 3-9** Keyword value pairs for the db2.conf file

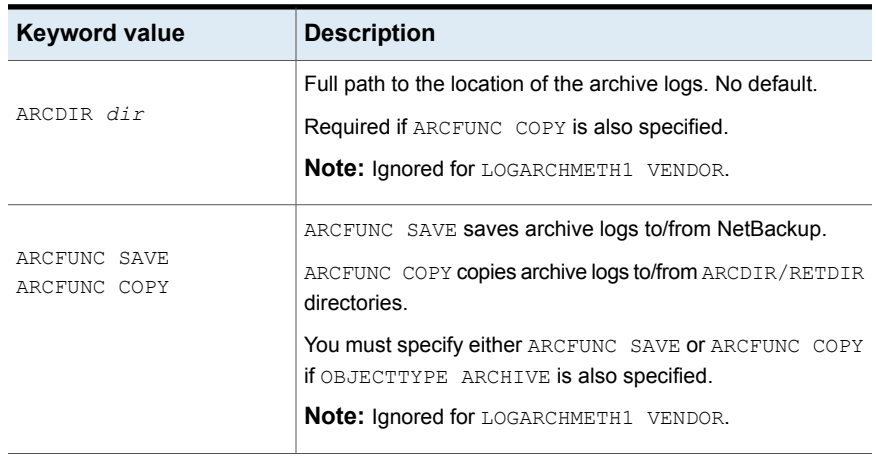

| <b>Keyword value</b>                    | <b>Description</b>                                                                                                    |
|-----------------------------------------|----------------------------------------------------------------------------------------------------|
| For UNIX:<br>BKUP IMAGE PERM            | Lets you set the permissions on a backup image at backup<br>time. Possible values are the following:                                                                                                    |
|                                         | USER - set the permissions to 600. Only the original user<br>Ξ<br>who backed up the data has access to the backup images.<br>GROUP - set the permissions to 660. Anyone from the<br>$\blacksquare$<br>same group as the original user who backed up the data<br>has access to the backup images.<br>ANY - set the permissions to 664. Anyone has access to<br>the backup images. |
|                                         | If this variable is not specified, the permissions default to 660.                                                                                                    |
|                                         | Does not apply to backups by the user exit program, normal<br>file system permissions are used. If you use LOGARCHMETH1<br>VENDOR, you can use the new keyword in the db2.conf or<br>specify the keyword in the LOGARCHOPT1 parameter in the<br>database configuration.                                                                                                    |
|                                         | CLIENT NAMEclient name An alternate client name. Most commonly used to specify a<br>different source client to use for alternate restores. May also<br>be used on multi-homed client hosts to specify a host name<br>that is associated with a specific local network interface. This<br>host name can be different from the host name that is used<br>for file system backups.  |
| DATABASE db name                        | DB2 database name. No default. Required for all definitions<br>except OBJECTTYPE ALTERNATE.                                                                                                    |
| DB2 COPY NUMBER                         | Allows the user to explicitly specify the copy number to be<br>used to perform restores.                                                                                                    |
| DB2 MEDIA SERVER                        | Allows the user to explicitly specify the media server to be<br>used to perform restores. The media server must have access<br>to the copy of the image from which the restore occurs.                                                                                                    |
| DESTALIAS db name<br>DESTINST inst name | DESTALIAS specifies the database alias name of the<br>destination database for an alternate restore.                                                                                                    |
|                                         | DESTINST specifies the instance name of the destination<br>instance for an alternate restore.                                                                                                    |
|                                         | No default. Required for OBJECTTYPE ALTERNATE.                                                                                                    |
| <b>ENDOPER</b>                          | Signals the end of a definition. Required at the end of each<br>definition.                                                                                                    |

**Table 3-9** Keyword value pairs for the db2.conf file *(continued)*

| <b>Keyword value</b>                         | <b>Description</b>                                                                                                    |
|----------------------------------------------|----------------------------------------------------------------------------------------------------|
| FORCE BACKUP CLIENT                          | The local client name. The client name is needed when DB2<br>performs an archive backup immediately following an<br>alternate restore from another client. This client name allows<br>the backup to be taken using the correct client name for the<br>local host. The CLIENT NAME still references the source<br>client that is used to select the backup images that the restore<br>needs. |
| NODE number                                  | Specifies the DB2 node number that must match the local<br>node in order for the other keywords and values to be used.<br>Do not specify this keyword unless you operate within a DB2<br>Enterprise Extended Edition (EEE) environment. Not required.<br>No default.                                                                                                    |
| OBJECTTYPE ALTERNATE<br>OBJECTTYPE ARCHIVE   | Specify OBJECTTYPE ALTERNATE to indicate that the<br>definition pertains to performing a restore from an alternate<br>instance or alternate database.                                                                                                    |
| OBJECTTYPE DATABASE<br>OBJECTTYPE TABLESPACE | Specify OBJECTTYPE DATABASE OF OBJECTTYPE<br>TABLESPACE for database container backup or restore.<br>Specify OBJECTTYPE ARCHIVE for archive log backup or<br>restore.                                                                                                    |
|                                              | One of OBJECTTYPE ALTERNATE, OBJECTTYPE ARCHIVE,<br>OBJECTTYPE DATABASE, OF OBJECTTYPE TABLESPACE<br>is required in all db2.conf files. OBJECTTYPE ALTERNATE<br>is required only if you want to perform an alternate restore.                                                                                                    |
| PARTITIONTYPE RAW                            | Specifies that NetBackup search for archive log files that are<br>backed up from a raw partition during a restore. Not Required.<br>For the POLICY, specify the name of a DB2 policy. This policy<br>can be the same as the one that you use to back up the<br>database. In the SCHEDULE line, specify an Application<br>Backup schedule.                                                   |
| POLICY pol name                              | The name of a NetBackup policy. If not specified, NetBackup<br>uses the first policy of the correct type that is found in the<br>configuration on the NetBackup master server.                                                                                                    |
|                                              | The policy should be of type DB2 unless the definition is<br>OBJECTTYPE ARCHIVE for use with the user exit program<br>and ARCFUNC SAVE. In that case it should be of type<br>MS-Windows or Standard.                                                                                                    |
|                                              | Does not apply to OBJECTTYPE ALTERNATE. Should be<br>specified for all other definitions.                                                                                                    |

**Table 3-9** Keyword value pairs for the db2.conf file *(continued)*

| <b>Keyword value</b>                          | <b>Description</b>                                                                                                    |  |
|-----------------------------------------------|----------------------------------------------------------------------------------------------------|--|
| RESTORE PRIORITY                              | Specifies the restore priority in NetBackup.                                                                                                    |  |
| RETDIR dir                                    | Full path to the location from which the archive logs are<br>retrieved No default<br>Required if ARCFUNC COPY is also specified.                                                                           |  |
|                                               |                                                                                                    |  |
| SCHEDULE sched name                           | Net Backup schedule name in the policy. The default is the<br>first schedule of the correct type in the policy.                                                                                            |  |
|                                               | The schedule should be of type Application Backup unless<br>the definition is OBJECTTYPE ARCHIVE for use with the user<br>exit program and ARCFUNC SAVE. In that case it should be<br>of type User Backup. |  |
|                                               | Does not apply to OBJECTTYPE ALTERNATE.                                                                                                    |  |
| SERVER                                        | Name of the NetBackup master server.                                                                                                    |  |
| SRCALIAS src db name<br>SRCINST src inst name | SRCALIAS specifies the database alias name of the source<br>database for an alternate restore.<br>SRCINST specifies the instance name of the source instance<br>for an alternate restore.                  |  |
|                                               | No defaults. Required for OBJECTTYPE ALTERNATE.                                                                                                    |  |

**Table 3-9** Keyword value pairs for the db2.conf file *(continued)*

See ["NetBackup](#page-38-0) for DB2 backup types" on page 39.

See "Specifying the master server for a [NetBackup](#page-29-0) for DB2 client" on page 30.

See "Creating a db2.conf file for use with the user exit [program"](#page-47-0) on page 48.

<span id="page-59-0"></span>See "Example db2.conf file using [ARCFUNC](#page-49-0) SAVE" on page 50.

See "Example db2.conf file using [ARCFUNC](#page-50-0) COPY" on page 51.

See "NetBackup for DB2 [environment](#page-59-0) variables" on page 60.

## NetBackup for DB2 environment variables

The NetBackup automatic scheduler creates the environment variables in the following table when it executes a NetBackup for DB2 backup-restore template or script. You can use the DB2 FULL, DB2 INCR, or DB2\_CINC variables within a script to specify a backup type.

**Note:** Only the NetBackup backup and restore templates and scripts use the environment variables in the following table. These variables are unknown to the DB2 backup and restore commands. For example, the backup command and the restore command do not process the DB2 POLICY variable. Instead, the templates and scripts use the POLICY name. This policy is defined in the \$DB2\_INSTANCE\_HOME/db2.conf file (UNIX) or the *install\_path*\NetBackup\dbext\db2\db2.conf file (Windows).

#### [Table](#page-60-0) 3-10 describes the DB2 environment variables.

<span id="page-60-0"></span>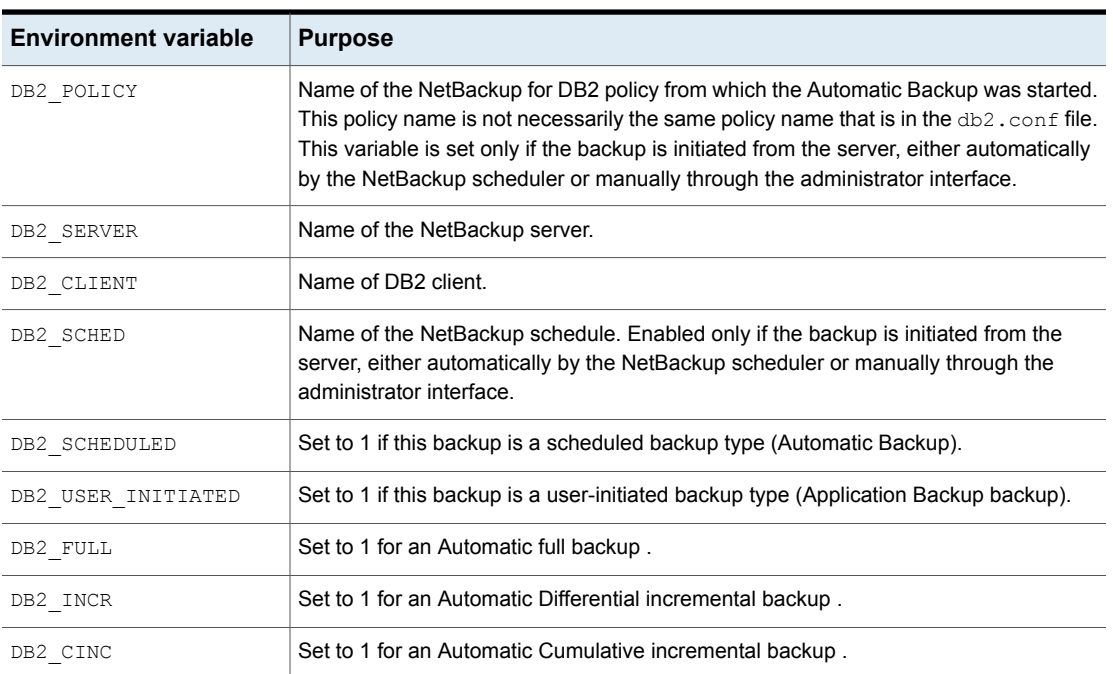

#### **Table 3-10** DB2 environment variables

See ["Keywords](#page-55-0) for the db2.conf file" on page 56.

See ["NetBackup](#page-38-0) for DB2 backup types" on page 39.

See "Specifying the master server for a [NetBackup](#page-29-0) for DB2 client" on page 30.

See ["Configuring](#page-45-0) a policy to back up the archive logs" on page 46.

See ["Configuring](#page-46-0) a policy to archive the archive logs" on page 47.

# Configuring the logon account for the NetBackup Client Service for NetBackup for DB2

<span id="page-61-0"></span>Because the NetBackup Client Service is started by default under the SYSTEM account, you also must give special attention to database user authentication. The SYSTEM account does not have permission to connect to the target database if you use OS authentication instead of passwords.

If you use OS authentication, run the NetBackup Client Service under an account that has SYSADM, SYSCTRL, or SYSMAINT privileges for DB2. The account name must comply with the DB2 naming rules.

For more information on naming rules and authentication, see your DB2 documentation.

#### **To configure the logon account for the NetBackup Client Service for NetBackup for DB2**

- **1** Open the Windows Services application.
- **2** Double-click on the **NetBackup Client Service** entry.
- **3** Click on the **Log On** tab.
- **4** Provide the account name that has SYSADM, SYSCTRL, or SYSMAINT privileges.
- **5** Type the password.
- <span id="page-61-1"></span>**6** Click **OK**.
- **7** Stop and start the NetBackup Client Service.
- **8** Close the Services control panel application.

# **About NetBackup for DB2 templates and shell scripts**

To perform a scheduled NetBackup for DB2 backup, you must create a template or a shell script. The template or the shell script controls the backup job on the NetBackup for DB2 client. You add this template or the shell script to the **Backup Selections** list in the NetBackup for DB2 policy on the master server. You can also use the template or the shell script to manually start a backup on the client.

The following describes templates and shell scripts.

The NetBackup for DB2 backup wizard creates backup templates. This wizard is initiated from the NetBackup Backup, Archive, and Restore interface. See "Creating a backup template using the [NetBackup](#page-63-0) for DB2 backup [wizard"](#page-63-0) on page 64. The NetBackup for DB2 backup wizard does not support all of the commands and options that DB2 provides. If a template does not provide all of the required functionality, you must write a script. **Templates** Sample backup and recovery shell scripts are installed on the client with the NetBackup for DB2 agent. Modify these scripts to meet your individual requirements. Shell scripts the user writes, must conform to DB2 syntax. On UNIX, Shell scripts

they must conform to the UNIX shell syntax.

See "Creating DB2 scripts [manually"](#page-66-0) on page 67.

NetBackup for DB2 also provides a utility, bpdbsbdb2, that can generate a shell script from a backup wizard template. This utility lets you create a template with the wizard and then generate a shell script from it. You can then run the shell script or modify the shell script further.

See "Creating shell scripts using [bpdbsbdb2"](#page-64-0) on page 65.

See "About [NetBackup](#page-61-1) for DB2 templates and shell scripts" on page 62. See "About [NetBackup](#page-68-0) template and shell script storage" on page 69.

# Specifying the NetBackup master server from the client

To ensure that the templates you create are saved to and run from the correct master server, specify the master server on the client. You select the master server in the Backup, Archive, and Restore interface. On UNIX, you can also define it in the bp.conf file.

#### **To select the master server in the Backup, Archive, and Restore interface**

**1** In the Backup, Archive, and Restore interface, click the following sequence:.

Windows: **File > Specify NetBackup Machines and Policy Type**

UNIX: **Actions > Specify NetBackup Machines and Policy Type**

- **2** In the **Server to use for backups and restores** list, select the master server.
- **3** Click **OK**.

To use the  $bp \cdot conf$  file to define the master server (UNIX), specify the master server in one of the following locations:

- \$DB2\_HOME/bp.conf
- /usr/openv/netbackup/bp.conf

See "Specifying the master server for a [NetBackup](#page-29-0) for DB2 client" on page 30.

See ["NetBackup](#page-38-0) for DB2 backup types" on page 39.

See "Creating a db2.conf file for use with the user exit [program"](#page-47-0) on page 48.

<span id="page-63-0"></span>See ["Configuring](#page-54-0) a master bp.conf file" on page 55.

See "NetBackup for DB2 [environment](#page-59-0) variables" on page 60.

## Creating a backup template using the NetBackup for DB2 backup wizard

The following procedure shows you how to browse the DB2 environment from the Backup, Archive, and Restore interface on the NetBackup for DB2 client. You can use the interface to select database objects for backup. Then it shows how to access the backup wizard to create the backup template. Before you create a template on the master server the client must exist in a policy or in the NetBackup image catalog.

**Note:** The Backup, Archive, and Restore interface only displays local or resident partitions. Any templates that are created on the local client do not back up partitions on remote hosts. Create additional templates for the other remote partitions by running the wizard on those clients. To back up the entire EEE/DPF configuration, specify multiple templates in the policy backup selections list.

**To create a backup template by using the NetBackup for DB2 backup wizard**

- **1** Start the Backup, Archive, and Restore interface:
	- On the **Windows Start** menu, choose **All Programs > Veritas NetBackup > Backup, Archive, and Restore**.
	- On UNIX, issue the following command: /usr/openv/netbackup/bin/jbpSA &
- **2** On Windows, click **Select for Backup**.

On UNIX, click the **Backup Files** tab.

**3** In the left pane, expand the DB2 resource to view a DB2 instance hierarchy.

**4** Select a node in the left pane to view details in the right pane.

When you select any parent database object, NetBackup for DB2 automatically selects all the child objects beneath it. A description is available of the database object types in the backup window.

See [Table](#page-44-1) 3-8 on page 45.

**5** After you select the DB2 objects to back up, use the NetBackup for DB2 Backup Wizard to create a backup template for that DB2 element.

#### Click **Actions > Backup**.

The NetBackup for DB2 backup wizard displays the following screens for you to enter information about the backup operation you want to perform:

- Welcome
- Database Login
- **Initial Settings**
- **Backup Options**
- Template Summary

Click **Help** on the wizard panel for more information.

**6** When you complete the wizard, the Template Complete screen appears. You can save the template for later use, run the template immediately, or both.

Click **Help** for details about saving and running the template you created.

**7** When you are satisfied with the template, click **Finish** to save, run, or save and run the template you created.

When you run a backup template from the wizard, NetBackup performs a full backup.

<span id="page-64-0"></span>See "About the NetBackup for DB2 [components"](#page-11-0) on page 12.

See "About NetBackup for DB2 [terminology"](#page-14-0) on page 15.

See "Adding a new [NetBackup](#page-27-0) for DB2 policy" on page 28.

## Creating shell scripts using bpdbsbdb2

bpdbsbdb2 is a NetBackup for DB2 command that initiates template-based, user-directed backup and recovery. It also generates DB2 shell scripts from the templates created by the backup wizard.

To create a shell script, issue this command with the following options:

bpdbsbdb2 -backup -g *script\_file\_name* -t *template\_name*

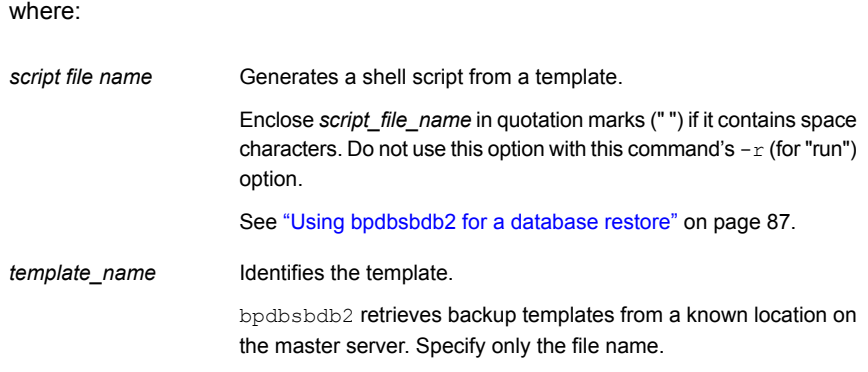

**Note:** The user needs to review and customize any and all scripts that are generated from templates. Generated scripts are intended to be modified for the user's environment and preferences. For example, settings such as passwords or catalog partition numbers are not generated in the template-to-script conversion, so they require manual editing. In addition, generated scripts do not handle all possible error and failure cases and should be used at your own risk.

Use the DB2CMD command processor to run the scripts that you generated for Windows. This processor is provided with DB2, DB2CMD C:\TEMP\SCRIPT.CMD.

An authorized DB2 user needs to run the scripts that are generated for UNIX.

The user needs to review and modify script execution permissions as desired.

For security purposes, user names and passwords are not included in generated scripts. Add them as needed.

The DB2 QUIESCE command is generated when the **Disconnect users and prohibit access** template option is specified. However, this command fails if your version is before DB2 V8.1.

When attempting a point-in-time restore, customize the time value. The command DB2 RESTORE ... TAKEN AT strictly interprets the specified time and succeeds only if a backup image with the same time exists. For more information, see your IBM DB2 documentation. This limitation does not exist for templates, which search for an appropriate image.

If a template enables roll-forward recovery, then roll-forward commands are generated for all partitions that are specified in the template, whether or not that partition is configured for roll-forward recovery.

If a script performs a roll-forward recovery, customize the  $DB2NODE$  variable. In single partition environments, this variable can typically be empty (for example, "DB2NODE="). In a multiple partition environment, set this variable to the catalog partition number.

See "Creating DB2 scripts [manually"](#page-66-0) on page 67.

See "About the [bpdbsbdb2](#page-137-0) directory on the client" on page 138.

See "About [NetBackup](#page-61-1) for DB2 templates and shell scripts" on page 62.

<span id="page-66-0"></span>See "About backup [schedules,](#page-32-0) templates, and scripts" on page 33.

# Creating DB2 scripts manually

On Windows, the NetBackup for DB2 installation software includes the following scripts:

- db2 backup db offline.cmd
- db2 backup db online.cmd
- db2 restore db.cmd
- db2 mpp backup offline.cmd
- db2 mpp restore db.cmd

On UNIX, the NetBackup for DB2 installation software includes the following scripts:

- db2 backup
- db2 restore
- db2 all backup mpp
- db2 all restore mpp

After installation, the scripts reside in the following location:

On Windows: *install\_path*\NetBackup\dbext\db2\samples\

On UNIX: /usr/openv/netbackup/ext/db\_ext/db2/scripts

Modify these scripts for your environment. Do not store your scripts in the sample directory because they are lost if you upgrade or reinstall. Always relocate your scripts to a safe location. For clustered environments, this location must be available after a failover.

Although each script can have multiple DB2 commands operations, a separate script is required for each type of operation. For example, you need separate scripts for backups and restore.

**Note:** Always specify the correct script when configuring automatic backups or when starting operations through NetBackup. NetBackup for DB2 does not generate an error if a restore script is used for a backup operation or a backup script is used for a restore operation.

See ["Modifying](#page-67-0) DB2 backup and install scripts" on page 68.

See "Script [parameters"](#page-68-1) on page 69.

<span id="page-67-0"></span>See "About [NetBackup](#page-61-1) for DB2 templates and shell scripts" on page 62.

See "About backup [schedules,](#page-32-0) templates, and scripts" on page 33.

## **Modifying DB2 backup and install scripts**

The follow procedure describes how to modify scripts. Special configuration is required for a DB2 EEE (DPF) environment.

See "Overview of installation and configuration for a DB2 EEE (DPF) [environment"](#page-149-0) on page 150.

#### **To modify the DB2 backup and install scripts**

- **1** Copy the example scripts to a different directory on your client in a safe location. In clustered environments, this location should be available after a failover.
- **2** On UNIX, set the access permissions of these scripts to 775.

chmod 775 *script\_name*

- **3** Use a text editor to open the script.
- **4** Follow the instructions in the script.
- **5** On UNIX, include an su user line (user is the DB2 instance account) in your scripts. Otherwise, the scripts do not run with the proper permissions and environment variables.
- **6** Test the scripts that you created by starting a manual backup of this policy.

See ["Performing](#page-39-0) a manual backup" on page 40.

See "Script [parameters"](#page-68-1) on page 69.

See "Creating DB2 scripts [manually"](#page-66-0) on page 67.

See "About backup [schedules,](#page-32-0) templates, and scripts" on page 33.

### <span id="page-68-1"></span>**Script parameters**

The NetBackup for DB2 templates and scripts read parameters from the environment when they perform backup and restore operations.

The parameters can come from the following sources:

- Environment variables
- UNIX: NetBackup bp.conf
- NetBackup db2.conf

Parameters from these sources can be evaluated within the scripts. For example, the  $DB2$   $POLICY$  value is the name of the policy that is used to perform the backup.

See "Creating a db2.conf file for use with the user exit [program"](#page-47-0) on page 48.

See "Creating DB2 scripts [manually"](#page-66-0) on page 67.

<span id="page-68-0"></span>See ["Modifying](#page-67-0) DB2 backup and install scripts" on page 68.

See "About backup [schedules,](#page-32-0) templates, and scripts" on page 33.

## About NetBackup template and shell script storage

NetBackup stores templates and shell scripts in the following ways:

The backup wizard saves a backup template to a location specific to NetBackup on the current NetBackup master server. NetBackup retrieves a backup template from the master server as part of a backup (server-directed, scheduled, or user-directed) and runs it on the client. A backup template is associated with a policy by specifying its name in the policy file or script list. Because backup templates are stored on the server in a known location, server-directed and scheduled backups use the same copy of the template for each client in the policy client list. Template storage

> The recovery wizard saves a restore template to a user-specified location on the client. The location that is specified should include a fully qualified path to a directory where the user has write access.

See "Using the [NetBackup](#page-83-0) for DB2 recovery wizard" on page 84.

Templates store the encrypted passwords that are decrypted at run-time.

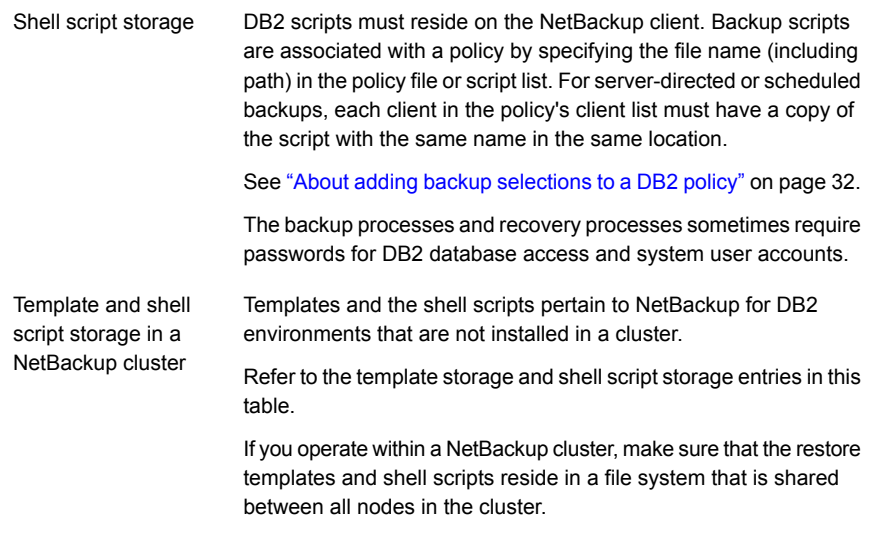

See "About backup [schedules,](#page-32-0) templates, and scripts" on page 33.

# Chapter

# Performing backups and restores of DB2

This chapter includes the following topics:

- [NetBackup](#page-70-0) for DB2 backup overview
- About backups from the [NetBackup](#page-72-0) master server
- About [user-directed](#page-73-0) backups
- Using the Backup, Archive, and Restore interface to browse DB2 [resources](#page-79-0)
- About [browsing](#page-80-0) DB2 backup images with bplist
- <span id="page-70-0"></span>[Performing](#page-83-1) a database restore
- About an [alternate](#page-93-0) restore

# **NetBackup for DB2 backup overview**

After you have completed installing and configuring NetBackup for DB2, you can start DB2 backups and restores through NetBackup. You can also run DB2 commands directly.

**Note:** Always specify the correct DB2 script or template when configuring automatic backups or when starting operations through NetBackup. NetBackup for DB2 does not generate an error if a restore DB2 script file is used for a backup operation. Also, NetBackup for DB2 does not generate an error when a backup DB2 template or script is used for a restore operation.

NetBackup for DB2 provides the following ways to perform a backup:

- Issue a DB2 command from the DB2 control center or command-line processor. The DB2 BACKUP and RESTORE commands use the policies, schedules, and settings that are specified in the following sources:
	- The NetBackup for DB2 vendor I/O library. On UNIX, this library is named nbdb2.*ext*, where *ext* differs depending on your platform. On Windows, this library is named nbdb2.dll.
	- **The NetBackup for DB2 configuration file. This file is named**  $db2$ **.** conf.
- Run a script from the operating system command line. You can create scripts from scratch, or you can base a script on a template that you created earlier.
- Use the templates that are initiated from the template wizards or Template Administration interface.
- Use the templates and the scripts that are specified in policies. When you back up a NetBackup policy, it uses the templates and scripts that are specified in the policy.

The main types of DB2 backups are as follows:

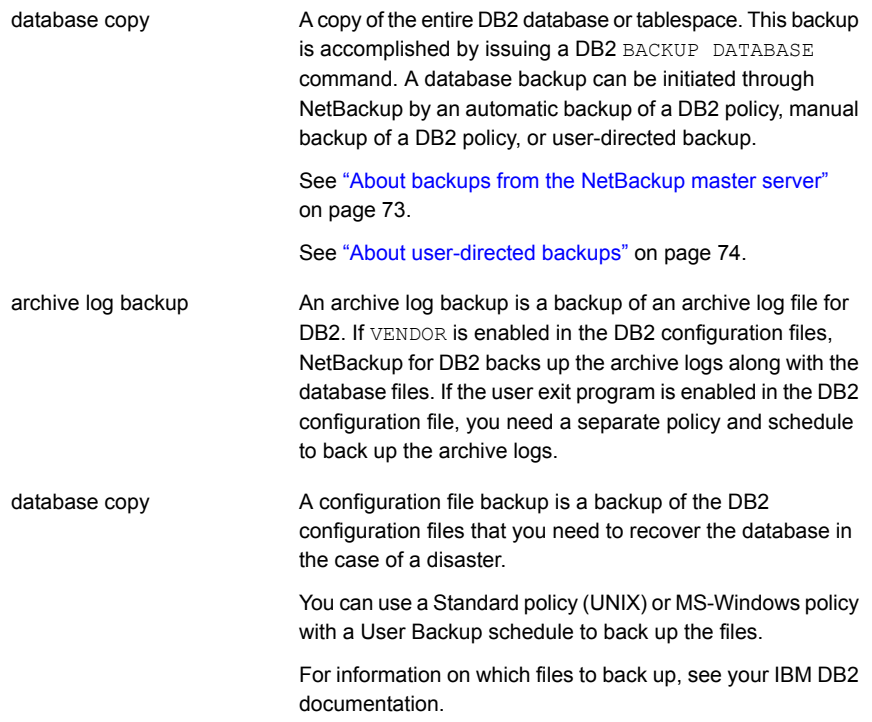
See "Using the DB2 template [administration](#page-73-0) interface to run a user-directed backup" on page 74.

See "BACKUP [DATABASE](#page-76-0) command options" on page 77.

See ["Performing](#page-83-0) a database restore" on page 84.

# **About backups from the NetBackup master server**

You can back up a DB2 policy manually or automatically. To back up manually, the administrator on the master server uses the NetBackup administrator's interface to execute an Automatic Backup schedule for a DB2 policy.

The most convenient way to back up a DB2 policy is to set up schedules for automatic backups. When the NetBackup scheduler invokes a schedule for an automatic backup, the DB2 scripts run in the same order as they appear in the file lists and on all clients that are listed in the client list.

The DB2 scripts initiate the database backup.

Further information is available on how to add a new schedule or change an existing schedule for automatic backups.

See ["Configuring](#page-35-0) automatic backup schedules" on page 36.

When a backup template is run from a NetBackup schedule, the schedule determines the backup type (automatic full, automatic cumulative incremental, or automatic differential incremental).

The following information applies only if you use the user exit program to back up the archive logs:

- If an online backup of a partition is requested, the user exit program must be enabled. If not, an offline partition backup is attempted. An offline backup is also attempted if the database is in backup-pending mode.
- If a tablespace backup is requested, the user exit program must be enabled. If not, template execution fails because DB2 does not support offline tablespace backups.

See ["Performing](#page-39-0) a manual backup" on page 40.

See "About [user-directed](#page-73-1) backups" on page 74.

See ["NetBackup](#page-70-0) for DB2 backup overview" on page 71.

# **About user-directed backups**

<span id="page-73-1"></span>When you run a template, NetBackup for DB2 processes database partitions sequentially in the order that is listed in the template summary. All tablespaces that reside in the same partition are processed together.

For example, tablespace  $T1$  resides in partition  $P1$ , and tablespaces  $T2$  and  $T3$ reside in partition  $P2$ . The processing order is as follows:

- Process tablespace  $T1$  in partition  $P1$
- Process tablespaces  $T2$  and  $T3$  in partition  $P2$

You can run a user-directed backup in the following ways:

- Using the DB2 template administration interface
- Using the bpdbsbdb2 command
- Using DB2

A failure in processing a request immediately stops template execution. The error condition must be resolved before the template can be re-run. Except where noted, all DB2 warnings are treated as DB2 errors; they cause template execution to fail.

If the **Disconnect users and prohibit access** template option is selected, the system issues the DB2 QUIESCE command before it performs the backup or restore.

Users must have sufficient DB2 permissions to browse DB2 databases and perform backup, restore, and roll-forward operations. The user account must have SYSADM, SYSCTRL, or SYSMAINT privileges for DB2.

See "Using the DB2 template [administration](#page-73-0) interface to run a user-directed backup" on page 74.

See "Using bpdbsbdb2 to run a [user-directed](#page-75-0) backup" on page 76.

<span id="page-73-0"></span>See "Using DB2 to run a [user-directed](#page-75-1) backup" on page 76.

See "BACKUP [DATABASE](#page-76-0) command options" on page 77.

See ["NetBackup](#page-70-0) for DB2 backup overview" on page 71.

## Using the DB2 template administration interface to run a user-directed backup

The DB2 template administration interface is available in the NetBackup Backup, Archive, and Restore interface. The DB2 template administration window provides the following functions:

**Run** Processes the selected template.

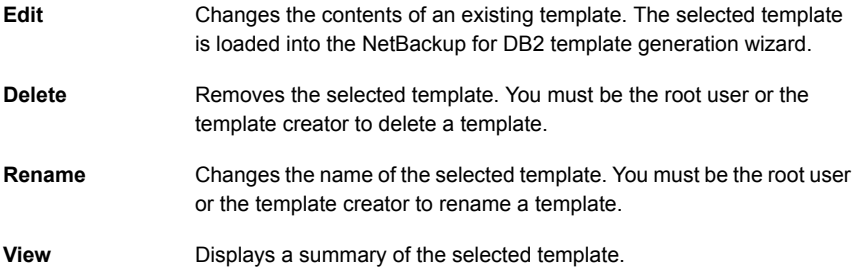

The templates that the NetBackup for DB2 template generation wizard creates are stored in a predetermined location on the master server.

See "Creating a backup template using the [NetBackup](#page-63-0) for DB2 backup wizard" on page 64.

#### **To use the DB2 template administration interface**

**1** Start the NetBackup Backup, Archive, and Restore interface.

On UNIX, type the following from the command line:

/usr/openv/netbackup/bin/jbpSA &

In the NetBackup Administration Console, choose **File** > **Backup, Archive, and Restore**.

**2** In the Backup, Archive, and Restore interface, choose **Actions** > **Administer Database Templates > DB2**.

The DB2 Template Administration window appears.

The Select Template list shows the names and descriptions of the DB2 backup templates that are stored on the current master server.

- **3** Select the name of the backup template you want to run.
- **4** Click **Run**.
- **5** Type your **User Name** and **Password**.
- **6** Click **OK**.
- **7** Click **Run**.

The template runs a full backup. Incremental backups are only available through the NetBackup scheduler.

You can use the View Status tool to see the status of the backup. Click File > **View Status**.

See "About [user-directed](#page-73-1) backups" on page 74.

See ["NetBackup](#page-70-0) for DB2 backup overview" on page 71.

See "About NetBackup for DB2 [terminology"](#page-14-0) on page 15.

<span id="page-75-0"></span>See "BACKUP [DATABASE](#page-76-0) command options" on page 77.

## Using bpdbsbdb2 to run a user-directed backup

The bpdbsbdb2 command runs a backup template that is created by the NetBackup for DB2 Backup Wizard. At the command prompt, issue bpdbsbdb2 in the following format:

# bpdbsbdb2 -backup -r -t *template\_name* -i *instance\_name*

Where  $-r$  runs a template,  $-t$  identifies the template, and  $-t$  identifies the instance to use.

For example:

# bpdbsbdb2 -backup -r -t DB2\_Mon\_full.tpl -i DB2INST

bpdbsbdb2 retrieves backup templates from a predetermined location on the master server, so you only need to specify the template file name.

See "About [user-directed](#page-73-1) backups" on page 74.

See ["NetBackup](#page-70-0) for DB2 backup overview" on page 71.

See "Creating shell scripts using [bpdbsbdb2"](#page-64-0) on page 65.

<span id="page-75-1"></span>See "BACKUP [DATABASE](#page-76-0) command options" on page 77.

See "Using the DB2 template [administration](#page-73-0) interface to run a user-directed backup" on page 74.

## Using DB2 to run a user-directed backup

To start a user-directed backup, run the DB2 BACKUP DATABASE command.

You can run this command from the DB2 command line on the client (UNIX) or from the DB2 command window on the client.

Depending on the release of DB2 that you use, issue the BACKUP DATABASE command in one of the following formats to perform a backup.

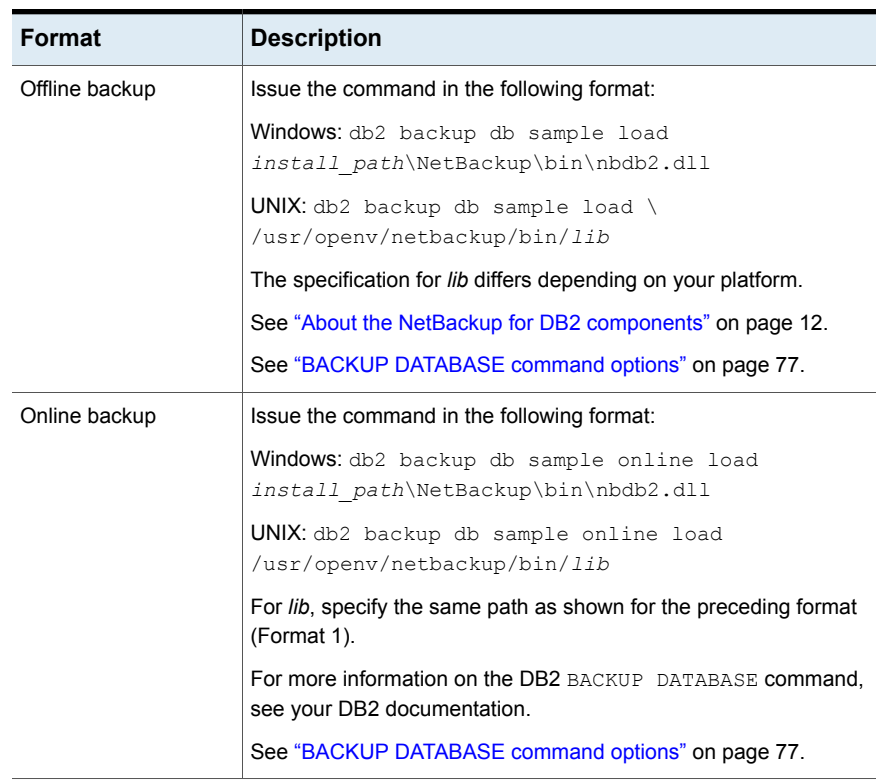

#### **Table 4-1** BACKUP DATABASE command formats

See "About [user-directed](#page-73-1) backups" on page 74.

See ["NetBackup](#page-70-0) for DB2 backup overview" on page 71.

<span id="page-76-0"></span>See "BACKUP [DATABASE](#page-76-0) command options" on page 77.

See "Using the DB2 template [administration](#page-73-0) interface to run a user-directed backup" on page 74.

## BACKUP DATABASE command options

You can back up a DB2 database to NetBackup with either the DB2 BACKUP DATABASE command or with its alternative syntax, BACKUP DB.

[Table](#page-77-0) 4-2 lists the command options when used in a NetBackup for DB2 environment.

| <b>Option</b>           | <b>Purpose</b>                                                                                                    |
|-------------------------|----------------------------------------------------------------------------------------------------|
| LOAD NBDB2 library path | Instructs DB2 to use the NBDB2 vendor library when it<br>performs the backup.                                                                                                    |
| OPEN number SESSTONS    | Specifies the number of concurrent data streams used<br>for writing data. Use this option if you have multiple<br>backup devices available, or you have multiplexing<br>enabled in NetBackup.                                                                                                    |
| WITH number BUFFERS     | Use this option when opening multiple sessions. See<br>OPEN number SESSTONS. The number of buffers must<br>be twice the number of sessions.                                                                                                    |
| BUFFER size             | Use this option to increase or decrease the buffer size,<br>if necessary. Increased size can benefit performance,<br>but decreased size might be necessary if using numerous<br>buffers. DB2 recommends that the size be a multiple of<br>the extent size. The DB2 DFT EXTENT SZ setting<br>defines the default extent size |
| WITHOUT PROMPTING       | This option is required for unattended backups. It must<br>be specified in the backup scripts that NetBackup<br>executes.                                                                                                    |
| INCREMENTAL             | Use this option to perform a cumulative backup.                                                                                                    |
| INCREMENTAL DELTA       | Use this option to perform a differential backup.                                                                                                    |
| ONLINE                  | Use this option to back up hot, or active, databases.                                                                                                    |

<span id="page-77-0"></span>**Table 4-2** DB2 BACKUP command options

| <b>Option</b>            | <b>Purpose</b>                                                                                                    |
|--------------------------|----------------------------------------------------------------------------------------------------|
| OPTIONS "options-string" | Specifies the options that are to be used for the backup<br>operation. The string passes to the vendor support library,<br>for example nbdb.so, exactly as it was entered, without<br>the quotes.      |
|                          | When the options DB2 POLICY, DB2 SCHED,<br>DB2 SERVER, DB2 CLIENT, or BKUP IMAGE PERM<br>are specified, the corresponding environment variables<br>and db2.conf keywords are overridden.               |
|                          | For more details about these options:                                                                                                    |
|                          | See "Keywords for the db2.conf file" on page 56.                                                                                                    |
|                          | See "NetBackup for DB2 environment variables"<br>on page 60.                                                                                                    |
|                          | If multiple key=value pairs are specified, they are<br>colon delimited. The following example shows colon<br>delimited key=value pairs:                                                                |
|                          | DB2 BACKUP  OPTIONS                                                                                                    |
|                          | "DB2 POLICY=policy3:DB2 SCHED=sched4"                                                                                                    |
|                          | <b>Note:</b> Specifying this option overrides the value that the<br>VENDOROPT database configuration parameter<br>specifies.                                                                           |
| PARALLELISM n            | Determines the number of tablespaces which can be.<br>read in parallel by the backup utility. DB2 automatically<br>chooses an optimal value for this parameter unless you<br>explicitly enter a value. |

**Table 4-2** DB2 BACKUP command options *(continued)*

See "About [user-directed](#page-73-1) backups" on page 74.

See ["NetBackup](#page-70-0) for DB2 backup overview" on page 71.

See "Using DB2 to run a [user-directed](#page-75-1) backup" on page 76.

See "Using the DB2 template [administration](#page-73-0) interface to run a user-directed backup" on page 74.

# **Using the Backup, Archive, and Restore interface to browse DB2 resources**

<span id="page-79-0"></span>The Backup, Archive, and Restore interface displays the DB2 resource. You can browse the DB2 resources through four levels: instance, database, partition, and tablespace. You can view the containers in a tablespace, but you can select for restore only at the tablespace level or the partition level.

**Note:** You can also use the DB2 LIST HISTORY command to browse backup images.

This interface does not let you browse previous backups. Instead, it browses the existing DB2 instances and databases. You can select these DB2 objects and use the NetBackup for DB2 recovery wizard to prepare recovery templates for the objects.

See "Using the [NetBackup](#page-83-1) for DB2 recovery wizard" on page 84.

The following shows a sample restore window in the Backup, Archive, and Restore interface for UNIX and for Windows.

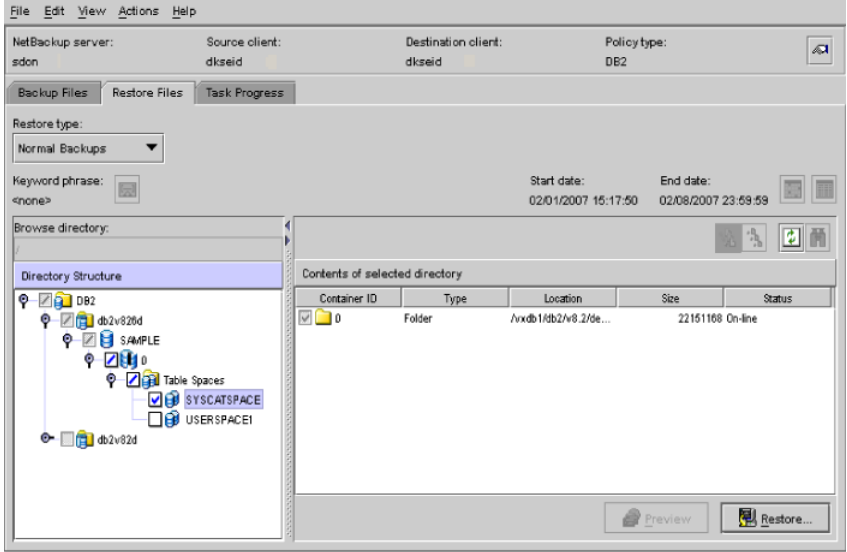

#### **Figure 4-1** Restore window (UNIX)

| $\Box$ DIX<br><b>S Backup, Archive, and Restore - NetBackup</b><br>File Edit View Actions Window Help<br>$-10 \times$                                                |                                                                                                    |    |  |  |  |
|----------------------------------------------------------------------------------------------------|----------------------------------------------------------------------------------------------------|----|--|--|--|
|                                                                                                    | Select for Backup   C Select for Restore   C View Status   C 32                                                                                   |    |  |  |  |
| NetBackup History<br>爾                                                                                                    |                                                                                                    |    |  |  |  |
| 團<br>All Folders                                                                                                    | Contents of 'Table Spaces'                                                                                                    |    |  |  |  |
| ⊟-⊠ 2 DB2<br>ġ.                                                                                                    | Size   Status   I.   Man<br>Cont<br>Name                                                                                                    |    |  |  |  |
| 白 図 6 DB2<br>闣<br><b>E-ME SAMPLE</b><br>白回脚0<br>图书籍<br><b>El v able Spaces</b><br><b>DID</b> SYSCATS<br><b>DI</b> USERSPA<br>$\blacksquare$<br>$\blacktriangleright$ | <b>DIE SYSCATSPACE</b><br>18206720<br>Normal<br>$\bf{0}$<br>System<br>Regular<br><b>ØI A</b> USER SPACE1<br>1667072<br>Normal 2<br>System Regular |    |  |  |  |
| Ready                                                                                                    |                                                                                                    | h, |  |  |  |

**Figure 4-2** Restore window (Windows)

In this example, the DB2 resource is expanded down to the tablespace level. You can select for restore one or more tablespaces, one or more partitions, or one entire database (by selecting all of its partitions).

See "About [browsing](#page-80-0) DB2 backup images with bplist" on page 81.

See "DB2 objects in the backup [window"](#page-44-0) on page 45.

<span id="page-80-0"></span>See ["NetBackup](#page-70-0) for DB2 backup overview" on page 71.

See "Creating a backup template using the [NetBackup](#page-63-0) for DB2 backup wizard" on page 64.

# **About browsing DB2 backup images with bplist**

You can use the **bplist command to search DB2** backup images. The output from bplist differs depending on how you manage your archive log files.

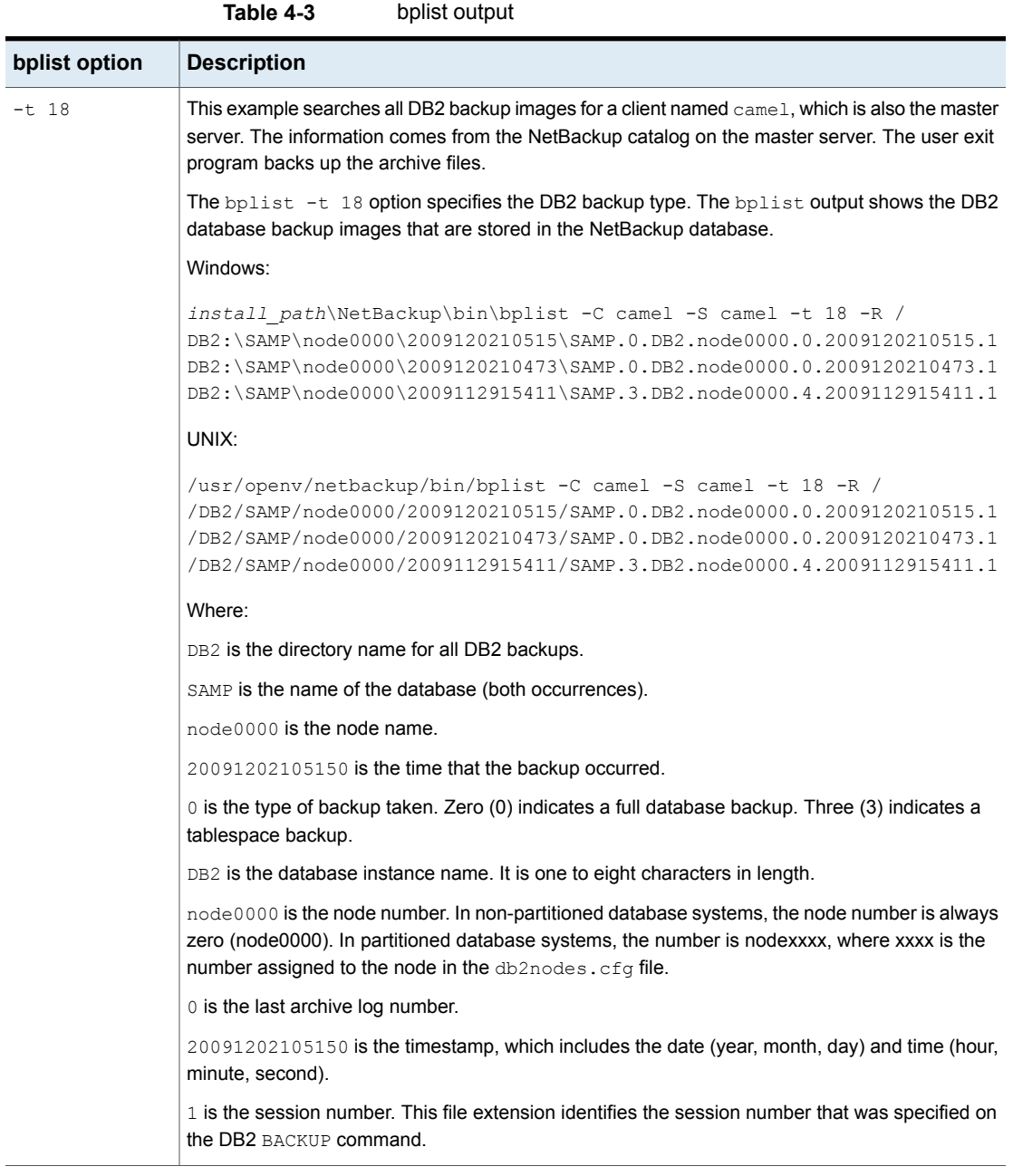

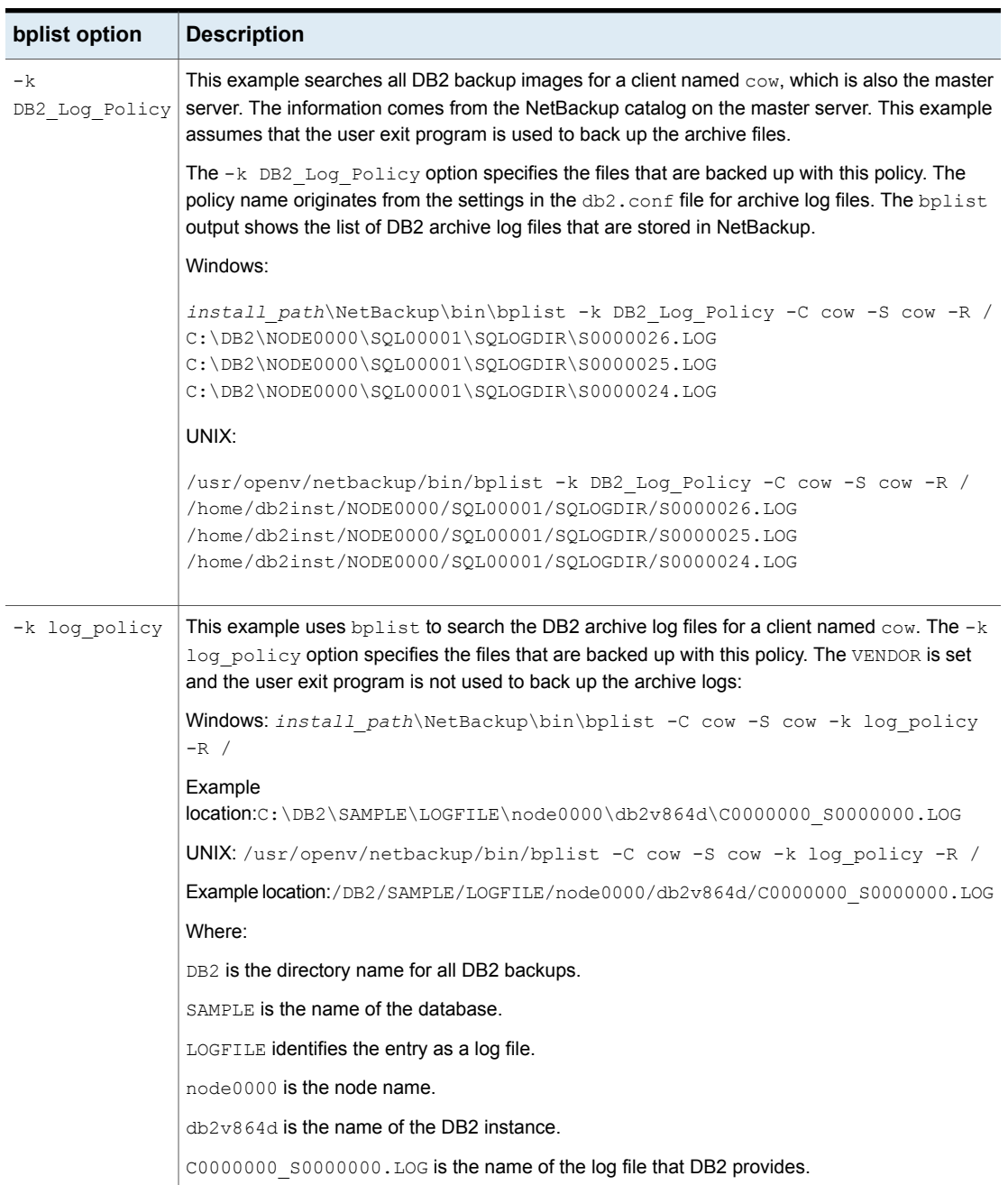

**Table 4-3** bplist output *(continued)*

You can find more information on the bplist command in the [NetBackup](http://www.veritas.com/docs/DOC5332) [Commands](http://www.veritas.com/docs/DOC5332) Reference Guide.

<span id="page-83-0"></span>See "Using the Backup, Archive, and Restore interface to browse DB2 [resources"](#page-79-0) on page 80.

# **Performing a database restore**

As the DB2 user on UNIX, you can initiate a database restore with the DB2 Control Center or command-line processor.

On UNIX, a NetBackup task can execute a restore template or script containing the necessary DB2 commands to perform the restore. You can use the NetBackup for DB2 recovery wizard to create restore templates, or write scripts that contain the commands to perform a restore.

See "Using the [NetBackup](#page-83-1) for DB2 recovery wizard" on page 84.

See ["Selecting](#page-84-0) files for restore" on page 85.

See "Using the [recovery](#page-84-1) wizard" on page 85.

See "Using [bpdbsbdb2](#page-86-0) for a database restore" on page 87.

<span id="page-83-1"></span>See "Using DB2 to perform a [restore"](#page-87-0) on page 88.

See ["NetBackup](#page-70-0) for DB2 backup overview" on page 71.

## Using the NetBackup for DB2 recovery wizard

NetBackup for DB2 includes a recovery wizard that solicits information from the user about the desired DB2 restore and recover operations. The wizard uses the information to create a template that can be used immediately or saved for later use.

The NetBackup for DB2 recovery wizard saves a recovery template locally in a user-specified location on the NetBackup client. Recovery templates are not stored on the server because recovery is always user directed, not scheduled. Under typical circumstances, a recovery template is run immediately and then deleted.

The recovery process sometimes requires passwords for DB2 database access and system user accounts. Templates store encrypted passwords that are decrypted at runtime.

Because recovery can be a complex process, it might be necessary to perform manual steps as part of the operation. For more information, see your DB2 documentation.

See ["Performing](#page-83-0) a database restore" on page 84.

See ["Selecting](#page-84-0) files for restore" on page 85.

See "Using the [recovery](#page-84-1) wizard" on page 85.

<span id="page-84-0"></span>See "Using DB2 to perform a [restore"](#page-87-0) on page 88.

### **Selecting files for restore**

The following procedure describes how to select files for a restore operation.

#### **To select files for restore**

- **1** Open the Backup, Archive, and Restore interface.
- **2** On Windows, click File > **Specify NetBackup Machines and Policy Type**. On UNIX, click Actions > **Specify NetBackup Machines and Policy Type**.
- **3** In the **Policy type for restores** list, select **DB2**.
- **4** Click **OK**.
- **5** On UNIX, Click the Restore Files tab.

On Windows, click Choose File > **Select Files and Folders to Restore > from Normal Backup**.

- **6** Expand the DB2 resource in the left pane to view a DB2 instance hierarchy.
- **7** Select a node in the left pane to view details in the right pane.

If the DB2 node is not visible, it is possible that your NetBackup for DB2 client does not have the appropriate policy type specified.

<span id="page-84-1"></span>See ["Performing](#page-83-0) a database restore" on page 84.

See "Using the [NetBackup](#page-83-1) for DB2 recovery wizard" on page 84.

See "Using the [recovery](#page-84-1) wizard" on page 85.

### **Using the recovery wizard**

When you are ready to perform a recovery, complete the following procedure to create and run a template with the recovery wizard. When you run a template, all restore operations are performed before any and all roll-forward operations.

Note the following:

■ When you perform a DB2 restore, false alarms are reported in the NetBackup Activity Monitor. DB2 accesses the NetBackup image twice when you perform a restore. The first access reads a partial image, which is reported as "The restore failed to recover the requested files" (status 5) in the Activity Monitor. The next access reads the entire image, which should result in a successful

restore (status 0). The template execution status, not the activity monitor, is the best indication of overall success.

- DB2 warning SQL2539W indicates that the requested restore operation replaces the existing database. That is, the existing database files are deleted. When running a template to perform a restore, this warning is logged and the restore proceeds without interruption.
- DB2 warning SQL2523W indicates that the backup image originates from a different database of the same name. This warning is handled as an error to prevent DB2 from deleting log files.
- DB2 error SQL1260N indicates that the restored partition is not configured for roll-forward recovery. If the template is configured to perform a roll-forward, this step is skipped.

#### **To use the recovery wizard**

- **1** Log onto NetBackup as the DB2 user.
- **2** In the Backup, Archive, and Restore interface, do one of the following:

Windows: Choose File > **Select Files and Folders to Restore > from Normal Backup**

UNIX: Click the **Restore Files** tab.

- **3** Expand a DB2 instance and select the database objects you want to restore.
- **4** Windows: Click Actions > **Restore**

UNIX: Click **Restore**.

- **5** Enter information about the restore operation you want to perform in the following screens:
	- Welcome
	- Database Login
	- Time Periods
	- Restore Options
	- Recovery Options

If you need an explanation of any of the fields on the wizard screens or more details, click **Help** on the wizard screen.

**6** Run the template immediately after the wizard finishes, to save the template locally, or both. For explanations of your choices, click **Help**.

Template execution does not support the use of local time when performing a roll-forward. The roll-forward time that is specified in the template is passed to DB2, and it is interpreted as GMT by DB2. For more information, see the ROLLFORWARD command in your DB2 documentation.

See ["Performing](#page-83-0) a database restore" on page 84.

See "Using the Backup, Archive, and Restore interface to browse DB2 [resources"](#page-79-0) on page 80.

See "Using [bpdbsbdb2](#page-86-0) for a database restore" on page 87.

<span id="page-86-0"></span>See "Using DB2 to perform a [restore"](#page-87-0) on page 88.

See ["NetBackup](#page-70-0) for DB2 backup overview" on page 71.

#### **Using bpdbsbdb2 for a database restore**

The bpdbsbdb2 command lets you run a recovery template that the NetBackup Recovery wizard creates.

At the command line, type the following:

```
Windows: install_path\netbackup\bin\bpdbsbdb2 -restore -r -t templ_name
-i instance_name
```

```
UNIX: /usr/openv/netbackup/bin/bpdbsbdb2 -restore -r -t template_name
-i instance_name
```
The  $-r$  runs a template, and the  $-t$  identifies the template.

#### For example:

```
Windows: bpdbsbdb2 -restore -r -t
\db2\restore_templates\full_restore.tpl -i DB2INST
UNIX: /usr/openv/netbackup/bin/bpdbsbdb2 -restore -r \ -t
/db2/restore templates/full restore.tpl -i DB2INST
```
Restore templates do not reside in a predetermined location on the master server. They are considered to be temporary in nature and should reside on the client. If the full path is not specified as part of the restore template name, the file might not be found.

You can create a script from a template with bpdbsbdb2.

See "Creating shell scripts using [bpdbsbdb2"](#page-64-0) on page 65.

<span id="page-87-0"></span>See ["Performing](#page-83-0) a database restore" on page 84. See "Using DB2 to perform a [restore"](#page-87-0) on page 88. See "Using the [recovery](#page-84-1) wizard" on page 85.

## Using DB2 to perform a restore

The exact process for recovering a DB2 database differs from site to site depending on the following: the methods that are used for backing up the archive logs, the settings that are used in the NetBackup for DB2 configuration file, db2.conf, and the location of the archive logs.

The following procedures show how to restore an example database to the level of a recent database backup plus archive logs:

■ See ["Recovering](#page-87-1) a DB2 database - Simplest case" on page 88. Use this procedure if the archive logs are in an accessible location and they

were all created with the same parameters in db2.conf.

■ See ["Recovering](#page-88-0) a DB2 database - Restoring archive logs" on page 89. This case is more complex. Use this procedure if you have to browse for archive logs and restore them from secondary storage.

For more information on how to recover a DB2 database, see your DB2 documentation.

<span id="page-87-1"></span>See "Using [bpdbsbdb2](#page-86-0) for a database restore" on page 87.

See "RESTORE [DATABASE](#page-91-0) command options" on page 92.

### **Recovering a DB2 database - Simplest case**

The DB2 commands for recovering a database differ from release to release. Use these commands to restore a database if the archive logs are in a location that is known and accessible to DB2 and NetBackup. The recovery commands you use depend on the release version of the DB2 database.

For example, you can probably use the recovery commands in this section if the following are true:

- $\blacksquare$  If ARCFUNC SAVE was in effect in the  $db2$ .conf file when all archive logs were backed up.
- $\blacksquare$  If ARCFUNC COPY was in effect in the  $db2$ .confile when all archive logs were backed up and the logs were not moved from the ARCDIR and RETDIR directories.
- If VENDOR was in effect in DB2 at the time all the archive logs were created.

When the DB2 database archive logs are accessible to DB2 and NetBackup, use the following commands:

- For DB2 8.2 and later releases, enter the following command: db2 recover db *db\_name*
- For DB2 releases before 8.2, enter the following commands: Windows: db<sub>2</sub> restore db *db* name load *install\_path*\NetBackup\bin\nbdb2.dll db2 rollforward db *db\_name* to end of logs and stop Where *db* name is the name of the DB2 database you want to restore. UNIX: db2 restore db *db\_name* load /usr/openv/netbackup/bin/*lib*db2 rollforward db *db\_name* to end of logs and stop Where:

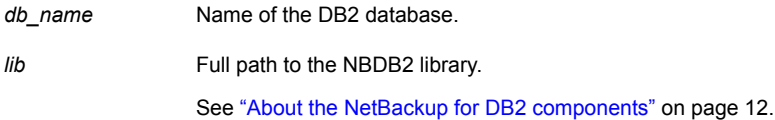

See "Using DB2 to perform a [restore"](#page-87-0) on page 88.

<span id="page-88-0"></span>See ["Recovering](#page-88-0) a DB2 database - Restoring archive logs" on page 89.

See "RESTORE [DATABASE](#page-91-0) command options" on page 92.

### **Recovering a DB2 database - Restoring archive logs**

You can use the procedure in this section if you need to restore the archive logs before you perform the roll-forward.

Use the procedure in this section to restore the archive logs manually if the following situations exist:

- If the archive logs are not in the standard locations. When this situation exists, NetBackup cannot perform a seamless restore of DB2. You may have moved one or more of the needed archive logs to secondary storage such as tape, network storage, or some other location. For example, if ARCFUNC COPY is in effect and the old archive logs were moved to tape, perform procedure in this section.
- **If ARCFUNC COPY was in effect in the**  $db2$ **.** confile at the time the archive logs were backed up and the ARCDIR and RETDIR parameters specify two different locations.
- $\blacksquare$  If PARTITIONTYPE RAW was in effect in the  $db2$ , confile for some (not all) of the archive log backups.

For more information about the DB2 commands, see your DB2 documentation.

#### **To restore a DB2 database when the archive logs are in a non-standard location**

**1** Restore the database.

Issue the DB2 RESTORE DATABASE command to restore the database itself. For example:

Windows: db<sub>2</sub> restore db *db name* load *install\_path*\NetBackup\bin\nbdb2.dll

where *db\_name* is the name of the DB2 database you are to restore.

UNIX: db2 restore db *db\_name* load /usr/openv/netbackup/bin/*lib* Where:

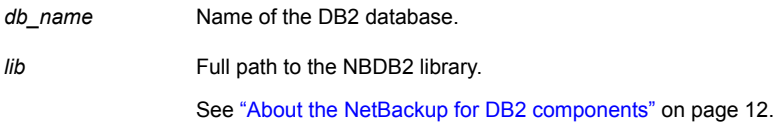

**2** Use NetBackup to browse the archive logs.

If a restore requires log files that are backed up from a file system and log files that are backed up from a raw device, retrieve the logs from the file system manually.

You can use the Backup, Archive, and Restore interface or the bplist command to browse the archive logs and find those missing from the restore directories.

If PARTITIONTYPE RAW is specified in the db2.conf file, the user exit program looks for only those logs when you perform the restore. The missing logs are those that were written when PARTITIONTYPE RAW was not in effect.

See "Using the Backup, Archive, and Restore [interface](#page-79-0) to browse DB2 [resources"](#page-79-0) on page 80.

See "About [browsing](#page-80-0) DB2 backup images with bplist" on page 81.

**3** Use operating system commands to copy the missing archive logs to the correct locations in your operating system. For example:

On Windows, use your mouse to copy the files from one location to another.

On UNIX, use the cp command.

If ARCFUNC COPY is in effect and the ARCDIR and RETDIR parameters specify different locations, copy the logs in the ARCDIR directory to the RETDIR directory. If ARCDIR and RETDIR specify the same location, you do not have to take any action. If some of the log files have been moved to secondary storage, restore these files to the RETDIR directory.

**4** Use NetBackup to restore the archive logs.

Use either the NetBackup Backup, Archive, and Restore interface or the bprestore command. For example:

Windows: bprestore

*install\_path*\vedb2\db2\v8\db2V82d\NODE0000\SQL0001\SQLOGDIR\S00009.LOG

UNIX: bprestore /vedb2/db2/v8/db2V82d/NODE0000/SQL0001/SQLOGDIR/S00009.LOG

**5** Bring the database online.

When the roll-forward is initiated, DB2 sends a request to NetBackup to restore the log files it needs. DB2 then reapplies the transaction information in the archive logs since the last full backup was performed. DB2 brings back the database online.

For example, you can use the following command options if PARTITIONTYPE RAW was not specified when any of the log files were backed up:

db2 rollforward db sample to end of logs and stop

The ROLLFORWARD DATABASE command issues messages if it cannot locate all the archive log files it needs. If you receive these messages, browse and restore the missing archive log files, and issue the ROLLFORWARD DATABASE command again.

After the database is successfully restored, the ROLLFORWARD DATABASE command restores and reapplies the transactions that are recorded in the archive log files since the last backup was performed. For example, if the backup image was created 10 days ago and restored today, the log files are used to restore transactions that occurred after the backup.

See "Using DB2 to perform a [restore"](#page-87-0) on page 88.

See ["Recovering](#page-87-1) a DB2 database - Simplest case" on page 88.

<span id="page-91-0"></span>See "RESTORE [DATABASE](#page-91-0) command options" on page 92.

#### **RESTORE DATABASE command options**

You can restore a DB2 database with either the DB2 RESTORE DATABASE command or with its alternative syntax, RESTORE DB. The DB2 RESTORE DATABASE command restores a database from NetBackup.

<span id="page-91-1"></span>[Table](#page-91-1) 4-4 provides reference information for the command options when used in a NetBackup for DB2 environment.

| <b>Option</b>           | <b>Purpose</b>                                                                                                    |
|-------------------------|----------------------------------------------------------------------------------------------------|
| LOAD NBDB2 Library Path | Instructs DB2 to use the NBDB2 vendor library when you<br>perform the restore.                                                                                                    |
| OPEN number SESSIONS    | Specifies the number of concurrent data streams used<br>for writing data. Use this option if you have multiple<br>backup devices available or if you have multiplexing<br>enabled in NetBackup.                                                                                      |
|                         | Typically, you should specify the same number of<br>sessions that were used during the backup. You can use<br>fewer sessions, but it may degrade overall restore<br>performance. No benefit exists if you specify more<br>sessions.                                                  |
| WITH number BUFFERS     | Use this option when opening multiple sessions. See<br>OPEN number SESSIONS.                                                                                                    |
|                         | The number of buffers must be twice the number of<br>sessions. If you use fewer buffers it can degrade<br>performance or can cause the restore to fail when it reads<br>multiplexed images.                                                                                          |
| BUFFER size             | Use this option to increase or decrease the buffer size if<br>necessary. Increased size can benefit performance, while<br>decreased size may be necessary if you use numerous<br>buffers. DB2 alters the actual size to be a multiple of the<br>size that is used during the backup. |
| WITHOUT PROMPTING       | This option is required for unattended restores, and it<br>must be specified in backup scripts that are executed by<br>NetBackup.                                                                                                    |

**Table 4-4** DB2 RESTORE command options

| <b>Option</b>            | <b>Purpose</b>                                                                                                    |
|--------------------------|----------------------------------------------------------------------------------------------------|
| INCREMENTAL              | When you use this option, DB2 may not read the entire<br>image from NetBackup media. Consequently, NetBackup<br>logs an error in the activity monitor, which can safely be<br>ignored.                                                                                |
| AUTOMATIC                | Use this option to restore a series of full and incremental<br>images.                                                                                                    |
|                          | An automated restore coordinates the restoration of a<br>full backup and all associated incremental backups. A<br>single automated restore restores a full backup, an<br>optional cumulative incremental backup, and one or more<br>differential incremental backups. |
| HISTORY FILE             | When you use this option, DB2 may not read the entire<br>image from NetBackup media. Consequently, NetBackup<br>logs an error in the activity monitor, which can safely be<br>ignored.                                                                                |
| OPTIONS "options-string" | Specifies the options to be used for the restore operation.<br>The string passes to the vendor support library, for<br>example nbdb2.so, exactly as it was entered, without<br>the quotes.                                                                            |
|                          | When the options DB2 POLICY, DB2 COPY NUMBER,<br>DB2 MEDIA SERVER, OT DB2 RESTORE PRIORITY are<br>specified, the corresponding environment variables and<br>db2.conf keywords are overridden.                                                                         |
|                          | For more details about these options:                                                                                                    |
|                          | See "Keywords for the db2.conf file" on page 56.                                                                                                    |
|                          | See "NetBackup for DB2 environment variables"<br>on page 60.                                                                                                    |
|                          | If multiple key=value pairs are specified, they are<br>colon delimited. The following example shows colon<br>delimited key=value pairs:                                                                                                    |
|                          | DB2 RESTORE  OPTIONS<br>"DB2 COPY NUMBER=2:DB2 MEDIA SERVER=server8"                                                                                                    |
|                          | Specifying this option overrides the value that is specified<br>by the VENDOROPT database configuration parameter.                                                                                                    |

**Table 4-4** DB2 RESTORE command options *(continued)*

| <b>Option</b> | <b>Purpose</b>                                                                                                    |
|---------------|----------------------------------------------------------------------------------------------------|
| PARALLELISM n | Specifies the number of buffer manipulators that are to<br>be spawned during the restore operation. DB2<br>automatically chooses an optimal value for this parameter<br>unless you explicitly enter a value. |

**Table 4-4** DB2 RESTORE command options *(continued)*

See "Using DB2 to perform a [restore"](#page-87-0) on page 88.

<span id="page-93-1"></span>See ["Recovering](#page-88-0) a DB2 database - Restoring archive logs" on page 89.

See ["Recovering](#page-87-1) a DB2 database - Simplest case" on page 88.

## **About an alternate restore**

An alternate restore lets you restore a DB2 database to a different client or to a different instance. You can also change the name of the database during the restore.

Alternate restores differ from regular restores as follows:

- Use the regular restore procedures if you want to restore a database into the same instance on the same NetBackup client that hosted it previously. In this case, the database also retains its original name.
- Use alternate restore procedures if you want to restore a database to a different instance or to a different client or if you must rename the database during the restore.

Databases within an instance must have unique names. If you restore a database into an instance that already has a database by that name, the alternate restore process overwrites the existing database.

[Table](#page-93-0) 4-5 summarizes the types of restores you can perform and whether you need to use regular or alternate restore procedures.

<span id="page-93-0"></span>

| <b>Object</b>    | Regular<br>restore | <b>Alternate</b><br>restore | <b>Alternate</b><br>restore | <b>Alternate</b><br>restore | <b>Alternate</b><br>restore | <b>Alternate</b><br>restore | <b>Alternate</b><br>restore | <b>Alternate</b><br>restore |
|------------------|--------------------|-----------------------------|-----------------------------|-----------------------------|-----------------------------|-----------------------------|-----------------------------|-----------------------------|
| Database<br>name | Same               | Same                        | Same                        | Different                   | Same                        | <b>Different</b>            | <b>Different</b>            | Different                   |
| Instance         | Same               | Same                        | <b>Different</b>            | Same                        | Different                   | <b>Different</b>            | Same                        | Different                   |
| Client           | Same               | <b>Different</b>            | Same                        | Same                        | Different                   | Same                        | Different                   | Different                   |

**Table 4-5** Types of restores permitted

For example, assume that you have two NetBackup clients, grade7 and grade8. Instances class1 and class2 are on grade7. Instance class1 is on grade8.

<span id="page-94-0"></span>[Figure](#page-94-0) 4-3 illustrates this example.

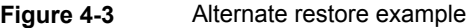

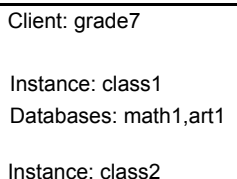

Databases: eng1, art1

Client: grade8

Instance: class1 Databases: math1, art10

The following list shows some of the types of restores you can perform with alternate restore procedures:

- You can restore database  $enq1$  from instance class2 on client  $qrade7$  into instance class1 on client grade8. Database  $eng1$  can retain its name because it is unique to instance class1.
- $\blacksquare$  You can restore database  $\text{math1}$  from instance class1 on client grade7 into instance class1 on client  $q$ rade8. During the restore, you need to rename  $m$ ath1 to math2 because class1 on grade8 already has a database named math1. Without renaming, the existing database math1 would be overwritten.
- You can restore database art1 from instance class2 on client grade7 into instance class1 on client grade7. During the restore, you need to rename art1 to  $art2$  because instance class1 already has a database named  $art1$ . Without renaming, the existing database  $art1$  would be overwritten.

See ["Preparing](#page-94-1) the master server for an alternate restore" on page 95.

See ["Performing](#page-95-0) the alternate restore on the clients" on page 96.

See "Restoring the [transaction](#page-99-0) logs" on page 100.

<span id="page-94-1"></span>See ["Performing](#page-83-0) a database restore" on page 84.

See "About an [alternate](#page-93-1) restore" on page 94.

See ["NetBackup](#page-70-0) for DB2 backup overview" on page 71.

## Preparing the master server for an alternate restore

The examples in the following procedure assume that database SAMPLE was backed up by client2, and you want to restore SAMPLE to client1.

For more information on how to manage client restores, see the [NetBackup](http://www.veritas.com/docs/DOC5332) [Administrator's](http://www.veritas.com/docs/DOC5332) Guide, Volume I.

#### **To prepare the NetBackup master server for alternate restores**

- **1** Log onto the NetBackup master server that hosts the policy that backed up database SAMPLE.
- **2** Create a *dest\_client\_name* file on the NetBackup master server.
	- Windows: *install\_path*\NetBackup\db\altnames\*dest\_client\_name*
	- UNIX: /usr/openv/netbackup/db/altnames/*dest\_client\_name*

Where *dest\_client\_name* is the name of a client that is allowed to be a destination client for alternate restores. For example, client1.

**3** After creating a *dest\_client\_name* file, add the name of the NetBackup for DB2 source client to the *dest\_client\_name* file. For example, add the following line to this file:

client2

For more information on managing a client restore, see the [NetBackup](http://www.veritas.com/docs/DOC5332) [Administrator's](http://www.veritas.com/docs/DOC5332) Guide, Volume I.

See "About an [alternate](#page-93-1) restore" on page 94.

<span id="page-95-0"></span>See ["Performing](#page-95-0) the alternate restore on the clients" on page 96.

See "Restoring the [transaction](#page-99-0) logs" on page 100.

See ["Performing](#page-83-0) a database restore" on page 84.

## Performing the alternate restore on the clients

The following procedures explain how to restore a DB2 database and its transaction logs. The procedure builds a request to DB2 to find the backup images that correspond to the database you try to restore. Type the commands in this procedure from the client that receives the restored database.

#### **To perform an alternate restore of a DB2 database**

**1** Modify the db2, confile on the destination client.

Add the following definitions:

- One to specify the alternate restore
- One to define the new database
- One to define the old database
- One to define the new log files

■ One to define the old log files

The following example shows the definition that is needed to specify the alternate restore:

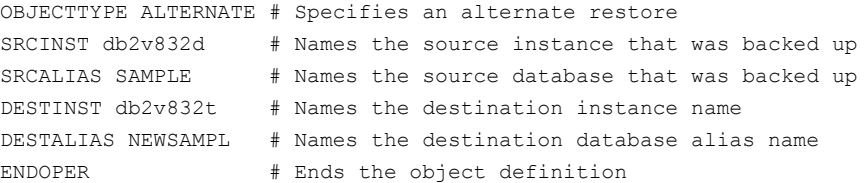

The following example shows the definition that is needed to define the new database:

DATABASE NEWSAMPL OBJECTTYPE DATABASE POLICY db2-bkup SCHEDULE Default-Application-Backup CLIENT NAME Client1 # Restore to (and backup from) local host ENDOPER

The following example shows the definition that is needed to define the old database:

DATABASE SAMPLE OBJECTTYPE DATABASE POLICY db2-bkup SCHEDULE Default-Application-Backup CLIENT NAME Client2 # Restore from backup of remote host ENDOPER

The following example shows the definition that is needed to define the new archive log files:

```
DATABASE NEWSAMPL
OBJECTTYPE ARCHIVE
POLICY db2_archive
SCHEDULE Default-Application-Backup
#SCHEDULE User # Swap '#' on SCHEDULE for user-exit
CLIENT NAME Client1 # Restore to (and backup from) local host
ARCFUNC SAVE
ENDOPER
```
The following example shows the definition that is needed to define the old archive log files:

```
DATABASE SAMPLE
OBJECTTYPE ARCHIVE
POLICY db2_archive
SCHEDULE Default-Application-Backup
#SCHEDULE User # Swap '#' on SCHEDULE for user-exit
CLIENT NAME Client2 # Restore from backup of remote host
ARCFUNC SAVE
ENDOPER
```
**2** On the destination client, type the DB2 RESTORE command.

Type this command in the following format:

db2 restore db *db\_being\_restored* load *lib\_path* into *new\_db\_name* redirect

#### Where:

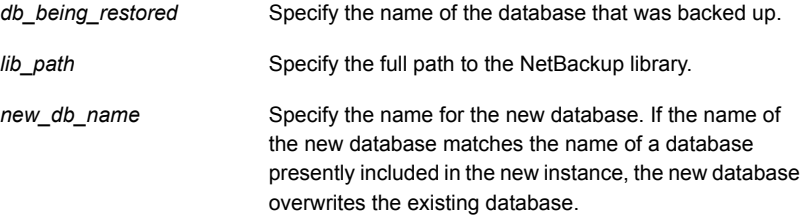

#### For example:

#### Windows:

db2 restore db sample load *install\_path*\NetBackup\bin\nbdb2.dll into newsampl redirect

#### UNIX:

```
db2 restore db sample load /usr/openv/netbackup/bin/nbdb2.sl
   into newsampl redirect
```
**3** Set the location of the data files for the tablespace.

Type this command in the following format:

db2 set tablespace containers for 0 using "(path *path*)"

Where *path* specifies the DB2 install path.

For example, type one or more commands similar to the following: Windows:

```
db2 set tablespace containers for 0 using "(path
DB2_install_path\db2v832t\NODE0000\SQL00001\SQLT0000.0)"
```
#### UNIX:

```
db2 set tablespace containers for 0 using "(path
DB2_install_path/db2v832t/NODE0000/SQL00001/SQLT0000.0)"
```
#### **4** Restore the database.

Type the RESTORE command in the following format:

db2 restore db *db\_being\_restored* continue

#### For example:

db2 restore db sample continue

**5** (Optional) Restore the transaction logs.

See "Restoring the [transaction](#page-99-0) logs" on page 100.

**6** Use the DB2 ROLLFORWARD command to restore the logs. Type this command in the following format:

db2 rollforward db *new\_db\_name* to end of logs and stop

See "About an [alternate](#page-93-1) restore" on page 94.

See ["Preparing](#page-94-1) the master server for an alternate restore" on page 95.

- See "Restoring the [transaction](#page-99-0) logs" on page 100.
- See ["Performing](#page-83-0) a database restore" on page 84.
- See ["NetBackup](#page-70-0) for DB2 backup overview" on page 71.

## Restoring the transaction logs

<span id="page-99-0"></span>Perform this procedure if one of the following is true:

- The archive logs did not originally reside on a raw device.
- The user exit program was used to back up the archive logs.

#### **To restore the transaction logs**

**1** On the destination client, create a directory for the restored transaction log files.

For example:

Windows: mkdir C:\db\db2\_v5\home\db2inst1\NODE0000\SQL00001\SQLOGDIR UNIX: mkdir /db/db2\_v5/home/db2inst1/NODE0000/SQL00001/SQLOGDIR

**2** Use the bprestore command to restore the logs.

For example:

Windows: bprestore *install path*\db\db2 v5\home\db2inst1\ NODE0000\SQL00001\SQLOGDIR\S00001.LOG

UNIX: bprestore /db/db2\_v5/home/db2inst1/NODE0000/SQL00001 /SQLOGDIR/S00001.LOG

- **3** If the directory into which you restored the log files is not correct for the destination database, move the logs to the proper location.
- **4** Verify that the correct owner and group permissions are enabled on the log directory.

See ["Preparing](#page-94-1) the master server for an alternate restore" on page 95.

See "About an [alternate](#page-93-1) restore" on page 94.

See ["Performing](#page-95-0) the alternate restore on the clients" on page 96.

See ["Performing](#page-83-0) a database restore" on page 84.

See ["NetBackup](#page-70-0) for DB2 backup overview" on page 71.

# Chapter

# Using Snapshot Client with NetBackup for DB2

This chapter includes the following topics:

- [NetBackup](#page-100-0) for DB2 with Snapshot Client features
- About [NetBackup](#page-102-0) for DB2 with Snapshot Client operations
- About [configuring](#page-108-0) Snapshot Client with NetBackup for DB2
- [Configuration](#page-108-1) requirements for snapshot backups with NetBackup for DB2
- [Configuring](#page-109-0) a snapshot policy for NetBackup for DB2
- About [configuring](#page-112-0) the db2.conf for a snapshot policy
- Restoring [NetBackup](#page-113-0) for DB2 from a snapshot backup
- About configuring NetBackup for DB2 block-level [incremental](#page-118-0) backups on UNIX
- <span id="page-100-0"></span>**About [Snapshot](#page-126-0) Client effects**
- Performing [NetBackup](#page-128-0) for DB2 backups with Snapshot Client methods
- Performing [NetBackup](#page-130-0) for DB2 restores with Snapshot Client methods

# **NetBackup for DB2 with Snapshot Client features**

To use NetBackup for DB2 with Snapshot Client, NetBackup Snapshot Client and NetBackup for DB2 must both be licensed and installed.

The following NetBackup Snapshot Client features are available for use with NetBackup for DB2.

| <b>Feature</b>                    | <b>Description</b>                                                                                                    |
|-----------------------------------|----------------------------------------------------------------------------------------------------|
| Snapshot backup                   | A snapshot backup occurs when NetBackup and DB2 coordinate<br>to create a point-in-time disk image of the database for backup.<br>This process is nearly instantaneous; so user access to the<br>database is not interrupted during the backup. The snapshot can<br>then be backed up to storage and or retained for instant recovery.                                                                                                    |
| Instant recovery                  | This feature enables instant recovery of the database from a<br>previously created snapshot. It combines snapshot technology with<br>the ability to do rapid disk-based restores.                                                                                                    |
| Off-host backup                   | The off-host backup shifts the burden of reading the snapshot to a<br>separate host. The database host is only involved in performing<br>the snapshot. The snapshot is mounted, read, and transferred to<br>storage by an alternate client.                                                                                                    |
| Block-level incremental<br>backup | Available only on UNIX, a Block-Level Incremental (BLI) Backup<br>uses the change tracking capabilities of the Veritas File System<br>(VxFS) Storage Checkpoint feature. In a BLI backup, only the<br>changed file system blocks are backed up, not the entire file or file<br>system. A BLI backup saves time, decreases the amount of backup<br>media that is required, and significantly reduces CPU and network<br>overhead during backups. |
| Proxy operations                  | A proxy backup or restore is a special type of operation where DB2<br>does not read or write the database files. Instead, NetBackup for<br>DB2 acts as a proxy and performs all of the data movement.<br>NetBackup coordinates with DB2 to ensure that the correct files<br>are in the correct state for the operation.                                                                                                    |
|                                   | Snapshot, BLI backups, and Instant Recovery are examples of<br>proxy operations.                                                                                                    |
|                                   | Backups and restores remain tightly integrated with DB2 and its<br>catalog, greatly simplifying administration tasks.                                                                                                    |
| File-based operations             | DB2 provides the list of files that require backup or restore to<br>NetBackup for DB2 with Snapshot Client. It then acts as a proxy<br>to perform the data movement.                                                                                                    |
|                                   | Snapshot backups and user-exit log archiving are examples of<br>file-based operations.                                                                                                    |
|                                   | More information is available.                                                                                                    |
|                                   | See "NetBackup for DB2 file-based operations" on page 107.                                                                                                    |

**Table 5-1** Snapshot Client features used with NetBackup for DB2

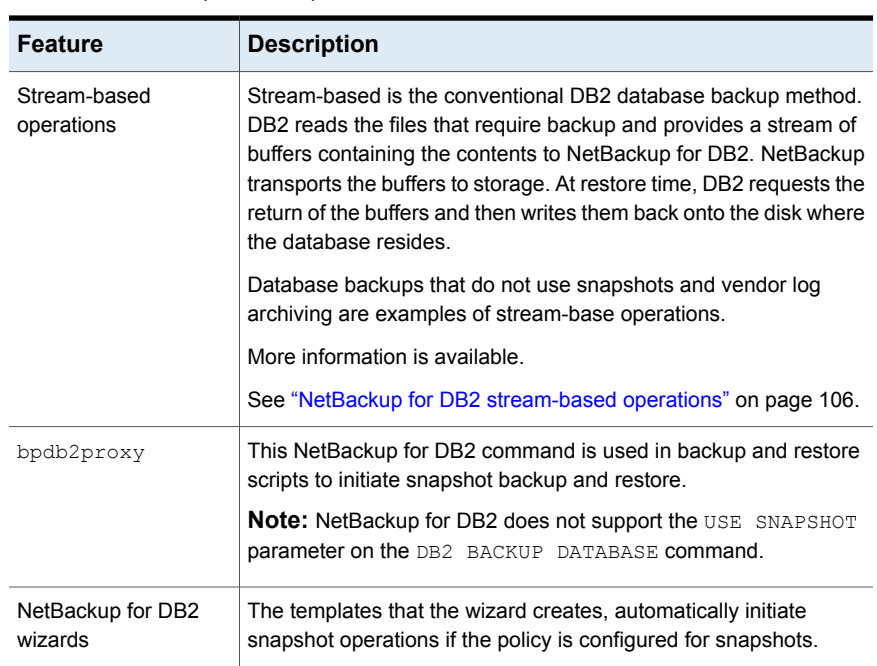

#### **Table 5-1** Snapshot Client features used with NetBackup for DB2 *(continued)*

<span id="page-102-0"></span>See "Features of [NetBackup](#page-8-0) for DB2" on page 9.

See ["NetBackup](#page-106-0) for DB2 file-based operations" on page 107.

See "NetBackup for DB2 [stream-based](#page-105-0) operations" on page 106.

# **About NetBackup for DB2 with Snapshot Client operations**

NetBackup for DB2 users can initiate snapshot operations directly from the command line using the bpdb2proxy command. However, it is more common to place the command into a backup or restore script and the script is then executed. Alternatively, the NetBackup for DB2 wizards can be used to create backup or restore templates to use snapshots. The template or script specifies the DB2 objects to be backed up or restored by the NetBackup for DB2 agent on the client. The template or script can either be executed directly on the client or can be specified as the backup selection in a DB2 policy. If a template or script is specified in a policy, the master server executes the template or script when automatic schedules are due to run.

When the agent is started, the agent checks that the policy it uses for the backup is configured with the Snapshot Client attributes. The agent then initiates a snapshot that results in file-based backups of the DB2 files using NetBackup to perform the data movement.

The NetBackup for DB2 agent uses DB2 APIs to put the data files into a quiesced mode. NetBackup then creates a snapshot of the files. After the snapshot is created, NetBackup for DB2 uses the DB2 APIs to take the data files out of quiesced mode. The data files are in quiesced mode only for the period of time it takes to create a snapshot.

See ["NetBackup](#page-100-0) for DB2 with Snapshot Client features" on page 101.

<span id="page-103-1"></span>See "About configuring NetBackup for DB2 block-level [incremental](#page-118-0) backups on [UNIX"](#page-118-0) on page 119.

See "How [Snapshot](#page-126-1) Client software affects backup types" on page 127.

## About the sequence of a NetBackup for DB2 backup operation with Snapshot Client methods

For a backup operation, the NetBackup for DB2 agent performs the following tasks in the order shown:

- Determines the list of files that make up the DB2 database.
- Suspends write activity to the data files (quiesces the database).
- Uses the Snapshot Client method to create a snapshot image of the mapped files.
- Enables DB2 write activity (unquiesces the database).
- Backs up the snapshot image of the data files.

See "About the sequence of a [NetBackup](#page-103-0) for DB2 restore operation with Snapshot Client [methods"](#page-103-0) on page 104.

<span id="page-103-0"></span>See "How [Snapshot](#page-126-1) Client software affects backup types" on page 127.

See ["Performing](#page-128-0) NetBackup for DB2 backups with Snapshot Client methods" on page 129.

## About the sequence of a NetBackup for DB2 restore operation with Snapshot Client methods

For a restore operation, the NetBackup for DB2 agent performs the following tasks:

- Using the DB2 database and a point in time, locates the physical backup images.
- Disconnects all users from the database (brings the database offline).
- Restores the images to the original database.
- Uses DB2 APIs to takes the files out of the quiesced state, which puts the database in a roll-forward pending state.
- Reruns the transactions from the log files (performs the roll-forward operation).
- Enables user connections to the database (brings the database online).

See "About the sequence of a [NetBackup](#page-103-1) for DB2 backup operation with Snapshot Client [methods](#page-103-1) " on page 104.

See ["Performing](#page-116-0) a snapshot rollback restore from the Java or Windows interface" on page 117.

See ["Performing](#page-130-0) NetBackup for DB2 restores with Snapshot Client methods" on page 131.

## About database objects supported by advanced backup methods

DB2 allows snapshot operations at the node level, so NetBackup can use file-based Snapshot Client backup methods to back up databases. NetBackup for DB2 cannot use Snapshot Client methods to back up individual tablespaces or container files.

**Note:** Before you can perform the very first snapshot backup, DB2 requires a stream-based backup of the database.

DB2 performs only conventional backups for transaction logs; use either the user-exit or VENDOR method. You cannot use Snapshot Client methods for transaction logs.

<span id="page-104-0"></span>Snapshot backups and log archiving require different configurations. When you configure NetBackup for DB2 with Snapshot Client backups, be sure to configure the policies to allow both kinds of backups.

See "How [Snapshot](#page-126-1) Client software affects backup types" on page 127.

## About multistreaming and DB2 snapshot backups

To shorten the length of time to backup a snapshot of the DB2 database, the operation may perform multiple, concurrent, job streams in parallel. To configure, use either the  $-s$  option on the  $_{\text{bpdb2prows}}$  command or the sessions parameter in the Backup Options screen of the backup wizard. When more than one stream is used, NetBackup sorts the files by size and create equal sized groups, one for each stream to process.

See ["Example:](#page-107-0) multiple sessions for a DB2 snapshot backup" on page 108.

## About symbolic links and DB2 backups and restores (UNIX)

<span id="page-105-0"></span>NetBackup for DB2 with Snapshot Client fully supports backups and restores of the data files that consist of symbolic links and regular files. Both the symbolic link and the actual file are backed up and restored. But if you select **Retain snapshots for instant recovery**, the symbolic link must reside on the same file system as the data file. When you use instant recovery, if the symbolic link resides on a different file system than the data file it points to, the restore fails.

## NetBackup for DB2 stream-based operations

Stream-based operations are the conventional method used by DB2 and NetBackup to backup and restore the database. Log archiving using the VENDOR method is also stream-based.

During a stream-based backup, the DB2 server processes (e.g. db2agent, db2bm, db2med) read the DB2 file contents into buffers. The stream of buffers is passed to NetBackup and transported to storage. At restore time, NetBackup fetches the buffers from storage and returns them to the DB2 server processes which write them back to the file system.

If the DB2 command line or NetBackup for DB2 template is configured to use multiple sessions, then there are multiple streams of buffers. Each stream of buffers is a unique application backup job and is cataloged as a unique backup image.

[Figure](#page-106-1) 5-1 represents a stream-based backup or restore.

<span id="page-106-1"></span>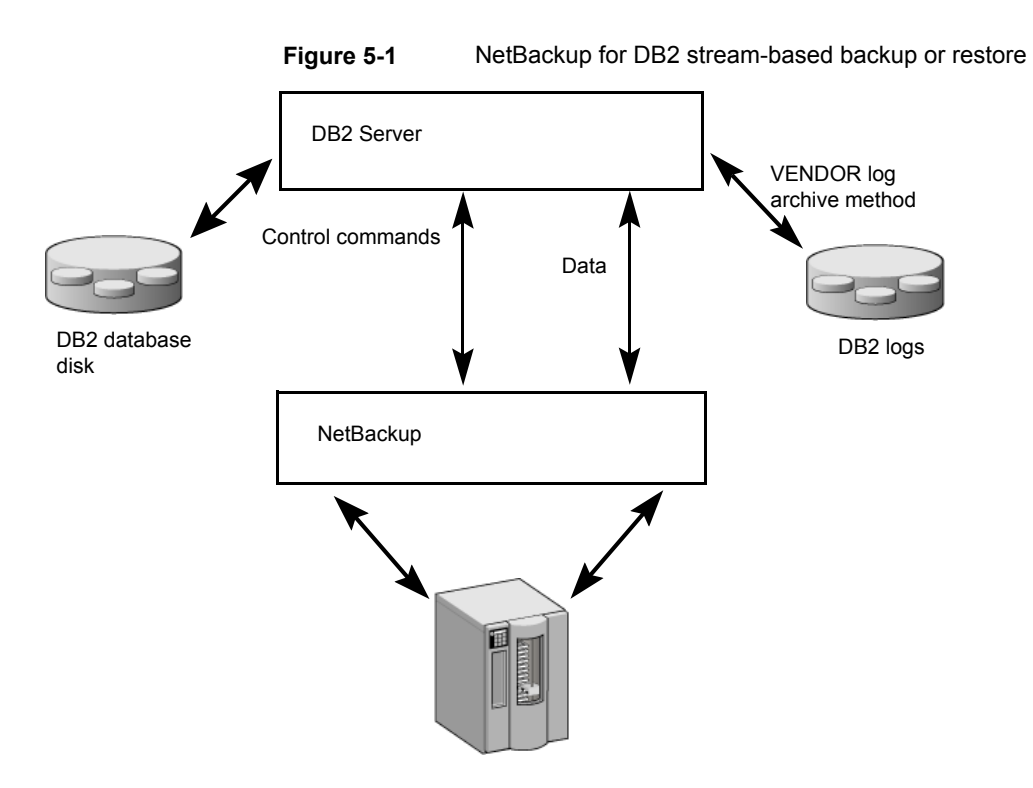

<span id="page-106-0"></span>See ["NetBackup](#page-106-0) for DB2 file-based operations" on page 107.

## NetBackup for DB2 file-based operations

In a file-based operation, DB2 provides the list of files that require backup or restore to NetBackup for DB2. NetBackup for DB2 performs the data movement.

[Figure](#page-107-1) 5-2 represents a file-based backup or restore.

<span id="page-107-1"></span>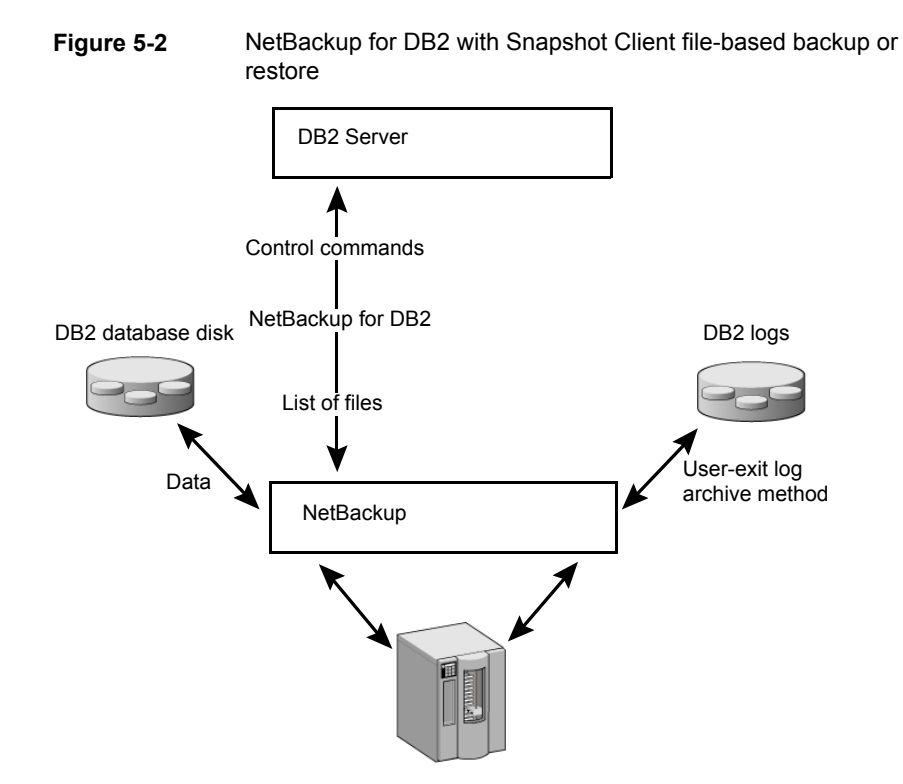

<span id="page-107-0"></span>See "NetBackup for DB2 [stream-based](#page-105-0) operations" on page 106.

## Example: multiple sessions for a DB2 snapshot backup

The following NetBackup for DB2 sample command initiates a snapshot backup on node 0:

bpdb2proxy -backup -d sample -u db2user -p password -s 3 -n 0

The agent groups the database files into three streams and initiates a file-based backup for each stream. After the backup is done, DB2 starts a conventional backup of the transaction logs using either the user-exit or vendor method.

Issue this command on each node of the database.

**Note:** If the policy used by the backup is not configured for Snapshot Client, the backup fails.

See "About [multistreaming](#page-104-0) and DB2 snapshot backups" on page 105.
# **About configuring Snapshot Client with NetBackup for DB2**

This topic explains how to configure snapshot and instant recovery backups for the DB2 policy. For information on how a snapshot method is automatically selected and details on the types of backup methods, see the [NetBackup](http://www.veritas.com/docs/DOC5332) Snapshot Client [Administrator's](http://www.veritas.com/docs/DOC5332) Guide.

Snapshot backups do not back up all database objects. Your backup configuration must include one or more automatic schedules to perform snapshot backups and one or more application schedules to perform stream-based backups. This configuration ensures that the entire database can be restored successfully.

For snapshot or instant recovery backups, configure the following policies and schedules as follows:

- A DB2 policy with the following attributes:
	- Snapshot methods for the file systems in which the database files reside.
	- A backup method on the policy attributes dialog box.
	- An Automatic Full Backup schedule to perform snapshot and off-host backups of the database.
	- (Conditional) For script- or template-based policies: An Application Backup schedule to back up the transaction logs.
- DB2 does not support snapshot backups of database transaction logs. If DB2 is configured to use the user exit program, review the following topic: See "About backing up archive log files with the user exit [program"](#page-42-0) on page 43.

# **Configuration requirements for snapshot backups with NetBackup for DB2**

Each snapshot type has its own hardware requirements, software requirements, compatibility with certain features, and the snapshot methods that are supported. Special requirements apply for specific types of backups. See the [NetBackup](http://www.veritas.com/docs/DOC5332) Snapshot Client [Administrator's](http://www.veritas.com/docs/DOC5332) Guide and the Veritas Support website for more information. Familiarize yourself with this information before you configure any snapshot backups.

The following list highlights some of the requirements that pertain to database agents:

■ Snapshot Client backups do not back up all database objects. Your backup configuration must include schedules to perform snapshot and stream-based

backups. This configuration ensures that the entire database can be restored successfully.

- On UNIX, the user identification and group identification numbers (UIDs and GIDs) associated with the files to be backed up must be available. The UID and GID must be available to both the primary client and the alternate backup client. The UID on the primary client and the alternate backup client must be the same. Similarly, the GID on the primary client and the alternate backup client must be the same.
- Ensure that the data files reside on a volume or a file system that does not contain archive logs, control files, or executables.
- Allocate a different set of volumes or file systems to the DB2 executables versus the configuration files and transaction logs.

One reason to have two different volumes is to separate the data files from the other files. If the logs are configured on the same volumes as the data files, the volumes the logs are temporarily frozen while NetBackup takes the snapshot. The logs and the database activity may freeze until the logs become accessible again.

Another reason for writing the data files to their own repository is because it is required for an instant recovery point-in-time rollback. Only data files can exist on the volume that you want to restore.

- The hardware and software that is required for the appropriate snapshot method must be installed and configured correctly.
- <span id="page-109-0"></span>■ NetBackup Snapshot Client must be installed and configured correctly, and the master server must have a valid license for this option.
- To perform off-host backups, specify the off-host in the backup policy and ensure that host has the software and permissions to mount the snapshot.

# **Configuring a snapshot policy for NetBackup for DB2**

The following procedure shows how to configure a snapshot policy with optional instant recovery, snapshot retention, and off-host backup.

#### **To configure a snapshot policy**

- **1** Open the policy you want to configure.
- **2** Click on the **Attributes** tab.

**3** Select the DB2 policy type.

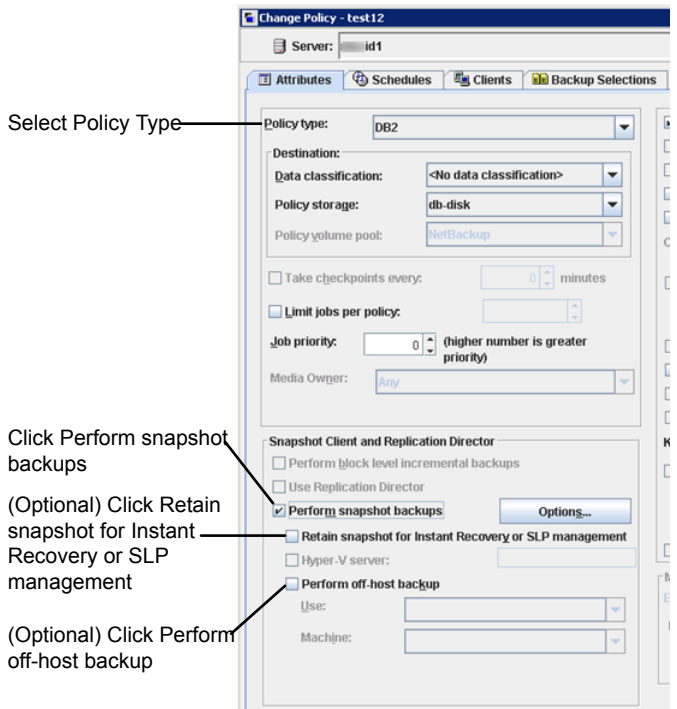

**4** Select a policy storage unit from the **Policy storage** list.

Select a policy storage unit in this step even if you plan to select **Snapshots only** later in this procedure.

**5** Click **Perform snapshot backups**.

**6** (Optional) Click **Options** to choose a snapshot method.

By default NetBackup chooses a snapshot method for you. To choose a snapshot method, click **auto** (the default) or click one of the methods that are presented in the list.

The snapshot method that you can use depends on your hardware environment and software environment. Only certain snapshot methods are supported in certain environments. See the NetBackup Snapshot Client [Administrator's](http://www.veritas.com/docs/DOC5332) [Guide](http://www.veritas.com/docs/DOC5332) or the supported platforms matrix on the Veritas Support website for more information.

You can configure only one snapshot method per policy. For example, assume that you want one snapshot method for clients a, b, and c, and a different method for clients d, e, and f. Then you need to create two policies for each group of clients and select one method for each policy.

#### **7** (Optional) Select **Retain snapshots for Instant Recovery or SLP management**.

When this option is selected, NetBackup retains the snapshot backup image on disk for later use in recovery.

**8** (Optional) Select **Perform off-host backup**.

By default, the client that hosts the database performs the backup. If you want to reduce the I/O processing load on the client that hosts the database, specify an alternate client to perform the backup.

**9** (Conditional) Select the **Alternate client** off-host backup method.

Specify the name of the client to perform the backup. This option may require additional configuration. The alternate client must be a client that shares the disk array.

- **10** Click the **Schedules** tab.
- **11** Click **New**.
- **12** Configure an Automatic schedule for the database files.
- **13** (Conditional) In the **Schedules** dialog box, in the **Instant Recovery** group, select **Snapshots only**.

This setting suppresses NetBackup's default behavior, which is to copy the snapshot to a storage unit. When you select **Snapshots only**, NetBackup creates the on-disk snapshot copy of the database, but it does not copy the snapshot to a storage unit. The on-disk snapshot becomes the only backup copy. Note that the on-disk snapshot is not considered to be a replacement for a traditional backup.

**14** Configure an Application Backup schedule.

NetBackup uses this storage unit for the initial stream-based backup of the database before subsequent snapshot backups are performed. It is also used for stream-based backups of the transaction logs if you use the VENDOR method.

**15** (Conditional) For BLI backups it is permissible to create Automatic Cumulative Incremental and Automatic Differential Incremental backup schedules.

See "How BLI works with [NetBackup](#page-119-0) for DB2 (UNIX)" on page 120.

- **16** On the **Clients** tab, specify the clients to be included in this policy.
- **17** On the **Backup Selections** tab, specify a template or a backup script.

More information is available about how to use templates and scripts for a NetBackup for DB2 policy with Snapshot Client.

See "How Snapshot Client software affects [templates](#page-128-0) and scripts" on page 129.

<span id="page-112-0"></span>**18** Configure other attributes and add any additional schedules and backup selections.

# **About configuring the db2.conf for a snapshot policy**

A snapshot backup requires that the db2.conf file be configured. The configuration is initially exactly the same as a stream-based backup because DB2 requires an initial stream-based backup before a snapshot backup can be taken. Be sure that the archive stanza is appropriate for the log archive method.

When you use the user-exit method for log archiving, configure the  $db2$ , conf in the following ways:

■ Configuration of the db2.conf file for initial stream-based backup:

```
DATABASE SAMPLE
OBJECTTYPE DATABASE
POLICY DB2_DB_Policy
SCHEDULE Default-Application-Backup
ENDOPER
DATABASE SAMPLE
OBJECTTYPE ARCHIVE
POLICY DB2_Log_Policy
SCHEDULE User
ARCFUNC SAVE
#ARCFUNC COPY
```

```
#ARCDIR C:\MyLogs\arcdir\
#RETDIR C:\MyLogs\arcdir\
#ARCDIR /home/db2inst1/arcdir
#RETDIR /home/db2inst1/arcdir
ENDOPER
```
- Configuration of the db2.conf file for subsequent snapshot backups:
	- **•** After the initial backup, the  $db2$ , confile needs one modification to the database stanza before snapshot backups are performed. The specified schedule for the database stanza should be changed to the name of the automatic full backup schedule instead of the application backup schedule.

DATABASE SAMPLE OBJECTTYPE DATABASE POLICY DB2\_DB\_Policy SCHEDULE Full ENDOPER

```
DATABASE SAMPLE
OBJECTTYPE ARCHIVE
POLICY DB2_Log_Policy
SCHEDULE User
ARCFUNC SAVE
#ARCFUNC COPY
#ARCDIR C:\MyLogs\arcdir\
#RETDIR C:\MyLogs\arcdir\
#ARCDIR /home/db2inst1/arcdir
#RETDIR /home/db2inst1/arcdir
ENDOPER
```
See ["Creating](#page-51-0) a db2.conf file (vendor method)" on page 52. See " BLI [incremental](#page-123-0) backup options using NetBackup for DB2" on page 124. See ["NetBackup](#page-100-0) for DB2 with Snapshot Client features" on page 101.

# **Restoring NetBackup for DB2 from a snapshot backup**

The following topics describe how to restore files, volumes, and file systems from a snapshot backup:

- See "About restoring individual files from a [NetBackup](#page-114-0) for DB2 snapshot backup" on page 115.
- See "About [NetBackup](#page-114-1) for DB2 restores of volumes and file systems using [snapshot](#page-114-1) rollback" on page 115.
- See "Performing a NetBackup for DB2 [point-in-time](#page-115-0) rollback restore from a [SnapVault](#page-115-0) backup (UNIX)" on page 116.
- <span id="page-114-0"></span>■ See ["Performing](#page-116-0) a snapshot rollback restore from the Java or Windows interface" on page 117.

### About restoring individual files from a NetBackup for DB2 snapshot backup

Data that is backed up with Snapshot Client methods is restored in the same way as data that is backed up without Snapshot Client methods.

See ["Performing](#page-83-0) a database restore" on page 84.

Use this procedure for the files that were backed up with, or without, instant recovery enabled. In all cases, DB2 determines the files that were backed up, and it initiates a corresponding restore request to the database agent.

If instant recovery is enabled, NetBackup attempts to restore the file by using the unique restore methods available with the instant recovery feature. The type of restore method that NetBackup uses depends on your environment and the type of backup performed. If NetBackup is unable to use any of the instant recovery methods, it restores the file in the typical manner. Data is copied from the snapshot to the primary file system. Information on the instant recovery methods that NetBackup uses is available.

<span id="page-114-1"></span>See the NetBackup Snapshot Client [Administrator's](http://www.veritas.com/docs/DOC5332) Guide.

### About NetBackup for DB2 restores of volumes and file systems using snapshot rollback

You can request that an entire volume or an entire file system be restored from an instant recovery Snapshot backup. This type of a restore is called a point in time rollback. All the data in the snapshot is restored; single file restore is not available in a rollback.

You can perform a snapshot rollback from an instant recovery backup that was made with the following methods:

- UNIX: VxFS Checkpoint snapshot
- vxvm snapshot

■ FlashSnap snapshots

See the NetBackup Snapshot Client [Administrator's](http://www.veritas.com/docs/DOC5332) Guide.

The following considerations are relevant for NetBackup for DB2 restores:

- Snapshot rollback overwrites the entire volume.
- With NetBackup for DB2, snapshot rollback always performs file verification. The agent checks for the following:
	- The requested files (number and names) are identical to those in the snapshot
	- The primary volume does not contain any files that were created after the snapshot was made

If verification fails, the rollback aborts with status 249.

<span id="page-115-0"></span>■ Use snapshot rollback with database files only. Database files and archive logs should exist on different file systems or volumes.

### Performing a NetBackup for DB2 point-in-time rollback restore from a SnapVault backup (UNIX)

When you select a point-in-time rollback restore from a SnapVault backup, NetBackup restores the entire subvolume (qtree) to a new subvolume (qtree) on the primary host. The restore does not overwrite the existing subvolume. File verification is not performed.

The format of the new subvolume name is as follows:

*mountpointname*\_restore.*timestamp*

For example: subvol1 restore.2005.05.19.10h49m04s

#### **To perform a NetBackup for DB2 point-in-time rollback restore from a SnapVault backup (UNIX)**

- **1** Unmount the original subvolume, which is the subvolume that the restore process did not overwrite.
- **2** Rename the original subvolume.
- **3** Rename the new subvolume with the name of the original.
- **4** Mount the new subvolume on the client. Use the ALTER DATABASE RENAME DATAFILE command to point to the restored data file on the newly created subvolume.

### Performing a snapshot rollback restore from the Java or Windows interface

<span id="page-116-0"></span>This topic describes how to perform a snapshot rollback restore from the Java or Windows interface.

#### **To perform a snapshot rollback restore from the Java or Windows interface**

**1** If the file .SQLCRT.FLG exists, delete it.

DB2 creates the .SQLCRT.FLG file when it creates a directory (usually during tablespace creation). For volume level rollback restores this file cannot be present. The directory structure must be present at the time DB2 creates a tablespace. Or you must delete this file after DB2 creates the directory during tablespace creation.

- **2** Open the Backup, Archive, and Restore interface.
- **3** Select one of the following:
	- In the Java interface, click the **Restore Files** tab.
	- In the Windows interface, select **File > Select Files and Folders to Restore**.
- **4** Select **Actions > Select Restore Type > Point in Time Rollback**.
- <span id="page-116-1"></span>**5** Use the NetBackup for DB2 recovery wizard for the restore.

See ["Performing](#page-83-0) a database restore" on page 84.

See ["Performing](#page-116-1) a snapshot rollback restore from the command line" on page 117.

### Performing a snapshot rollback restore from the command line

This topic describes how to perform a snapshot rollback restore with the  $bpdb2prowy$ command.

#### **To specify a snapshot rollback restore from the command line**

**1** If the file .SQLCRT.FLG exists, delete it.

DB2 creates the .SQLCRT.FLG file when it creates a directory (usually during tablespace creation). For volume level rollback restores this file cannot be present. The directory structure must be present at the time DB2 creates a tablespace or you must delete this file after DB2 creates the directory during tablespace creation.

**2** Use the bpdb2proxy command in the following format:

UNIX: /usr/openv/netbackup/bin/bpdb2proxy -rollbkrestore -d <*DBALIAS*> [-u <*user*> -p <*password*>] [-s <*sessions*>] [-n <*node* *number*>] [-t <mm/dd/yyyy [*HH:MM:SS*]>] [-S <*ServerName*>] [-options <*options string*>]

Windows: *install\_path*\NetBackup\bpdb2proxy -rollbkrestore -d <*DBALIAS*> [-u <*user*> -p <*password*>] [-s <*sessions*>] [-n <*node number*>] [-t <mm/dd/yyyy [*HH:MM:SS*]>] [-S <*ServerName*>] [-options <*options string*>]

#### Where:

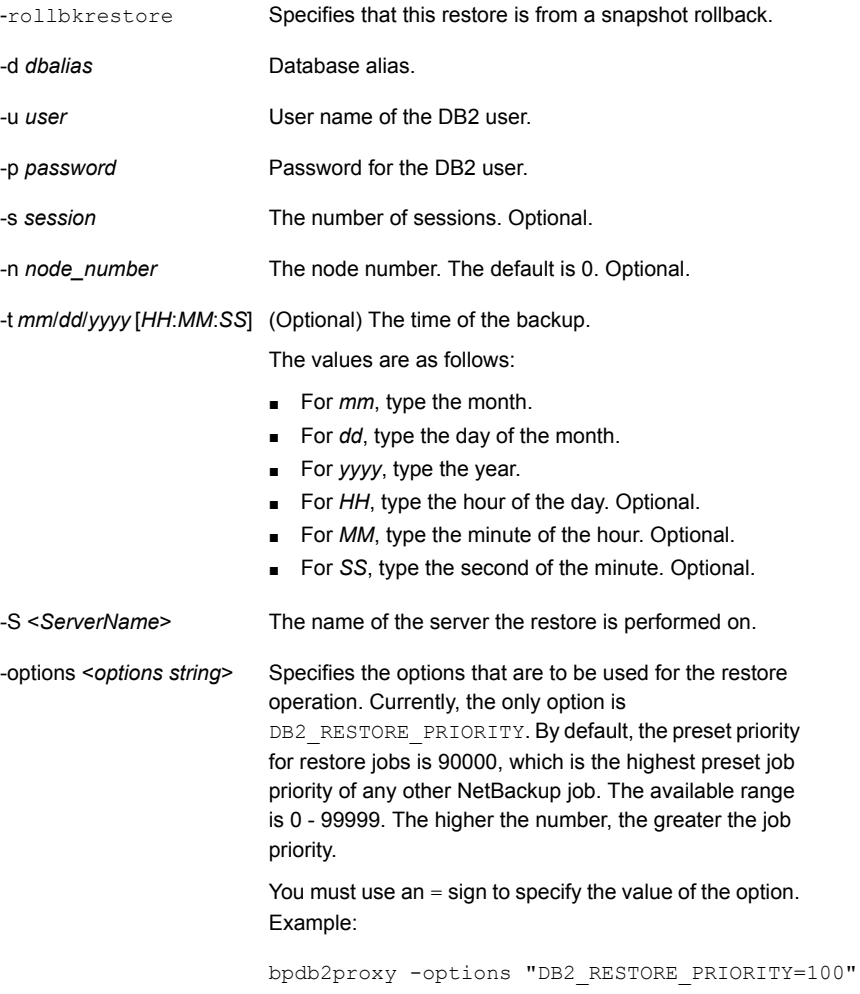

See ["Performing](#page-116-0) a snapshot rollback restore from the Java or Windows interface" on page 117.

See "About restoring individual files from a [NetBackup](#page-114-0) for DB2 snapshot backup" on page 115.

See ["Troubleshooting](#page-118-0) NetBackup for DB2 rollback restores" on page 119.

<span id="page-118-0"></span>See "How Snapshot Client software affects [templates](#page-128-0) and scripts" on page 129.

#### Troubleshooting NetBackup for DB2 rollback restores

If the rollback restore fails, it may be because the database still has a file open. Shut down and restart the database to try to correct this problem.

# **About configuring NetBackup for DB2 block-level incremental backups on UNIX**

If only a small portion of a database changes on a daily basis, full database backups are costly in terms of time and media. The Block-Level Incremental (BLI) Backup interface extends the capabilities of NetBackup to back up only the file system blocks that contain changed data blocks.

A database BLI backup is done at the file system block level, which means only changed file blocks are backed up. Unchanged blocks within the files are not backed up. The VxFS Storage Checkpoint facility tracks changed blocks in real time. Accordingly, a BLI backup does not need to search the entire volume for the modified blocks at backup time. BLI backup saves time, decreases the amount of backup media that is required, and significantly reduces CPU and network overhead during backups. In addition, BLI backup allows more frequent backups, so backup images are more up to date.

BLI backup is particularly useful for any large databases that are sized in terms of hundreds of gigabytes or terabytes. Most traditional methods for database backup require that any change in the database—no matter how small—requires that the entire database is backed up. With BLI backup, only modified blocks (or file) need to be backed up.

The recommended method for performing BLI backups is the proxy BLI agent with NetBackup for DB2. This method supports the other features of NetBackup for DB2, including the policy types and schedules and the convenience of the template generation wizard. It also remains tightly integrated with DB2 and its catalog, which greatly simplifies administration tasks.

### How BLI works with NetBackup for DB2 (UNIX)

<span id="page-119-0"></span>NetBackup supports BLI full backups and BLI incremental backups of DB2 databases.

BLI backup supports two types of incremental backups: differential and cumulative. Full, differential incremental, and cumulative incremental backups are specified as part of the policy schedule configuration. When a restore is performed, NetBackup restores an appropriate full backup. Then it applies the changed blocks from the incremental backups.

Restoring any of the incremental backup images requires NetBackup to restore the last full backup image and all the subsequent incremental backups. The restore process continues until the specified incremental backup image is restored. NetBackup performs this restore process automatically, and it is completely transparent. The media that stored the last full backup and the subsequent incremental backups must be available, or the restore cannot proceed.

Note that restoring a file rewrites all blocks in that file. The first subsequent differential incremental backup and or all subsequent cumulative incremental backups back up all the blocks in the restored file. After an entire database is restored, the first subsequent backup results in a full backup.

The restore destination can be a VxFS, UFS (Solaris), JFS (AIX), or HFS (HP-UX) file system. The destination VxFS file system does not need to support the Storage Checkpoint feature to restore files. However, a VxFS file system with the Storage Checkpoint feature is needed to perform BLI backups of the restored data.

This topic uses the following terms to describe BLI backups:

■ Full Backup.

A backup in which NetBackup backs up each database file completely, not just data blocks that have changed since the last full or incremental backup.

■ Cumulative BLI Backup.

This type of backup is a backup of all the changed blocks in the database files since the last full backup. A cumulative BLI backup image contains only the data blocks of database files that changed since the last full backup. A cumulative BLI backup can reduce the number of incremental backup images that must be applied during a restore operation. This speeds up the restore process.

■ Differential BLI backup.

A backup in which NetBackup performs a backup of only those data blocks (within the database files) that changed since the last backup. The previous backup can be of type full, cumulative incremental, or differential incremental. When NetBackup initiates BLI backups, it creates, manages, and uses the appropriate Storage Checkpoints of the filesystem(s) hosting the DB2 container files. These Storage Checkpoints identify and maintain a list of modified blocks.

### About the Storage Checkpoint facility and NetBackup for DB2

The BLI backup methodology uses the Storage Checkpoint facility in the Veritas File System (VxFS). This facility is available through the Storage Foundation for DB<sub>2</sub>.

The VxFS Storage Checkpoint facility keeps track of the file blocks modified by the database since the last backup. NetBackup with BLI backup leverages this facility to back up only changed blocks for an incremental backup. The entire volume or file is not backed up.

VxFS Storage Checkpoint is a disk-efficient and I/O-efficient snapshot of file systems. A Storage Checkpoint provides a consistent, stable view of a file system at the instant when the file system was snapped or checkpointed. Instead of making a physically separate copy of the file system, a Storage Checkpoint tracks changed file system blocks. Disk space is saved and I/O overhead is significantly reduced.

Because the changed blocks are tracked, the VxFS Storage Checkpoint enables BLI backups. VxFS Storage Checkpoint facility provides a consistent view of file systems, which allows BLI backup to freeze the database image during database backups.

The Storage Checkpoint operation is similar to the snapshot file system mechanism. However, the Storage Checkpoint persists after a system restart which is unlike a snapshot. Also, the Storage Checkpoint operation is totally transparent to backup administrators. The Checkpoint image is managed and available only through NetBackup or through the VxDBA utility for database backup available with the Veritas Storage Foundation.

For more information on Storage Checkpoints, see the Veritas Storage [Foundation](https://sort.veritas.com/documents) [Administrator's](https://sort.veritas.com/documents) Guide.

You can take a Storage Checkpoint while the database is online or offline. To take a Storage Checkpoint while the database is online, you must enable archive logging. During the creation of the Storage Checkpoint, all tablespaces are placed in backup mode.

### Configuration requirements for BLI backups with NetBackup for DB2

Before you configure BLI backups, make sure that your configuration meets the following requirements:

■ NetBackup for DB2 is installed, licensed, and configured.

- NetBackup Snapshot Client is installed and configured, and the master server must have a valid license for this option.
- Veritas Storage Foundation for DB2 must be installed and configured.
- Veritas File System must have Storage Checkpoint licensed.

For more information on requirements, see the [NetBackup](http://www.veritas.com/docs/DOC5332) Snapshot Client [Administrator's](http://www.veritas.com/docs/DOC5332) Guide.

### Storage Checkpoint configuration on the NetBackup for DB2 client

By default, the NetBackup for DB2 with Snapshot Client for proxy BLI backups uses the Fulldata Storage Checkpoint. When Fulldata Storage Checkpoint is in effect, the NetBackup for DB2 agent keeps the DB2 database quiesced. The database is quiesced (write suspend) only for the time that is needed to create a Storage Checkpoint.

To change the default option to use Nodata Storage Checkpoint, a user must create the following file, which can remain empty:

/usr/openv/netbackup/ext/db\_ext/NODATA\_CKPT\_PROXY

<span id="page-121-0"></span>If the agent finds this file during run time, it uses Nodata Storage Checkpoint, and it keeps the database containers in quiesced (write suspend). The database containers are kept in this mode for the duration of the backup.

### Configuring policies for BLI backups with NetBackup for DB2

This topic explains how to configure BLI backups for DB2 policies. BLI backups do not back up the transaction logs. Include policies or schedules to perform file-based or stream-based backups.

Your backup configuration must ensure that the entire database can be successfully restored.

To configure a policy for BLI backups, configure the following:

- The BLI backup method on the policy attributes dialog box.
- An **Automatic Backup** schedule to perform full and incremental snapshot backups of the data files. These backups automatically include the history file.
- An **Application Backup** schedule to perform an initial stream-based backup of the database. Then, conditionally, perform a stream-based backup of transaction logs. Specify this schedule if you use the VENDOR method for backing up the transaction logs. These files are backed up with the standard NetBackup for DB2 operations.

■ (Conditional) A Standard or MS-Windows policy with a User Backup schedule to perform a file-based backup of transaction logs. Specify this policy and schedule if you use the user exit program to back up the transaction logs.

#### **To configure a policy for BLI backups**

- **1** Open the policy you want to configure.
- **2** Click the **Attributes** tab.
- **3** From the **Policy Type** list, choose **DB2**.
- **4** Select a **Policy storage**.
- **5** Select **Perform block level incremental backups**.
- **6** To configure schedules, click the **Schedules** tab.

DB2 does not support proxy backups of transaction logs.

To perform a whole database proxy backup, configure the following:

■ One or more Automatic Backup schedules to perform BLI backups of the data files.

This backup automatically includes a backup of the history file.

- An Application Backup schedule type for the initial backup of the database and transaction log backups using the VENDOR method.
- <span id="page-122-0"></span>**7** On the **Clients** tab, specify clients to be backed up with this policy.
- **8** On the **Backup Selections** tab, specify the template or script.

#### **About the types of NetBackup for DB2 BLI backups**

NetBackup performs BLI backups with Automatic Full Backup, Automatic Differential Incremental Backup, and Automatic Cumulative Incremental Backup schedules.

NetBackup for DB2 checks that a full backup was performed before it proceeds with an incremental backup. If the NetBackup scheduler or user initiates an incremental backup, and NetBackup for DB2 finds no record of a full backup using the same policy, it performs a full backup.

To ensure that it has a proper set of images to restore, NetBackup performs a full backup when it encounters the following situations:

- If the number of backup streams that is specified changed from the previous backup. This change can be made through the GUI or through a DB2 command.
- If NetBackup does not have a valid full backup image for the same policy in its database. For example, this situation can occur if images were expired.

NetBackup for DB2 always initiates a full backup under these conditions, even if you want to perform an incremental backup.

### BLI incremental backup options using NetBackup for DB2

<span id="page-123-0"></span>DB2 BLI incremental backups can be initiated several ways. Initiating them from the master server is the recommended method because it requires no special configuration. Operational constraints may necessitate initiating the backups from the client host, two options are available.

**Note:** BLI is not currently supported for DB2 Snapshot backups on Microsoft Windows clients, the examples in this section use UNIX Bourne shell syntax. Modify as appropriate if using a different shell.

The following three options describe how to initiate DB2 BLI incremental backups. Some of these options also contain examples of a policy setup that you use and how to modify the backup script

#### **Server-initiated DB2 BLI incremental backups (recommended)**

We recommend that you initiate BLI backups from the master server. Initiate the BLI backups using automatic schedules and a Backup Selection that is a script or template. When NetBackup controls the initiation, no special configuration is needed. The policy and the schedule information are provided to the client from the master server. The agent queries the policy and the schedule information and perform the appropriate type of checkpoint; full, cumulative incremental, or differential incremental.

#### **Client-initiated DB2 BLI incremental backups using environment variables**

If the backup is initiated from the client, then the schedule from the  $db2.comf$  file is used by default. To perform both the full and the incremental backups, the backup script must be enhanced. The enhancement is to ensure the correct type of schedule and associated checkpoint is used. This enhancement can be accomplished by setting the same environment variables that the master server sets before the backup is initiated.

- Create appropriate automatic full, automatic cumulative incremental, and automatic differential incremental schedules in the DB2 backup policy.
- Set environment variables to specify the automatic schedule to use before the agent program is executed.
- Create one db2.conf file in the \$DB2\_Instance\_Home directory. Update the schedule keyword in the database stanza with the name of the application backup schedule to use for any stream-based backups that might occur. The value is overridden with automatic schedule names in the following example.

The following is an example of a policy that has automatic schedules for the snapshot backups and an application schedule for the stream-based backups.

```
master$ bpplsched DB2_Policy -L | egrep '^Schedule:|^ Type:'
Schedule: Full
 Type: FULL SDB2 (0)
Schedule: Cum
Type: CINC (4)
Schedule: Diff
Type: INCR (1)
Schedule: Default-Application-Backup
 Type: UBAK DB2 (2)
```
The policy only has one db2.conf file, and it is set for stream-based backups.

```
client$ head -4 $DB2 Instance Home/db2.conf
DATABASE SAMPLE
OBJECTTYPE DATABASE
POLICY DB2_Policy
SCHEDULE Default-Application-Backup
```
The backup script sets and exports the appropriate environment variables before the backup is initiated.

```
DB2_INCR=0
DB2_CINC=0
DB2_FULL=0
if [ <some condition> ]; then
DB2_INCR=1
 DB2 SCHED="Diff"
elif [ <some other condition> ]; then
 DB2_CINC=1
 DB2_SCHED="Cum"
else
 DB2_FULL=1
DB2 SCHED="Full"
f_iDB2_POLICY=DB2_Policy
DB2_SCHEDULED=1
export DB2_INCR DB2_CINC DB2_FULL DB2_SCHED DB2_POLICY DB2_SCHEDULED
```
/usr/openv/netbackup/bin/bpdb2proxy <options>

# or /usr/openv/netbackup/bin/bpdbsbdb2 <options>

#### **Client-initiated DB2 BLI incremental backups using multiple db2.conf files**

If the backup is initiated from the client, then the schedule from the  $db2$ .conf file is used by default. The  $db2.comf$  file can specify only one policy and schedule for a specific database. To perform both the full and the incremental backups, the backup script must be enhanced. The enhancement is to ensure the correct type of schedule and associated checkpoint is used. This enhancement can be accomplished by updating the db2, confile before the backup is initiated.

- Create appropriate automatic full, automatic cumulative incremental, and automatic differential incremental schedules in the DB2 backup policy.
- Create a  $db2$ , confile to be used with each schedule. In each file, update the schedule keyword in the database stanza with the associated schedule name.
- **Copy the appropriate**  $db2$ , confi**file into place before executing the agent** program.

The following is an example of a policy that has automatic schedules for the snapshot backups and an application schedule for the stream-based backups.

```
master$ bpplsched DB2_DB_Policy -L | egrep '^Schedule:|^ Type:'
Schedule: Full
 Type: FULL SDB2 (0)
Schedule: Cum
 Type: CINC (4)
Schedule: Diff
 Type: INCR (1)
Schedule: Default-Application-Backup
 Type: UBAK DB2 (2)
```
The policy has three  $db2$ , confiles, one for each type of automatic backup schedule.

```
client$ head -4 db2.conf.with full schedule
DATABASE SAMPLE
OBJECTTYPE DATABASE
POLICY DB2_DB_Policy
SCHEDULE Full
client$ head -4 db2.conf.with cum schedule
DATABASE SAMPLE
OBJECTTYPE DATABASE
POLICY DB2_DB_Policy
```

```
SCHEDULE Cum
client$ head -4 db2.conf.with diff schedule
DATABASE SAMPLE
OBJECTTYPE DATABASE
POLICY DB2_DB_Policy
SCHEDULE Diff
```
The backup script copies the correct  $db2$ .confile into place before the backup is initiated.

```
... <setup the rest of the DB2 backup environment> ...
if [ <some condition> ]; then
 cp db2.conf.with diff sched $DB2 Instance Home/db2.conf
elif [ <some other condition> ]; then
  cp db2.conf.with cum sched $DB2 Instance Home /db2.conf
else
 cp db2.conf.with full sched $DB2 Instance Home /db2.conf
f_i/usr/openv/netbackup/bin/bpdb2proxy <options>
# or
/usr/openv/netbackup/bin/bpdbsbdb2 <options>
```
See ["Configuring](#page-121-0) policies for BLI backups with NetBackup for DB2" on page 122.

See "About the types of [NetBackup](#page-122-0) for DB2 BLI backups" on page 123.

See "About [configuring](#page-112-0) the db2.conf for a snapshot policy" on page 113.

### **About Snapshot Client effects**

<span id="page-126-0"></span>The following topics describe how the Snapshot Client software affects backup types, schedule properties, and templates. Snapshot Client also affects scripts.

#### How Snapshot Client software affects backup types

The backup types available on the **Schedules** tab of the policy play a different role for NetBackup for DB2 with Snapshot Client backups.

See [Table](#page-127-0) 5-2 on page 128.

| Backup type                                        | <b>Description</b>                                                                                                    |
|----------------------------------------------------|----------------------------------------------------------------------------------------------------|
| <b>Application Backup</b>                          | The Application Backup schedule stores stream-based backups.<br>The Default-Application-Backup schedule is automatically configured<br>as an Application Backup schedule.                                            |
| Full backup<br>Differential incremental<br>backup, | The automatic backup schedule types automatically start the<br>backups by running the NetBackup for DB2 scripts or templates.<br>They also store the snapshot backups.                                               |
| Cumulative incremental<br>backup                   | Note: For most snapshot types, any automatic backup schedule<br>(full, cumulative, or differential) results in a full volume snapshot.<br>BLI is the only snapshot method that can perform an incremental<br>backup. |

<span id="page-127-0"></span>**Table 5-2** Backup types for DB2 policies

### How Snapshot Client software affects schedule properties

Some schedule properties have a different meaning for Snapshot Client database backups than for a regular database backup. For a description of other schedule properties, see the information that is specific to standard database agent backups.

<span id="page-127-1"></span>See "About schedule [properties](#page-36-0) " on page 37.

[Table](#page-127-1) 5-3 explains the properties for Snapshot Client backups.

| <b>Property</b>        | <b>Description</b>                                                                                                    |
|------------------------|----------------------------------------------------------------------------------------------------|
| Retention              | Automatic Schedules:                                                                                                    |
|                        | Determines how long to retain history of the backups that the<br>master server schedules and also how long to retain snapshot<br>backups. |
|                        | <b>Application Schedules:</b>                                                                                                    |
|                        | Determines how long to retain stream-based backups.                                                                                       |
| <b>Multiple Copies</b> | For snapshot backup, configure <b>Multiple copies</b> on the automatic<br>backup schedule.                                                |
|                        | For stream-based backups, configure <b>Multiple copies</b> on the<br>Application backup schedule.                                         |
| Frequency              | Determines how often an Automatic schedule executes a backup.                                                                             |
|                        | Does not apply to Application backup schedules.                                                                                           |

**Table 5-3** Schedule properties

### How Snapshot Client software affects templates and scripts

<span id="page-128-0"></span>You can use a template that the NetBackup for DB2 wizard creates to perform backups with Snapshot Client. After they are created, templates reside on the NetBackup master server and are available for use by other NetBackup for DB2 clients.

See "About [NetBackup](#page-61-0) for DB2 templates and shell scripts" on page 62.

Whether you use a template or script, you must enable the advanced backup method for your clients. Configure this method on the **Attributes** tab of the policy. At run time, the agent checks the policy attributes to determine if a Snapshot Client backup method is configured and performs a proxy file-based backup. A template defaults to a single session for proxy backups.

<span id="page-128-1"></span>If you use a script, the script must reside on each client that is included in the policy. Include the NetBackup  $b_{\text{pdb2prox}}$  command in the script to perform the advanced backup method. Sample scripts are included with the installation.

# **Performing NetBackup for DB2 backups with Snapshot Client methods**

After configuration is complete, performing NetBackup for DB2 with Snapshot Client backups and restores is similar to conventional NetBackup for DB2 operations. The following sections describe some of the differences.

NetBackup for DB2 performs backups with Snapshot Client in the following ways:

- User-directed, by template creation and execution on the client
- User-directed, from the command line or the script as a DB2 user (with the bpdb2proxy command)
- Server-directed, from an automatic schedule on the master server

All of these methods require a DB2 policy with Snapshot Client configuration.

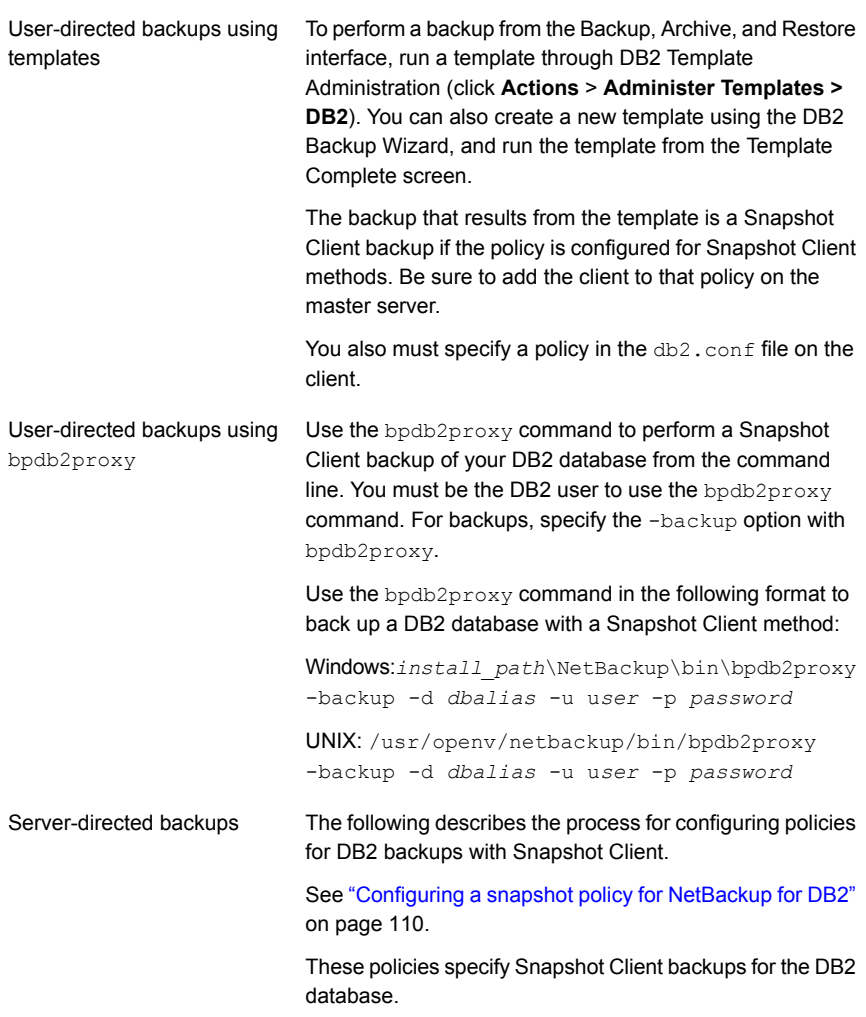

See ["Performing](#page-130-0) NetBackup for DB2 restores with Snapshot Client methods" on page 131.

See "How [Snapshot](#page-126-0) Client software affects backup types" on page 127.

# **Performing NetBackup for DB2 restores with Snapshot Client methods**

<span id="page-130-0"></span>Perform NetBackup for DB2 Snapshot Client restores from the DB2 client. The following describes two methods of user-directed restores and restoring from a snapshot backup:

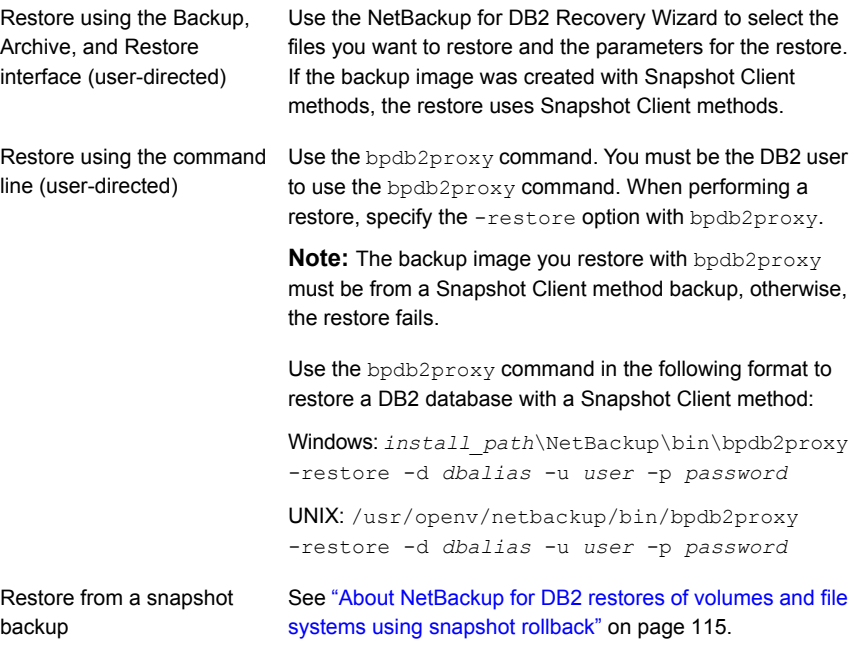

See ["Performing](#page-128-1) NetBackup for DB2 backups with Snapshot Client methods" on page 129.

See ["Performing](#page-116-0) a snapshot rollback restore from the Java or Windows interface" on page 117.

# **Chapter**

# Troubleshooting NetBackup for DB2

This chapter includes the following topics:

- [NetBackup](#page-132-0) debug logs and reports
- Enabling the debug logs for a NetBackup for DB2 client [automatically](#page-132-1) (Windows)
- Enabling the debug logs manually [\(Windows\)](#page-132-2)
- Enabling the debug logs [manually](#page-134-0) (UNIX)
- About the [NetBackup](#page-135-0) for DB2 log files
- Setting the debug level on a [Windows](#page-137-0) client
- [Setting](#page-138-0) the debug level on a UNIX client
- About [NetBackup](#page-138-1) server reports
- [Minimizing](#page-139-0) timeout failures on large database restores
- [Minimizing](#page-139-1) the loading and unloading of tapes for database backups
- Use the [NET\\_BUFFER\\_SZ](#page-140-0) file to speed up a slow restore
- About false restore failures [reported](#page-141-0) in the activity monitor
- About the error [message](#page-141-1) codes
- Delays in [completion](#page-148-0) of backup jobs

# **NetBackup debug logs and reports**

<span id="page-132-0"></span>The NetBackup server and client software let you enable detailed debugging logs. The information in these log files can help you troubleshoot the problems that occur outside of either the database agent or DB2 commands.

Note the following with regard to these logs:

- These logs do not reveal the errors that occur when DB2 commands is running unless those errors also affect NetBackup. DB2 may (or may not) write errors in the application to the NetBackup logs. Your best sources for DB2 error information are the logs provided by DB2.
- Generally, each debug log corresponds to a NetBackup process and executable.

More detailed information about the debug log files is available.

See the NetBackup [Troubleshooting](http://www.veritas.com/docs/DOC5332) Guide.

Also refer to the following file:

Windows:

*install\_path*\NetBackup\logs\README.debug file

<span id="page-132-1"></span>UNIX:

/usr/openv/netbackup/logs/README.debug file

# **Enabling the debug logs for a NetBackup for DB2 client automatically (Windows)**

You can enable debug logging by running a batch file that creates each log directory. To create all log file directories automatically, run the following:

<span id="page-132-2"></span>*install\_path*\NetBackup\logs\mklogdir.bat

Or, you can manually create the directories for the log files you want created.

# **Enabling the debug logs manually (Windows)**

**To create the NetBackup for DB2 for Windows database agent logs manually**

- **1** Create the following directories on the client:
	- bpubsdb2

For any DB2 instance browse problems when a template is created for backup or restore.

*install\_path*\NetBackup\logs\bpubsdb2

■ bphdb

For any backup that is initiated from an automated schedule on the master server.

*install\_path*\NetBackup\logs\bphdb

■ bpdbsbdb2

For any template-based backup or restore.

*install\_path*\NetBackup\logs\bpdbsbdb2

■ bpdb2

For any backup or restore of the database and or LOGARCHMETH2=VENDOR log backups.

*install\_path*\NetBackup\logs\bpdb2

■ bpbkar

For any snapshot backup and or user-exit log backup.

*install\_path*\NetBackup\logs\bpbkar

■ tar

For any snapshot restore and or user-exit log restore.

*install\_path*\NetBackup\logs\tar

**2** Verify the user or group that the DB2 process (process that loads  $b_{\text{pdb2}}$ ) has appropriate permissions to write to the following directories if they exist. If the following directories do not exist, the directories are created automatically with the correct permissions.

```
install_path\NetBackup\logs\user_ops
install_path\NetBackup\logs\user_ops\dbext
install_path\NetBackup\logs\user_ops\dbext\logs
```
Also verify that the user or group that the DB2 process runs as has appropriate permissions to write to the log directories in step 1.

**3** On the NetBackup server or servers, create the debug log directories for the legacy processes that interact with the DB2 agent.

On the master server:

install\_path\NetBackup\logs\bprd

On the media server or servers:

install\_path\NetBackup\logs\bpbrm

install\_path\NetBackup\logs\bptm

**4** The debug logs for unified processes on the server and the client hosts are created automatically by NetBackup.

NetBackup writes unified logs to install path\NetBackup\logs.

<span id="page-134-0"></span>For information on how to use logs and reports, see the [NetBackup](http://www.veritas.com/docs/DOC5332) [Troubleshooting](http://www.veritas.com/docs/DOC5332) Guide.

# **Enabling the debug logs manually (UNIX)**

#### **To create the NetBackup for DB2 for UNIX database agent logs manually**

- **1** Create the following directories on the client:
	- bpubsdb2

For any DB2 instance browse problems when a template is created for backup or restore.

/usr/openv/netbackup/logs/bpubsdb2

■ bphdb

For any backup that is initiated from an automated schedule on the master server.

/usr/openv/netbackup/logs/bphdb

■ bpdbsbdb2

For any template-based backup or restore.

/usr/openv/netbackup/logs/bpdbsbdb2

■ bpdb2

For any backup or restore of the database and or LOGARCHMETH2=VENDOR log backups.

/usr/openv/netbackup/logs/bpdb2

■ bpbkar

For any snapshot backup and or user-exit log backup.

/usr/openv/netbackup/logs/bpbkar

■ nbtar

For any snapshot restore and or user-exit log restore.

/usr/openv/netbackup/logs/tar

**2** Verify the user or group that the DB2 process (process that loads bpdb2) has appropriate permissions to write to the following directories if they exist. If the following directories do not exist, the directories are created automatically with the correct permissions.

/usr/openv/logs/user\_ops /usr/openv/logs/user\_ops/dbext /usr/openv/logs/user\_ops/dbext/logs

Also verify that the user or group that the DB2 process runs as has appropriate permissions to write to the log directories in step 1.

**3** On the NetBackup server or servers, create the debug log directories for the legacy processes that interact with the DB2 agent.

On the master server:

/usr/openv/logs/bprd

On the media server or servers:

/usr/openv/logs/bpbrm

/usr/openv/logs/bptm

<span id="page-135-0"></span>**4** The debug logs for unified processes on the server and the client hosts are created automatically by NetBackup.

NetBackup writes unified logs to /usr/openv/logs.

For information on how to use logs and reports, see the [NetBackup](http://www.veritas.com/docs/DOC5332) [Troubleshooting](http://www.veritas.com/docs/DOC5332) Guide.

### **About the NetBackup for DB2 log files**

The following topics describe the logs that are created when you create the log directories. Use a text editor to view the contents of the logs.

<span id="page-136-0"></span>See "About the bphdb directory on the Windows [database](#page-136-0) client" on page 137. See "About the bphdb directory on the UNIX [database](#page-136-1) client " on page 137.

### About the bphdb directory on the Windows database client

The *install\_path*\NetBackup\logs\bphdb directory contains log files.

The following types of logs exist:

■ db2\_stdout.*mmddyy.hhmmss*.txt

Unless it is redirected elsewhere, NetBackup writes DB2 script output to this file.

■ db2\_stderr.*log.mmddyy.hhmmss*.txt

Unless it is redirected elsewhere, NetBackup writes DB2 script errors to this file.

■ *mmddyy*.log

<span id="page-136-1"></span>This log contains debugging information for the bphdb process. bphdb is the NetBackup database backup binary. It is invoked when an automatic backup schedule is run. NetBackup for DB2 uses this client process for DB2 script execution.

#### About the bphdb directory on the UNIX database client

The /usr/openv/netbackup/logs/bphdb directory contains logs.

The following types of logs exist:

■ db2\_stdout.*mmddyy*

Unless it is redirected elsewhere, NetBackup writes DB2 script output to this file.

■ db2\_stderr.*mmddyy*

Unless it is redirected elsewhere, NetBackup writes DB2 script errors to this file.

■ log.*mmddyy*

This log contains debugging information for the bphdb process. bphdb is the NetBackup database backup binary. It is invoked when an automatic backup schedule is run. NetBackup for DB2 uses this client process for DB2 script execution.

### About the bpdb2 directory on the UNIX database client

<span id="page-137-1"></span>The /usr/openv/netbackup/logs/bpdb2 directory contains execution logs.

The following execution log exists:

■ log.*mmddyy*

This log contains debugging information and execution status for the NetBackup for DB2 client process.

### About the bpdbsbdb2 directory on the client

On UNIX, the /usr/openv/netbackup/logs/bpdbsbdb2 directory contains the following execution log:

*log*.*mmddyy*

On Windows, the *install\_path*\NetBackup\logs\bpdbsbdb2 directory contains the following execution log:

*mmddyy*.log

This log contains debugging information and execution status for the NetBackup for DB2 backup and recovery wizards and for the bpdbsbdb2 command line utility. This log also contains the debugging information and execution status information. The information is generated when a DB2 template is run from an automatic schedule (when bphdb invokes bpdbsbdb2 to run the template).

See "About the [NetBackup](#page-135-0) for DB2 log files" on page 136.

See "About the bphdb directory on the Windows [database](#page-136-0) client" on page 137.

See ["Setting](#page-138-0) the debug level on a UNIX client" on page 139.

<span id="page-137-0"></span>See "About the error [message](#page-141-1) codes" on page 142.

See "About the bpdb2 directory on the UNIX [database](#page-137-1) client" on page 138.

See "Using bpdbsbdb2 to run a [user-directed](#page-75-0) backup" on page 76.

# **Setting the debug level on a Windows client**

To control the amount of information that is written to the debug logs, change the Database debug level. Typically, the default value of 0 is sufficient. However, technical support may ask you to set the value higher to analyze a problem.

The debug logs are located in *install\_path*\NetBackup\logs.

**Note:** Information from both the Verbose and the Database debug settings is logged to the same file, *mmddyy*.log

#### **To set the debug level on a Windows client**

- **1** Open the **Backup, Archive, and Restore** interface.
- **2** Select **File > NetBackup Client Properties**.
- **3** Click the **Troubleshooting** tab.
- **4** Set the **General** debug level.
- **5** Set the **Verbose** debug level.

Set this level to adjust the amount of information from the user exit program.

<span id="page-138-0"></span>**6** Set the **Database** debug level.

Set this level to adjust the amount of information from the NBDB2 vendor library.

**7** Click **OK** to save your changes.

### **Setting the debug level on a UNIX client**

To control the amount of information that is written to the debug logs, change the "Database" debug level. Typically, the default value of 0 is sufficient. However, Technical Support may ask you to set the value higher to analyze a problem.

The debug logs are located in /usr/openv/netbackup/logs.

#### **To set the debug level on a UNIX client**

<span id="page-138-1"></span>Enter the following line in the  $bp \cdot conf$  file.

```
VERBOSE = X
```
Where *X* is the debug level you want.

### **About NetBackup server reports**

NetBackup provides other reports that are useful in isolating problems. One such report is All Logs Entries on the server. Information on server reports is available.

See the NetBackup [Administrator's](http://www.veritas.com/docs/DOC5332) Guide, Volume I.

# **Minimizing timeout failures on large database restores**

<span id="page-139-0"></span>Large database restores sometimes fail when multiple restore sessions compete for resources. In this situation, a restore session can be delayed while waiting for media or device access. If the delay is too long, the restore session times out. Use the following procedure to minimize session timeouts and to allow the restores to complete successfully.

#### **To minimize timeout failures on large database restores**

- **1** In the NetBackup Administration Console, expand **NetBackup Management > Host Properties > Clients**.
- **2** Double-click the client.
- **3** Select the **Timeouts** properties.
- **4** Set the **Client read timeout** property to a large value.

The default for the **Client read timeout** setting is 300 seconds (5 minutes). For database agent clients, increase the value significantly from the recommended value.

See the NetBackup [Administrator's](http://www.veritas.com/docs/DOC5332) Guide, Volume 1.

For example, change this setting to 30-60 minutes to minimize timeout errors.

**5** Click **OK** for each client.

<span id="page-139-1"></span>**Note:** This change may delay detecting problems during subsequent backups. Consider putting the original value back in place once any restore that requires a change is complete.

# **Minimizing the loading and unloading of tapes for database backups**

You can minimize excessive unloading and reloading of tapes between multistreamed database backups by changing the media settings for the master or the media server.

See the NetBackup [Administration](http://www.veritas.com/docs/DOC5332) Guide, Volume 1 for details.

#### **To minimize loading and unloading of tapes**

- **1** Open the NetBackup Administration Console.
- **2** Choose **Host Properties**.
- **3** Choose **Master Servers** or **Media Servers**.
- **4** Double-click on the name of the server.
- **5** In the left pane, click **Media**.
- <span id="page-140-0"></span>**6** Configure the following settings:
	- **Media unmount delay**
	- **Media request delay** Use this variable only with non-robotic drives, such as tape stackers.

# **Use the NET\_BUFFER\_SZ file to speed up a slow restore**

If file restores are slow and your NetBackup master server is a UNIX machine, you can increase file restore speeds. Create a file that is called NET\_BUFFER\_SZ on the NetBackup master server in the NetBackup install directory.

#### **To create the NET\_BUFFER\_SZ file**

- **1** Log into a UNIX master server.
- **2** Use  $v_i(1)$  or another editor to create file /usr/openv/netbackup/NET\_BUFFER\_SZ.
- **3** Add a line that specifies the socket size, in bytes.

For example:

32768 bytes = 32K

**4** Save and close the file.

See "About false restore failures [reported](#page-141-0) in the activity monitor" on page 142.

See "About the [NetBackup](#page-135-0) for DB2 log files" on page 136.

See ["Setting](#page-138-0) the debug level on a UNIX client" on page 139.

See ["Performing](#page-83-0) a database restore" on page 84.

See "Using DB2 to perform a [restore"](#page-87-0) on page 88.

See "About the error [message](#page-141-1) codes" on page 142.

# **About false restore failures reported in the activity monitor**

<span id="page-141-0"></span>In some restore scenarios, DB2 reports a successful restore status, but the NetBackup activity monitor reports failures. This situation can occur during restores if DB2 reads a portion of a backup image but not the entire image.

See ["Setting](#page-138-0) the debug level on a UNIX client" on page 139.

See "About the [NetBackup](#page-135-0) for DB2 log files" on page 136.

<span id="page-141-1"></span>See ["Performing](#page-39-0) a manual backup" on page 40.

See "About the error [message](#page-141-1) codes" on page 142.

### **About the error message codes**

The following table describes the DB2 and NetBackup reason codes. For more information about an error message, see the log files.

Errors can occur in the NetBackup shared library (UNIX) or DLL (Windows) if these are accessed during the processing of a DB2 database utility BACKUP OF RESTORE.

| <b>Error code</b> | <b>Description</b>                                                                                                    |
|-------------------|----------------------------------------------------------------------------------------------------|
| 300               | Message: ERR - No match for a database image file was found based<br>on the following criteria.                                    |
|                   | Cause: The restore criteria of database name, instance, type, and backup<br>time object cannot be found in the NetBackup database. |
|                   | Action: Use bplist to make sure that the image you want to restore<br>exists. Make sure that the correct instance is used.         |
|                   | Make sure that the correct values are set in $db2$ , conf. Also, on UNIX<br>check the values in bp.conf.                           |
|                   | If logging is enabled, check the current log file in the following directory<br>for more information:                              |
|                   | Windows: install path\NetBackup\logs\bpdb2\                                                                                        |
|                   | UNIX: /usr/openv/NetBackup/logs/bpdb2                                                                                              |

**Table 6-1** DB2 and NetBackup error codes

| <b>Error code</b> | <b>Description</b>                                                                                                    |
|-------------------|----------------------------------------------------------------------------------------------------|
| 305               | Message: ERR - found more than one object.                                                                                                    |
|                   | Cause: Multiple DB2 backup images were found in the NetBackup<br>database that matched the restore criteria of database name, instance,<br>type, and backup time.                         |
|                   | Action: This error should not occur under typical operations. If logging is<br>enabled, check the current log file in the following directory for more<br>information:                    |
|                   | Windows: install path\NetBackup\logs\bpdb2\                                                                                                    |
|                   | UNIX: /usr/openv/NetBackup/logs/bpdb2                                                                                                    |
| 310               | Message: ERR - bp.config failed with status status.                                                                                                    |
|                   | Cause:                                                                                                    |
|                   | Windows: Unable to read configuration file.                                                                                                    |
|                   | UNIX: Unable to read configuration file                                                                                                    |
|                   | /usr/openv/NetBackup/bp.conf                                                                                                    |
|                   | Action: Make sure that the file exists and is properly configured.                                                                                                    |
|                   | If logging is enabled, check the current log file in the following directory<br>for more information:                                                                                     |
|                   | Windows: install path\NetBackup\logs\bpdb2\                                                                                                    |
|                   | UNIX: /usr/openv/NetBackup/logs/bpdb2                                                                                                    |
| 330               | Message: ERR - Invalid options encountered for action action.                                                                                                    |
|                   | Cause: Invalid option(s) encountered for <i>action</i> .                                                                                                    |
|                   | Action: Make sure that the action parameters are used properly.                                                                                                    |
| 335               | Message: ERR - in get DB2 UDB level.                                                                                                    |
|                   | Cause: NetBackup server and the NetBackup for DB2 shared library<br>(UNIX) DB2 DLL (Windows) or are not at the same level.                                                                |
|                   | Action: Make sure that the NetBackup and the NetBackup for DB2 shared<br>library (UNIX) or the DB2 DLL (Windows) are at the same level. Check<br>the log file in the following directory: |
|                   | Windows: install path\NetBackup\logs\                                                                                                    |
|                   | UNIX: /usr/openv/NetBackup/logs/bpdb2                                                                                                    |
|                   | Check the version number of the shared library and the version number<br>for NetBackup. If they are not the same, install the same level.                                                 |

**Table 6-1** DB2 and NetBackup error codes *(continued)*

| <b>Error code</b> | <b>Description</b>                                                                                                    |
|-------------------|----------------------------------------------------------------------------------------------------|
| 380               | Message: ERR - db2.conf read status error error.                                                                                               |
|                   | Cause: db2.conf read status error.                                                                                                    |
|                   | Action: Make sure that the directory is accessible with read and write<br>permissions. Make sure that the file exists and has read permission. |
| 385               | Message: ERR - Found multiple <database> entries before an<br/><endoper> entry was encountered.</endoper></database>                           |
|                   | Cause: Found multiple DATABASE entries before an ENDOPER entry was<br>encountered in the following file:                                       |
|                   | Windows: install path\NetBackup\dbext\db2.conf                                                                                                 |
|                   | UNIX: \$HOME/db2.conf                                                                                                    |
|                   | Action: Remove the extra DATABASE entry.                                                                                                    |
| 390               | Message: ERR - Found multiple <objecttype> entries before an<br/>ENDOPER entry was encountered.</objecttype>                                   |
|                   | Cause: Found multiple OBJECTTYPE entries before an ENDOPER entry<br>was encountered in the following file:                                     |
|                   | Windows: install path\NetBackup\dbext\db2.conf                                                                                                 |
|                   | UNIX: \$HOME/db2.conf                                                                                                    |
|                   | Action: Remove the extra OBJECTTYPE entry.                                                                                                    |
| 395               | Message: ERR - Found multiple <policy> entries before an<br/><endoper> entries was encountered.</endoper></policy>                             |
|                   | Cause: Found multiple POLICY entries before an ENDOPER entry was<br>encountered in the following file:                                         |
|                   | Windows: install path\NetBackup\dbext\db2.conf                                                                                                 |
|                   | UNIX: \$HOME/db2.conf                                                                                                    |
|                   | Action: Remove the extra POLICY entry.                                                                                                    |

**Table 6-1** DB2 and NetBackup error codes *(continued)*
| <b>Error code</b> | <b>Description</b>                                                                                                    |
|-------------------|----------------------------------------------------------------------------------------------------|
| 400               | Message: ERR - Found multiple <schedule> entries before an<br/><endoper> entries was encountered.</endoper></schedule> |
|                   | Cause: Found multiple SCHEDULE entries before an ENDOPER entry was<br>encountered in the following file:               |
|                   | Windows: install path\NetBackup\dbext\db2.conf                                                                         |
|                   | UNIX: \$HOME/db2.conf                                                                                                  |
|                   | Action: Remove the extra SCHEDULE entry.                                                                               |
| 405               | Message: ERR - Found multiple <arcfunc> entries before an<br/><endoper> entries was encountered.</endoper></arcfunc>   |
|                   | Cause: Found multiple ARCFUNC entries before an ENDOPER entry was<br>encountered in the following file:                |
|                   | Windows: install path\NetBackup\dbext\db2.conf                                                                         |
|                   | UNIX: \$HOME/db2.conf                                                                                                  |
|                   | Action: Remove the extra ARCFUNC entry.                                                                                |
| 410               | Message: ERR - Found multiple <arcdir> entries before an<br/><endoper> entries was encountered.</endoper></arcdir>     |
|                   | Cause: Found multiple ARCDIR entries before an ENDOPER entry was<br>encountered in the following file:                 |
|                   | Windows: install path\NetBackup\dbext\db2.conf                                                                         |
|                   | UNIX: \$HOME/db2.conf                                                                                                  |
|                   | Action: Remove the extra ARCDIR entry.                                                                                 |
| 415               | Message: ERR - Found multiple <retdir> entries before an<br/><endoper> entries was encountered.</endoper></retdir>     |
|                   | Cause: Found multiple RETDIR entries before an ENDOPER entry was<br>encountered in the following file:                 |
|                   | Windows: install path\NetBackup\dbext\db2.conf                                                                         |
|                   | UNIX: \$HOME/db2.conf                                                                                                  |
|                   | Action: Remove the extra RETDIR entry.                                                                                 |

**Table 6-1** DB2 and NetBackup error codes *(continued)*

| <b>Error code</b> | <b>Description</b>                                                                                                    |
|-------------------|----------------------------------------------------------------------------------------------------|
| 420               | Message: ERR - need to specify a valid POLICY or SCHEDULE in<br>db2.conf for <database database=""> and <objecttype objecttype="">.</objecttype></database> |
|                   | Cause: Policy name or schedule name is not specified in the $\text{POLICY}$ or<br>SCHEDULE entry in the following file:                                     |
|                   | Windows: install path\NetBackup\dbext\db2.conf                                                                                                    |
|                   | UNIX: \$HOME/db2.comf                                                                                                    |
|                   | Action: Add an appropriate policy name or schedule name to the POLICY<br>Or SCHEDULE entry.                                                                 |
| 425               | Message: ERR - need to specify a valid ARCDIR in $db2$ , conf. Errno<br>=error_no : string.                                                                 |
|                   | Cause: Invalid ARCDIR is specified in db2.conf.                                                                                                    |
|                   | Action: Add an appropriate directory name to the ARCDIR entry.                                                                                              |
| 430               | Message: ERR - ARCDIR field needs to be specified in the $db2$ . $conf$<br>file.                                                                            |
|                   | Cause: No ARCDIR entry is found in the following file:                                                                                                    |
|                   | Windows: install path\NetBackup\dbext\db2.conf                                                                                                    |
|                   | UNIX: \$HOME/db2.comf                                                                                                    |
|                   | Action: Add an ARCDIR field with an appropriate directory name to the<br>following file:                                                                    |
| 435               | Message: ERR - RETDIR field needs to contain a valid file when<br>OBJECTTYPE is equal to ARCHIVE: string.                                                   |
|                   | Cause: RETDIR field does not contain a valid file.                                                                                                    |
|                   | Action: RETDIR field must contain a valid file when OBJECTTYPE<br>ARCHIVE is specified in the following file:                                               |
|                   | Windows: install path\NetBackup\dbext\db2.conf                                                                                                    |
|                   | UNIX: \$HOME/db2.conf                                                                                                    |
| 440               | Message: ERR - COPY or SAVE needs to be specified for ARCFUNC<br>when OBJECTTYPE is equal to ARCHIVE.                                                       |
|                   | Cause: Found OBJECTTYPE ARCHIVE but no ARCFUNC in the db2.conf<br>file.                                                                                     |
|                   | Action: Specify a copy or save parameter for ARCFUNC if OBJECTTYPE<br>ARCHIVE is also specified.                                                            |

**Table 6-1** DB2 and NetBackup error codes *(continued)*

| <b>Error code</b> | <b>Description</b>                                                                                                    |
|-------------------|----------------------------------------------------------------------------------------------------|
| 445               | Message: ERR - Invalid <objecttype> entries: entry.</objecttype>                                                                                    |
|                   | Cause: Invalid OBJECTTYPE entry in the following file:                                                                                              |
|                   | Windows: install path\NetBackup\dbext\db2.conf                                                                                                    |
|                   | UNIX: \$HOME/db2.conf                                                                                                    |
|                   | Action: Add the appropriate object type.                                                                                                    |
| 450               | Message: ERR - OBJECTTYPE entry needs to be specified.                                                                                              |
|                   | Cause: OBJECTTYPE entry is not specified in the following file:                                                                                     |
|                   | Windows: install path\NetBackup\dbext\db2.conf                                                                                                    |
|                   | $UNIX:$ $$HOME/db2$ .conf                                                                                                    |
|                   | Action: Add the appropriate object type.                                                                                                    |
| 455               | Message: ERR - POLICY entry needs to be specified.                                                                                                  |
|                   | Cause: POLICY entry is not specified in the following file:                                                                                         |
|                   | Windows: install path\NetBackup\dbext\db2.conf                                                                                                    |
|                   | UNIX: \$HOME/db2.comf                                                                                                    |
|                   | Action: Add the appropriate policy name.                                                                                                    |
| 502               | Message: NetBackup DB2 Handle Invalid                                                                                                    |
|                   | Cause: Internal communication between DB2 and NetBackup failed.                                                                                     |
| 505               | Message: The input parameters supplied by DB2 are not valid.                                                                                        |
|                   | Cause: This error can occur when you use an unsupported version of<br>DB <sub>2</sub>                                                               |
| 507               | Message: NetBackup Initialize Failed                                                                                                    |
|                   | Cause: NetBackup encountered errors in preparing for the requested<br>operation. This error can result from improper configuration.                 |
| 510               | Message: NetBackup Read Config Failed                                                                                                    |
|                   | Cause: NetBackup encountered errors in reading configuration settings.                                                                              |
|                   | Action: Check that the NetBackup client and server settings are configured.<br>Also verify that the db2.conf file exists and that it is configured. |

**Table 6-1** DB2 and NetBackup error codes *(continued)*

| <b>Error code</b> | <b>Description</b>                                                                                                    |
|-------------------|----------------------------------------------------------------------------------------------------|
| 511               | Message: NetBackup Write Config Failed                                                                                                    |
|                   | Cause: NetBackup encountered errors in preparing for the requested<br>operation. This error can result from improper configuration.                        |
| 513               | Message: NetBackup Begin Action Failed                                                                                                    |
|                   | Cause: NetBackup encountered errors attempting to start the requested<br>operation. This error can indicate a problem in obtaining necessary<br>resources. |
| 514               | Message: NetBackup Create Image Failed                                                                                                    |
|                   | Cause: NetBackup encountered errors attempting to create a backup<br>image.                                                                                |
| 515               | Message: NetBackup Get Image Failed                                                                                                    |
|                   | Cause: NetBackup encountered errors attempting to access a backup<br>image.                                                                                |
| 516               | Message: NetBackup Find Image Failed                                                                                                    |
|                   | Cause: NetBackup encountered errors attempting to locate a backup<br>image.                                                                                |
| 518               | Message: NetBackup Write Failed                                                                                                    |
|                   | Cause: NetBackup encountered errors writing a backup image.                                                                                                |
| 520               | Message: NetBackup Read Failed                                                                                                    |
|                   | Cause: NetBackup encountered errors reading a backup image.                                                                                                |
| 523               | Message: NetBackup Commit Data Failed                                                                                                    |
|                   | Cause: NetBackup encountered errors attempting to close the backup<br>image.                                                                               |
| 524               | Message: NetBackup Commit Action Failed                                                                                                    |
|                   | Cause: NetBackup encountered errors attempting to complete the<br>requested operation.                                                                     |
| 526               | Message: NetBackup Abort Action Failed                                                                                                    |
|                   | Cause: NetBackup encountered errors attempting to abort the previously<br>requested operation.                                                             |

**Table 6-1** DB2 and NetBackup error codes *(continued)*

| Error code | <b>Description</b>                                                                                                    |
|------------|----------------------------------------------------------------------------------------------------|
| 528        | Message: NetBackup Delete Image Failed<br>Cause: NetBackup encountered errors attempting to expire an incomplete<br>backup image. This error typically indicates that the previous operation<br>has failed, and DB2 tried to delete any incomplete images.                                                                                                    |
|            | <b>Note:</b> Starting with NetBackup 8.3, database delete requests are<br>accepted and processed. Before NetBackup 8.3, database delete requests<br>were treated as invalid requests and were not processed. When<br>NetBackup receives a delete image request, it searches the NetBackup<br>catalog. If the image is found and it is not on a legal hold, the image is<br>removed from the NetBackup catalog. |

**Table 6-1** DB2 and NetBackup error codes *(continued)*

See ["Setting](#page-138-0) the debug level on a UNIX client" on page 139.

See "About the [NetBackup](#page-135-0) for DB2 log files" on page 136.

See ["Performing](#page-39-0) a manual backup" on page 40.

## **Delays in completion of backup jobs**

Sometimes you may see a NetBackup for DB2 backup job complete the data transfer but appear to hang before the job completes. The delay may be due to one of the following:

- Network issues
- Storage transfer delays
- NetBackup server post-backup processing

To determine the cause of the delay, refer to the following article:

<http://www.veritas.com/docs/TECH198864>

## Appendix **A**

# Configuration for a DB2 EEE (DPF) environment

This appendix includes the following topics:

- Overview of installation and [configuration](#page-149-0) for a DB2 EEE (DPF) environment
- Configuring NetBackup for DB2 in an EEE [environment](#page-150-0)
- Adding NetBackup policies for DB2 EEE [environment](#page-150-1)
- <span id="page-149-0"></span>Backing up archive logs in a DB2 EEE [environment](#page-152-0)
- Creating DB2 templates or scripts for a DB2 EEE [environment](#page-152-1)

## **Overview of installation and configuration for a DB2 EEE (DPF) environment**

The IBM DB2 Enterprise Extended Edition (EEE) environment is a database that is distributed across multiple hosts or partitions. In a non-EEE environment, the database is typically centralized on a single host. The Database Partitioning Feature (DPF) is equivalent to the EEE.

<span id="page-149-1"></span>All instructions that refer to an EEE environment are also applicable for a DPF environment.

In a DB2 EEE (DPF) environment, install the NetBackup client on every client using DB2.

See "Configuring NetBackup for DB2 in an EEE [environment"](#page-150-0) on page 151.

See "Adding NetBackup policies for DB2 EEE [environment"](#page-150-1) on page 151.

See "Backing up archive logs in a DB2 EEE [environment"](#page-152-0) on page 153.

<span id="page-150-0"></span>See "Creating DB2 templates or scripts for a DB2 EEE [environment"](#page-152-1) on page 153.

## **Configuring NetBackup for DB2 in an EEE environment**

The configuration process for NetBackup for DB2 in a DB2 EEE environment is the same as the configuration process in a DB2 non-EEE environment. However one exception for this configuration process is the procedure for adding a backup policy.

■ Set the **Maximum Jobs Per Client** property. The instructions for setting this property for DB2 EEE are the same as those for DB2.

See ["Configuring](#page-31-0) the Maximum jobs per client" on page 32.

- Add NetBackup policies for the DB2 EEE environment. The instructions for adding policies to NetBackup are different for DB2 EEE. See "Adding NetBackup policies for DB2 EEE [environment"](#page-150-1) on page 151.
- Create DB2 scripts for the DB2 EEE environment. The instructions for creating scripts for DB2 EEE are the same as those for DB2. See "About [NetBackup](#page-61-0) for DB2 templates and shell scripts" on page 62.
- See "Creating DB2 templates or scripts for a DB2 EEE [environment"](#page-152-1) on page 153.
- Create a *\$DB2* Instance Home/db2.conf file.

The instructions for configuring the  $db2$ . confi files for DB2 EEE are the same as those for DB2.

See "Configuring the run-time [environment"](#page-47-0) on page 48.

■ Test NetBackup for DB2 EEE configuration settings. The instructions for testing DB2 EEE configuration settings are the same as those for DB2.

See ["Configuring](#page-31-0) the Maximum jobs per client" on page 32.

<span id="page-150-1"></span>See "Overview of installation and configuration for a DB2 EEE (DPF) [environment"](#page-149-0) on page 150.

## **Adding NetBackup policies for DB2 EEE environment**

The following policies must be configured for a DB2 EEE environment:

■ A DB2 type policy with an Application Backup schedule type.

■ Include only one Application Backup schedule type. Delete the schedule called Default-Application-Backup.

For complete instructions on how to create this type of schedule, see the following:

See ["Configuring](#page-35-0) automatic backup schedules" on page 36.

- In the client list, include all clients you want to back up, including the DB2 catalog node.
- A DB2 policy with an Automatic backup schedule.
	- Include one of the following schedule types: Automatic Full Backup, Automatic Differential Incremental Backup, or Automatic Cumulative Incremental Backup. This policy should contain only one automatic backup schedule type.

For complete instructions on how to create this type of schedule, see the following:

See ["Configuring](#page-35-0) automatic backup schedules" on page 36.

- Do not specify the automatic backup schedule name in the *\$DB2\_Instance\_Home*/db2.conf file. For a proxy backup, do include the automatic backup schedule name.
- Include only the clients that contain the DB2 catalog node and that run a DB2 script. The script uses the IBM  $db2$  all command to archive the DB2 catalog nodes before any other node is backed up.
- Create a Standard type policy with a User Backup type schedule if the following apply:
	- The user exit program for logging is turned on in DB2 UDB.
	- The client is a UNIX machine.

See "About backing up archive log files with the user exit [program"](#page-42-0) on page 43.

■ If you use the VENDOR method, see the following: See ["Creating](#page-51-0) a db2.conf file (vendor method)" on page 52.

See "Configuring NetBackup for DB2 in an EEE [environment"](#page-150-0) on page 151.

See "Overview of installation and configuration for a DB2 EEE (DPF) [environment"](#page-149-0) on page 150.

See "Adding a new [NetBackup](#page-27-0) for DB2 policy" on page 28.

## **Backing up archive logs in a DB2 EEE environment**

<span id="page-152-0"></span>The policy you use to back up the archive logs depends on the method you use for log archiving. If you use the user exit program, create a **Standard** policy. If you use the VENDOR method, you can use the DB2 Application Backup schedule.

See "Creating DB2 templates or scripts for a DB2 EEE [environment"](#page-152-1) on page 153.

See "Configuring NetBackup for DB2 in an EEE [environment"](#page-150-0) on page 151.

See "Adding NetBackup policies for DB2 EEE [environment"](#page-150-1) on page 151.

<span id="page-152-1"></span>See "Overview of installation and configuration for a DB2 EEE (DPF) [environment"](#page-149-0) on page 150.

## **Creating DB2 templates or scripts for a DB2 EEE environment**

Templates and scripts operate on a single NetBackup client. If your EEE/DPF environment spans multiple computers, create at least one template or script for each computer.

For example, assume your database spans two hosts, and host  $H1$  contains partition P1, and host H2 contains partitions P2 and P3.

You need at least two templates, as follows:

- **One template for partition P1 on host H1**
- One template for partitions  $P2$  and  $P3$  on host  $H2$ .

**Note:** Proper backup and restore of the catalog partition is the user's responsibility. Generally, it is recommended that the catalog partition is the first node backed up and the first partition restored. For more information, see your DB2 documentation.

Information is available on how to create backup templates and how to create recovery templates.

See "Creating a backup template using the [NetBackup](#page-63-0) for DB2 backup wizard" on page 64.

See "Using the [NetBackup](#page-83-0) for DB2 recovery wizard" on page 84.

Roll-forward recovery to a point-in-time (PIT) is not supported. DB2 requires that PIT recovery runs the same operation for all partitions and tablespaces on all computers. Templates do not span computers.

See "Backing up archive logs in a DB2 EEE [environment"](#page-152-0) on page 153.

See "Configuring NetBackup for DB2 in an EEE [environment"](#page-150-0) on page 151.

See "Overview of installation and configuration for a DB2 EEE (DPF) [environment"](#page-149-0) on page 150.

## Appendix

# Using NetBackup for DB2 with SAP®

This appendix includes the following topics:

- About [NetBackup](#page-154-0) for DB2 with SAP
- [Installation](#page-154-1) of the DB2 user exit program
- Backup and restore of DB2 [databases](#page-155-0) used by SAP
- <span id="page-154-0"></span>[Archive](#page-155-1) and restore of DB2 log files used by SAP
- [Backup](#page-156-0) of SAP files

## **About NetBackup for DB2 with SAP**

<span id="page-154-2"></span>When SAP software uses a DB2 database, NetBackup for DB2 can be used within that environment for backup and restore of SAP data. Follow the recommended installation, backup, and restore guidelines to ensure that SAP, DB2, and NetBackup work together.

See ["Installation](#page-154-1) of the DB2 user exit program" on page 155.

<span id="page-154-1"></span>See "Backup and restore of DB2 [databases](#page-155-0) used by SAP" on page 156.

See ["Archive](#page-155-1) and restore of DB2 log files used by SAP" on page 156.

See ["Backup](#page-156-0) of SAP files" on page 157.

## **Installation of the DB2 user exit program**

DB2 allows for the presence of a single user exit program to manage archiving of database log files. Both SAP and NetBackup deliver user exit programs for exclusive use by DB2. The user exit program resides in the DB2 database directory as db2uext2.

The use of the NetBackup user exit program is required because it automatically archives log files to a storage unit. It also enables on-demand recovery of log files by DB2.

Take precautions when installing SAP to prevent overwriting the NetBackup user exit program. Always preserve the NetBackup  $db2uext2$  file before installing SAP and restore afterwards.

See "Backup and restore of DB2 [databases](#page-155-0) used by SAP" on page 156.

See ["Archive](#page-155-1) and restore of DB2 log files used by SAP" on page 156.

<span id="page-155-0"></span>See ["Backup](#page-156-0) of SAP files" on page 157.

See "About [NetBackup](#page-154-0) for DB2 with SAP" on page 155.

## **Backup and restore of DB2 databases used by SAP**

Follow the standard NetBackup instructions in this document for backup and restore of the DB2 database(s) used by SAP. You can use either DB2 or NetBackup to initiate database backups and restores.

**Note:** Do not use SAP CCMS, sapdba, brbackup, or brrestore commands to initiate backups or restores. They do not invoke NetBackup.

**Note:** SAP must not be running when you attempt to restore the database.

See ["Archive](#page-155-1) and restore of DB2 log files used by SAP" on page 156.

<span id="page-155-1"></span>See ["Backup](#page-156-0) of SAP files" on page 157.

See ["Installation](#page-154-1) of the DB2 user exit program" on page 155.

See "About [NetBackup](#page-154-0) for DB2 with SAP" on page 155.

## **Archive and restore of DB2 log files used by SAP**

Follow the standard NetBackup instructions in this document for configuring the user exit program. DB2 automatically invokes the user exit program to archive and recover the necessary log files.

**Note:** Do not use SAP CCMS, sapdba, brarchive commands, or the SAP Logfile Management window in the DB2 Control Center for log file archival. They depend on the SAP user exit program for proper operation.

See ["Backup](#page-156-0) of SAP files" on page 157.

See "Backup and restore of DB2 [databases](#page-155-0) used by SAP" on page 156.

<span id="page-156-0"></span>See ["Installation](#page-154-1) of the DB2 user exit program" on page 155.

See "About [NetBackup](#page-154-0) for DB2 with SAP" on page 155.

### **Backup of SAP files**

Be certain to include any and all SAP files when planning for SAP recovery, not only the DB2 database. For instance, if you use standard NetBackup file backup procedures you can backup any regular files that SAP uses.

For file backup instructions, consult the "Performing Backups" section in the NetBackup Backup, Archive, and Restore online Help.

See ["Archive](#page-155-1) and restore of DB2 log files used by SAP" on page 156.

See "Backup and restore of DB2 [databases](#page-155-0) used by SAP" on page 156.

See ["Installation](#page-154-1) of the DB2 user exit program" on page 155.

See "About [NetBackup](#page-154-0) for DB2 with SAP" on page 155.

## **Appendix**

# Register authorized locations

This appendix includes the following topics:

<span id="page-157-0"></span>Registering authorized locations used by a NetBackup database [script-based](#page-157-0) [policy](#page-157-0)

## **Registering authorized locations used by a NetBackup database script-based policy**

During a backup, NetBackup checks for scripts in the default script location and any authorized locations. The default, authorized script location for UNIX is usr/openv/netbackup/ext/db\_ext and for Windows is install\_path\netbackup\dbext. If the script is not in the default script location or an authorized location, the policy job fails. You can move any script into the default script location or any additional authorized location and NetBackup recognizes the scripts. You need to update the policy with the script location if it has changed. An authorized location can be a directory and NetBackup recognizes any script within that directory. An authorized location can also be a full path to a script if an entire directory does need to be authorized.

If the default script location does not work for your environment, use the following procedure to enter one or more authorized locations for your scripts. Use nbsetconfig to enter an authorized location where the scripts reside. You can also use  $b$ psetconfig, however this command is only available on the master or the media server.

**Note:** One recommendation is that scripts should not be world-writable. NetBackup does not allow scripts to run from network or remote locations. All scripts must be stored and run locally. Any script that is created and saved in the NetBackup db  $_{\rm ext}$ (UNIX) or  $dbext$  (Windows) location needs to be protected during a NetBackup uninstall.

For more information about registering authorized locations and scripts, review the knowledge base article:

<http://www.veritas.com/docs/000126002>

#### **To add an authorized location**

- **1** Open a command prompt on the client.
- **2** Use nbsetconfig to enter values for an authorized location. The client privileged user must run these commands.

The following examples are for paths you may configure for the Oracle agent. Use the path that is appropriate for your agent.

■ On UNIX:

```
[root@client26 bin]# ./nbsetconfig
nbsetconfig>DB_SCRIPT_PATH = /Oracle/scripts
nbsetconfig>DB_SCRIPT_PATH = /db/Oracle/scripts/full_backup.sh
nbsetconfig>
\langle c+r1-n \rangle
```
■ On Windows:

```
C:\Program Files\Veritas\NetBackup\bin>nbsetconfig
nbsetconfig> DB_SCRIPT_PATH=c:\db_scripts
nbsetconfig> DB_SCRIPT_PATH=e:\oracle\fullbackup\full_rman.sh
nbsetconfig>
<ctrl-Z>
```
**Note:** Review the [NetBackup](https://www.veritas.com/support/en_US/article.DOC5332) Command Reference Guide for options, such as reading from a text file and remotely setting clients from a NetBackup server using bpsetconfig. If you have a text file with the script location or authorized locations listed, nbsetconfig or bpsetconfig can read from that text file. An entry of DB\_SCRIPT\_PATH=none does not allow any script to execute on a client. The none entry is useful if an administrator wants to completely lock down a server from executing scripts.

- **3** (Conditional) Perform these steps on any clustered database or agent node that can perform the backup.
- **4** (Conditional) Update any policy if the script location was changed to the default or authorized location.

# **Index**

#### **A**

Application Backup schedule environment variables [61](#page-60-0) for block level incremental backups [122](#page-121-0) overview [39](#page-38-0) with Snapshot Client [109](#page-108-0) application backup schedule configuring [36](#page-35-1) overview [36](#page-35-2) retention [36](#page-35-3) Approving the auto-discovered mappings in Host Management [41](#page-40-0) ARCDIR keyword [57](#page-56-0) ARCFUNC COPY keyword [51](#page-50-0), [57](#page-56-1) ARCFUNC SAVE keyword [50](#page-49-0), [57](#page-56-1) ARCHIVE LOG command [12](#page-11-0) archive logs backing up [21,](#page-20-0) [72](#page-71-0) configuring policies [46](#page-45-0) keywords for backing up in db2.conf [43](#page-42-1) overview [15](#page-14-0) restoring [89](#page-88-0) restoring from a raw partition [59](#page-58-0) automatic backup configure scripts [68](#page-67-0) create scripts [68](#page-67-0) overview [73](#page-72-0) policy [73](#page-72-0) using scripts [73](#page-72-0) automatic backup schedules configuring [37](#page-36-0) Automatic Cumulative Incremental Backup schedule overview [40](#page-39-1) Snapshot Client effects [128](#page-127-0) Automatic Differential Incremental Backup schedule overview [39](#page-38-1) Snapshot Client effects [128](#page-127-0) Automatic Full Backup schedule [37](#page-36-1) overview [39](#page-38-2) Snapshot Client effects [128](#page-127-0) with Snapshot Client [109](#page-108-1)

#### **B**

backup archive log [72](#page-71-0) automatic [40](#page-39-2) database [72](#page-71-1) manual [40](#page-39-2), [73](#page-72-1) partitions [73](#page-72-2) tablespaces [73](#page-72-3) with Snapshot Client methods [104,](#page-103-0) [129](#page-128-0) wizard [65](#page-64-0), [129](#page-128-1) Backup Archive and Restore interface [80](#page-79-0) BACKUP command [12](#page-11-0) BACKUP DATABASE command [11,](#page-10-0) [72,](#page-71-1) [76–77](#page-75-0) backup media required [19](#page-18-0) Backup Selections list adding scripts [35](#page-34-0) adding selections [34](#page-33-0) adding templates [34](#page-33-1) overview [32](#page-31-1) block level incremental backup client-initiated using environment variables [124](#page-123-0) using multiple db2.conf files [126](#page-125-0) configuring [122](#page-121-0) initiating [124](#page-123-1) overview [119](#page-118-0) server-initiated [124](#page-123-2) bp.conf client file [55](#page-54-0) DB2 script parameters [69](#page-68-0) in a cluster [55](#page-54-1) user file [56](#page-55-0) variables [69](#page-68-1) bpdb2proxy command [117,](#page-116-0) [130](#page-129-0) bpdbsbdb2 command syntax [76](#page-75-1) running a backup template [76](#page-75-2) running a recovery template [87](#page-86-0) bpdbsbdb2 command [65](#page-64-1) bphdb log UNIX [137](#page-136-0)

bphdb log *(continued)* Windows [137](#page-136-1) bplist command [81](#page-80-0) browse for restore using bplist [81](#page-80-0)

#### **C**

CLIENT NAME variable [55](#page-54-2) client read timeout property [140](#page-139-0) clients list, for backup policies [29](#page-28-0) cluster bp.conf file [55](#page-54-1) storing templates and scripts [69](#page-68-2) commands ARCHIVE LOG [12](#page-11-0) BACKUP [12](#page-11-0) BACKUP DATABASE [11](#page-10-0), [72](#page-71-1), [76–77](#page-75-0) bpdb2proxy [103,](#page-102-0) [117,](#page-116-0) [130](#page-129-0) bpdbsbdb2 [65](#page-64-1), [76,](#page-75-1) [87](#page-86-0) bplist [81](#page-80-0) DISCONNECT [12](#page-11-0) QUIESCE [66](#page-65-0) RECOVER DATABASE [11](#page-10-0) RESTORE DATABASE [11](#page-10-0), [92](#page-91-0) ROLLFORWARD [12](#page-11-0) ROLLFORWARD DATABASE [11,](#page-10-0) [44](#page-43-0) TERMINATE [12](#page-11-0) compatibility information [18](#page-17-0) configuration database user authentication [62](#page-61-1) files policies for backing up [31](#page-30-0), [72](#page-71-2)

#### **D**

DATABASE keyword [58](#page-57-0) DB2 home path [23](#page-22-0) DB2 DPF environment configuration procedure [150](#page-149-1) DB2 EEE environment configuration procedure [150](#page-149-1) db2.conf creating [48,](#page-47-1) [52](#page-51-1) keywords [49](#page-48-0), [53](#page-52-0), [57](#page-56-2) object identifiers [49,](#page-48-0) [53](#page-52-0) overview [11–12](#page-10-0) variables [69](#page-68-1) db2 all backup mpp example script [67](#page-66-0) db<sub>2</sub> all restore mpp example script [67](#page-66-1) db2\_backup example script [67](#page-66-2) db2 backup db offline.cmd example script [67](#page-66-3) db2 backup db online.cmd example script [67](#page-66-4) db2 mpp backup offline.cmd example script [67](#page-66-5) db2 mpp restore db.cmd example script [67](#page-66-6) db2 restore example script [67](#page-66-7) db2\_restore\_db.cmd example script [67](#page-66-8) DB2NODE variable [67](#page-66-9) db2uext2 see user exit program [11](#page-10-0) debug logs accessing [136](#page-135-1) debug level [139](#page-138-1) enabling [133](#page-132-0) troubleshooting with log files [133](#page-132-1) UNIX [135](#page-134-0) Windows [133](#page-132-2) DESTALIAS keyword [58](#page-57-1) DESTINST keyword [58](#page-57-1) DISCONNECT command [12](#page-11-0)

### **E**

ENDOPER keyword [58](#page-57-2) environment variables [60,](#page-59-0) [69](#page-68-1) execution log [138](#page-137-0)

#### **F**

file-based operations [107](#page-106-0) FlashSnap snapshots [116](#page-115-0)

#### **H**

Host Management [41](#page-40-0)

#### **I**

installation adding a license [20](#page-19-0) prerequisites for clusters [20](#page-19-1) requirements for NetBackup clients [19](#page-18-1) requirements for NetBackup servers [19](#page-18-0) instance adding instances [24](#page-23-0) browsing for an instance [64](#page-63-1) instant recovery configuration requirements [109](#page-108-2) overview [102](#page-101-0) policy configuration [109](#page-108-3) restore method [115](#page-114-0)

instant recovery *(continued)* see Snapshot Client [102](#page-101-0)

#### **J**

Java interface [26](#page-25-0)

#### **K**

keywords ARCDIR [57](#page-56-0) ARCFUNC COPY [51](#page-50-0), [57](#page-56-1) ARCFUNC SAVE [50](#page-49-0), [57](#page-56-1) DATABASE [58](#page-57-0) db2.conf [57](#page-56-2) DESTALIAS [58](#page-57-1) DESTINST [58](#page-57-1) ENDOPER [58](#page-57-2) NODE [59](#page-58-1) OBJECTTYPE ALTERNATE [59](#page-58-2) OBJECTTYPE ARCHIVE [59](#page-58-2) OBJECTTYPE DATABASE [59](#page-58-2) OBJECTTYPE TABLESPACE [59](#page-58-2) PARTITIONTYE RAW [89](#page-88-1) PARTITIONTYPE RAW [59](#page-58-0) POLICY [59](#page-58-3) RETDIR [60](#page-59-1) SCHEDULE [60](#page-59-2) SRCALIAS [60](#page-59-3) SRCINST [60](#page-59-3) summary [56](#page-55-1)

#### **L**

licenses [20](#page-19-0) log files archiving [43](#page-42-2)

#### **M**

manual backup of a policy [73](#page-72-1) master server specifying [30](#page-29-0), [63](#page-62-0) maximum jobs per client [32](#page-31-2) multi-streamed backups [140](#page-139-1) multiple copies feature [38](#page-37-0), [128](#page-127-1) multiplexing overview [10](#page-9-0) multistreamed backups [105](#page-104-0)

#### **N**

NBDB2 vendor I/O library overview 1 1 [–12](#page-10-0) settings [72](#page-71-3) NET\_BUFFER\_SZ file [141](#page-140-0) NetBackup Client Service logon account, configuring [62](#page-61-2) NODE keyword [59](#page-58-1)

#### **O**

OBJECTTYPE ALTERNATE keyword [59](#page-58-2) OBJECTTYPE ARCHIVE keyword [59](#page-58-2) OBJECTTYPE DATABASE keyword [59](#page-58-2) OBJECTTYPE TABLESPACE keyword [59](#page-58-2) offhost backup. *See* Snapshot Client configuring [112](#page-111-0) overview [102](#page-101-1) optimizing file restores [141](#page-140-0)

#### **P**

partitions backing up [73](#page-72-2) PARTITIONTYPE RAW keyword [59,](#page-58-0) [89](#page-88-1) policy configuration adding clients [29](#page-28-1) attributes [29](#page-28-2) backup selections list [32](#page-31-1) for archive logs [46](#page-45-0) for configuration files [31](#page-30-0) for databases [28](#page-27-1) for Snapshot Client [110,](#page-109-0) [122](#page-121-1) overview [27](#page-26-0) testing [40](#page-39-2) POLICY keyword [59](#page-58-3) processes log files for NetBackup processes [136](#page-135-1) proxy operations [102](#page-101-2)

#### **Q**

QUIESCE command [66](#page-65-0)

#### **R**

raw partitions [89](#page-88-1) reason codes [142](#page-141-0) RECOVER DATABASE command [1](#page-10-0) 1 Recovery Wizard also see wizard [84](#page-83-1)

Recovery Wizard *(continued)* overview [84](#page-83-1) use with Snapshot Client [129](#page-128-1) reports [133](#page-132-1) *See also* debug logs All Log Entries report [139](#page-138-2) All Logs Entries [133](#page-132-1) NetBackup server reports [139](#page-138-2) restore Point-in-time rollback [115](#page-114-1) snapshot rollback [115](#page-114-1) with Snapshot Client methods [115](#page-114-2) RESTORE DATABASE command [11,](#page-10-0) [92](#page-91-0) restores snapshot rollback [117](#page-116-1) using DB2 [88](#page-87-0) with Snapshot Client methods [104,](#page-103-1) [119,](#page-118-1) [131](#page-130-0) RETDIR keyword [60](#page-59-1) retention period for Snapshot Client [128](#page-127-2) ROLLFORWARD command [12](#page-11-0) ROLLFORWARD DATABASE command [11,](#page-10-0) [44](#page-43-0)

#### **S**

**SAP** using NetBackup for DB2 with [155](#page-154-2) SCHEDULE keyword [60](#page-59-2) schedules automatic backup [73](#page-72-0) frequency [38](#page-37-1) properties [38](#page-37-1) properties for Snapshot Client [128](#page-127-3) retention for Snapshot Client [128](#page-127-2) scripts cautions for using [33](#page-32-0), [68](#page-67-0) creating [63,](#page-62-1) [65](#page-64-1) creating from templates [66](#page-65-1) creating manually [67](#page-66-10) errors in executing [68](#page-67-0) example backup scripts [67](#page-66-3) example restore scripts [67](#page-66-3) examples [12,](#page-11-0) [67](#page-66-10) modifying [68](#page-67-1) overview [62](#page-61-3) parameters [69](#page-68-1) scheduler [73](#page-72-0) type of operation [67](#page-66-11) server-directed backups [130](#page-129-1)

snapshot backup [102](#page-101-3), [109](#page-108-3), [115](#page-114-1) configuration requirements [109](#page-108-2) configure db2.conf [113](#page-112-0) database objects included [109](#page-108-3) policy configuration [109](#page-108-3) restore method [115](#page-114-0) Snapshot Client configuring policies [109](#page-108-4) effects on backups and restores [129](#page-128-2) effects on policies and schedules [127](#page-126-0) file-based operations [107](#page-106-0) overview [101](#page-100-0) proxy operations [102](#page-101-2) stream-based operations [106](#page-105-0) theory of operations [103](#page-102-1) snapshot rollback [115,](#page-114-1) [117](#page-116-1) SnapVault [116](#page-115-1) SRCALIAS keyword [60](#page-59-3) SRCINST keyword [60](#page-59-3) Storage Checkpoint [121](#page-120-0) stream-based operations [106](#page-105-0)

#### **T**

tablespaces backup [72–73](#page-71-1) templates administration [74](#page-73-0) administration interface [72](#page-71-4) advantages over scripts [33](#page-32-0) backups creating [65](#page-64-2) creating scripts from templates [65](#page-64-1) overview [11](#page-10-1), [62](#page-61-3) recovery [84](#page-83-2) running from Backup Archive and Restore [74](#page-73-0) running with bpdpsbdb2 [76](#page-75-2) use with Snapshot Client [130](#page-129-2) TERMINATE command [12](#page-11-0) testing policy configuration [40](#page-39-2) timeout failures minimizing [140](#page-139-2) transaction logs see archive logs [122](#page-121-2) troubleshooting false restore failures reported [142](#page-141-1) reason codes [142](#page-141-0)

#### **U**

unified logging 135 [–136](#page-134-1) user exit program archive log backup [21](#page-20-0), [43,](#page-42-1) [72](#page-71-0) overview [12,](#page-11-0) [15](#page-14-0) policies needed [22,](#page-21-0) 46 [–47](#page-45-0)

#### **V**

variables environment [60](#page-59-0) for scripts [69](#page-68-1) VENDOR method for archive logging db2.conf keywords needed [57](#page-56-3) overview [15,](#page-14-0) [72](#page-71-0) policies needed [21](#page-20-1) specifying in DB2 [21](#page-20-0) used with BACKUP DATABASE command [77](#page-76-0) Veritas Storage Foundation [122](#page-121-3) VxFS\_Checkpoint snapshot [115](#page-114-3) vxvm snapshot [115](#page-114-4)

#### **W**

Windows interface [26](#page-25-0) wizard backup [12,](#page-11-0) [63](#page-62-2) overview [1](#page-10-1) 1 recovery [12](#page-11-0), [84](#page-83-1) use with Snapshot Client [129](#page-128-1)